Міністерство освіти і науки України Національний університет «Чернігівська політехніка» Кафедра інформаційних та комп'ютерних систем

> Затверджую Зав. кафедрою ІКС д.т.н. Базилевич В.М.  $\ldots$   $\ldots$   $\ldots$   $\ldots$   $2020$  p.

# **РОЗРОБКА ВЕБ-САЙТУ "АКАДЕМІЯ ПРОГРАМУВАННЯ"**

# **Кваліфікаційна робота студента за напрямом 6.050102 "Комп'ютерна інженерія"**

Виконав студент гр. КІ–161 Деркачов О.О.

Керівник старший викладач Бівойно Т.П.

Чернігів 2020

## **ТЕХНІЧНЕ ЗАВДАННЯ на виконання кваліфікаційної роботи бакалавра Деркачов О.О.**

## **Тема роботи: РОЗРОБКА ВЕБ-САЙТУ "АКАДЕМІЯ ПРОГРАМУВАННЯ"**

### **Передбачувані технічні та експлуатаційні результати роботи.**

Веб-сайт для демонстрації послуг компанії та оптимізації обробки замовлень.

Веб-сайт для академії програмування окреслює реалізацію таких функцій:

- Перегляд списку послуг;
- Замовлення послуг;
- Зберігання даних на довготривалий та короткочасний проміжок часу;
- Відображення дійсних акцій компанії;
- Калькулятор для розрахунку власного бюджету;

#### **Обсяг текстової та графічної документації**

Робота обсягом с. формату А4. електронних слайдів ілюстрацій і креслень. **Передбачувана трудомісткість роботи** - 600 чол-годин.

#### **Планові терміни по етапах**

Передзахист з повним поданням чистових роздруківок текстів та ілюстративного матеріалу 29.05.2020.

#### **Плановий термін захисту роботи**

Робота планується до захисту на засіданні ДЕК 15.06.2020.

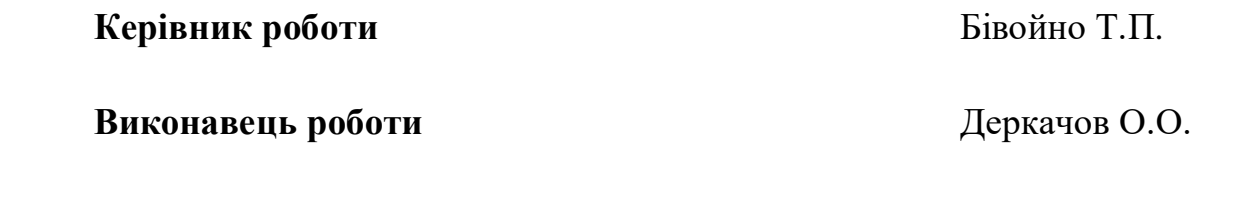

Дата видачі завдання « » 2020

#### **АНОТАЦІЯ**

Кваліфікаційна робота бакалавра, с., рис., табл., джерел, 1 додаток.

Об'єктом розробки був веб-сайт, а саме клієнтська частина для реклами та замовлення послуг.

Веб-сайт розроблявся для використання в будь-якому браузері та на будьякому пристрої де є доступ в інтернет. Для розробки використовувалися технології JavaScript та PHP також застосовували редактор коду Visual Studio Code.

Мета даної роботи є створення веб-сайту, для реклами, оптимізації робочого процесу та збільшення клієнтської бази даних. Можливо буде підписатися на розсилку новин, вирахувати бюджет, можливість звернутися до майбутнього викладача для додаткової консультації. Використовуючи сайт можна буде переглянути послуги, які будуть доступні для замовлення, їх ціну та самостійно зробити замовлення на потрібний курс навчання.

Результатом роботи є реалізація таких можливостей:

Перегляд списку послуг;

Замовлення доступної послуги;

Відображення дійсних акцій компанії;

 Зберігання даних на довготривалий та короткочасний проміжок часу;

Калькулятор для розрахунку власного бюджету;

Подальший розвиток можливий в сторону розширення функціональних можливостей, покращення інтерфейсу та серверної частини додатку.

JAVASCRIPT, JQUERY, WOW.JS, PHP, HTML, CSS, VISUAL STUDIO CODE

#### **THE ESSAY**

Qualified bachelor's work, page, image, table, source, 1 appendix.

The object of work was a web site, namely customer's branch for advertisement and purchases of services.

Web-site was designed for using in any browsers and on any devises which have access to the Internet. JavaScript and PHP technologies were used for the development; code editor Visual Studio Code was also applied.

The purpose of work is creating the web site for advertisement, optimization of working process and increasing customer base. It'll be possible to subscribe to news mailing, calculate budget, possibility to contact your future teacher for the further consultation. Using site will give you possibility to look through services, which will be available for purchases, their prices and to place the order by your own to get necessary course of studying.

The result of work is realization such possibilities as:

- Looking through services;
- Purchasing available service;
- Displaying current actions of company;
- Storing records for long-termed and short-termed period of time;
- Calculator for accounting your own budget.

Further development is possible to the way of functional possibilities, improvement of interface and service part of the application.

The essay has practical value. An economical value was not calculated.

JAVASCRIPT, JQUERY, WOW.JS, PHP, HTML, CSS, VISUAL STUDIO CODE.

# **ЗМІСТ**

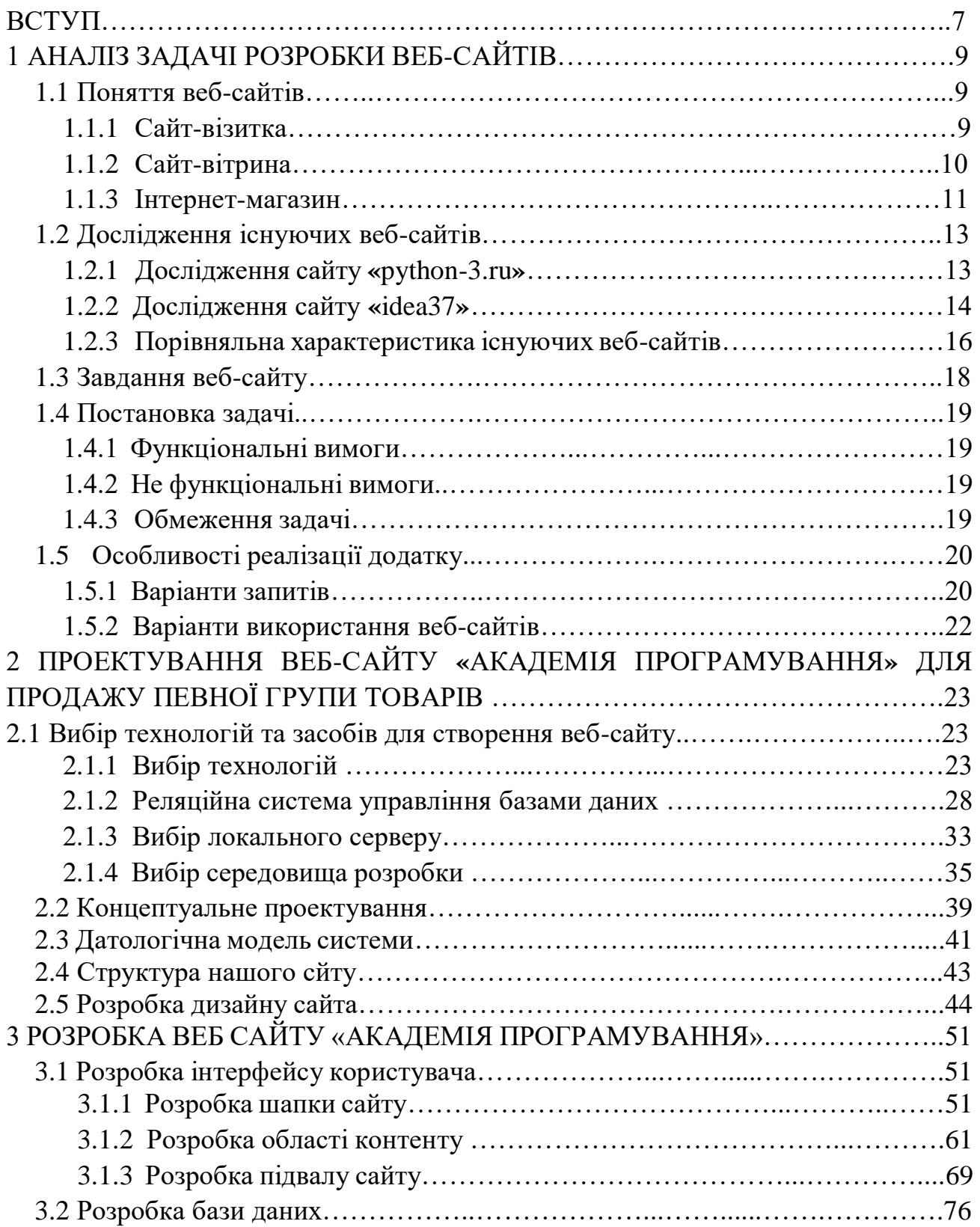

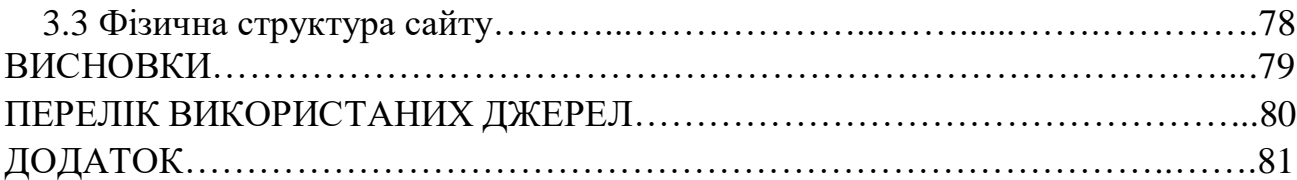

#### **ВСТУП**

Веб-сайт – це сукупність файлів які зв'язані певною логікою, оформлені у вигляді сторінок та доступні за одним веб-протоколом. Призначений для роботи на будь-якому пристрої де є інтернет. Веб-сайти знаходяться у відкритому доступі в інтернеті та використовуються для надання безкоштовних інформаційних сторінок, реклами, продажу різноманітних товарів або послуг.

Об'єктом розробки буде служити сучасний веб-сайт «Академія програмування». Принцип роботи веб-сайту буде складатися з наступних пунктів: будь-який відвідувач може перейти на сайт та отримати доступ до замовлення послуг та до перегляду інформаційної сторінки сайту. Можливе замовлення послуг двома шляхами, перший – це перегляд та вибір послуги, тобто замовлення через форми, де потрібно вказати детальну інформацію про себе, або можна скористатися послугою зв'язок з викладачем курсів, вказавши тільки ім'я та персональний номер телефону. Деяка частина отриманих даних зберігається у консолі, для найшвидшого зворотного зв'язку з потенційним клієнтом, а інша частина даних в базі даних клієнтів. Усі данні, які є в базі даних, може редагувати тільки обслуговуючий персонал сайту.

Веб-сайт для компанії потрібен щоб демонструвати рекламні акції, в рази збільшити клієнтську базу, зменшити витрати та оптимізувати приймання заказів. Сайт буде послаблювати навантаження на обслуговуючій персонал, зменшувати час зворотного зв'язку, підвищувати кількість замовлення послуг та прибутків, шляхом збільшення клієнтів та економії на обслуговування сайту, оптимізації всього робочого процесу. Сайт буде вигідний не тільки клієнтам а ще і працівникам. Обслуговуючій персонал буде моментально реагувати на отриманні данні, в консолі та базі даних, допомагати з вибором послуг. Завдяки

сайту відбудеться оптимізація продажу послуг, що дасть можливість максимально задовольнити забаганки клієнтів.

Так як інтернету в нашому житті стає все більше і більше, то заохочення нових клієнтів та оптимізація всього процесу завдяки веб-сайту – це найкраще рішення в даний час.

## **1 АНАЛІЗ ЗАДАЧІ РОЗРОБКИ ВЕБ-САЙТІВ**

#### **1.1 Поняття веб-сайтів**

Веб-сайти – це одна або декілька сторінок в інтернеті. Сторінки одного сайту пов'язані спільним доменним ім'ям, темою та дизайном. Сторінка з результатами пошуку в Гугл, сторінка з відео на Ютуб, ваша сторінка у Фейсбуці – це все частини однойменних сайтів. Фізично сайт може розміщуватись на декількох серверах.

В наш час, коли у кожного є інтернет, веб-сайт потрібен кожній успішній компанії. Завдяки сайту компанії розвиваються в геометричній прогресії, виходять на міжнародні ринки, знаходять великих інвесторів, розширюють асортимент та в декілька десятків разів підвищують дохід компанії. Веб-сайт – це сучасний тренд будь-якої компанії.

При створенні сайту, умовно, їх можна поділити на декілька класифікацій: сайт-візитка, сайт-вітрина та інтернет-магазин. Ці три види сайту є дуже схожими, але не зовсім. Порівняймо ці види сайту.

#### **1.1.1 Сайт-візитка**

Сайт-візитка – це сайт для поширення та демонстрації інформації про компанію в інтернеті. Такий сайт може бути корисним як для початківців, так і для великих підприємств, що потребують в додатковій рекламі та збільшенню бази клієнтів. Сайт-візитка в основному містить найголовнішу інформацію по компанію або підприємця: контактний номер телефону, інформацію про діяльність компанії та адресу.

Такі сайти переважно коштують значно дешевше ніж той самий інтернетмагазин, але ефективність навіть такого просто сайту-візитки дуже велика. Деякі підприємці, які тільки починають свою діяльність в інтернеті, спочатку на просторах всесвітньої павутини створюють сайт-візитку, а згодом відкривають власний інтернет-магазин.

Переваги сайту-візитки:

- легкий в написанні, що дає можливість створити такий сайт за декілька днів або навіть годин;
- простий в обслуговуванні, не потрібно багато людей щоб керувати таким сайтом;
- мало затратний, такий сайт може собі дозволити будь-який початковий підприємець;
- збір додаткової статистики, що буде показувати, потрібності клієнтів. Недоліки сайту-візитки:
- Неможливо продавати свої товари та послуги через сайт;
- Мало функцій та можливостей.

#### **1.1.2 Сайт-вітрина**

Сайт-вітрина – це бюджетний сайт для продажу конкретного товару або групи товарів в інтернеті. Такий сайт підходить для невеликих компаній, які мають невелику кількість товарів, певну групу товарів на продаж. Сайт містить детальний опис про товари або послуги, контактну інформацію. Потрібен щоб клієнт одразу зацікавився і купив товар.

Такі сайти займають золоту середину в ціновому сегменті. Сайт не буде коштувати тисячі доларів, але і не зовсім дешево. Підприємці, які вже визначилися з групою товарів для продажу обирають саме такий варіант.

Переваги сайту-вітрини:

- Зростання іміджу компанії;
- Бюджетний сайт, такий сайт буде коштувати не дуже дорого;
- При відносних невеликих затратах отримання максимального результату;
- Стабільних дохід.

Недоліки сайту-вітрини:

- Можливість продаж однієї певної групи товарів чи послуг;
- Не зовсім дешевий, потрібен якийсь стартовий капітал.

#### **1.1.3 Інтернет-магазин**

Інтернет-магазин **–** це повноцінна система для продажу товарі. На відміну від сайту-вітрини, в інтернет-магазині клієнт може не тільки ознайомитися з товарами, а ще і зробити замовлення, вибрати спосіб оплати, способи отримання товару та одержати рахунок для оплати. Магазин повинен бути адаптованим для клієнта таким чином, щоб він міг за декілька кліків дістатися до потрібного товару, перемістити до корзини, заповнити контактні данні та сплатити вибраний товар чи послугу.

Інтернет-магазин – це вершина, пік, продажу товарів в інтернеті.

За наявності такого адаптивного та функціонального магазину відпадає необхідність для оренди приміщення під магазин, не потрібно платити заробітну плату робітникам цього приміщення.

Переваги інтернет-магазину:

Геометричне зростання іміджу компанії;

 Нові можливості для бізнесу, наприклад підключення сторонньої реклами на сайт;

Високий дохід;

Величезна аудиторія та постійні покупці;

 Легке управління, потрібно не так багато людей щоб обробляти отримані закази та послуги

Недоліки інтернет-магазину:

- Велика ціна розробки, потрібно залучити цілу низку робітників для створення сучасного адаптивного сайту;
- Потрібно більше часу для розробки такого сайту в порівнянні з іншими описаними сайтами вище.

# **1.2 Дослідження існуючих додатків 1.2.1 Дослідження сайту «python-3.ru»**

Веб-сайт python-3.ru призначений тільки для демонстрації інформації. Адаптований сайт, можливо переглядати сайт з будь-якого пристрою де є доступ в інтернет, звичайний дизайн без використання анімацій, простий у використанні. Веб-сайт має такі можливості:

- Перегляд опублікованої інформації;
- Посилання на зовнішні ресурсі(Telegram, YouTube).

На рисунку 1.1 предоставлений знімок екрану, що показує нам весь функціонал сайту.

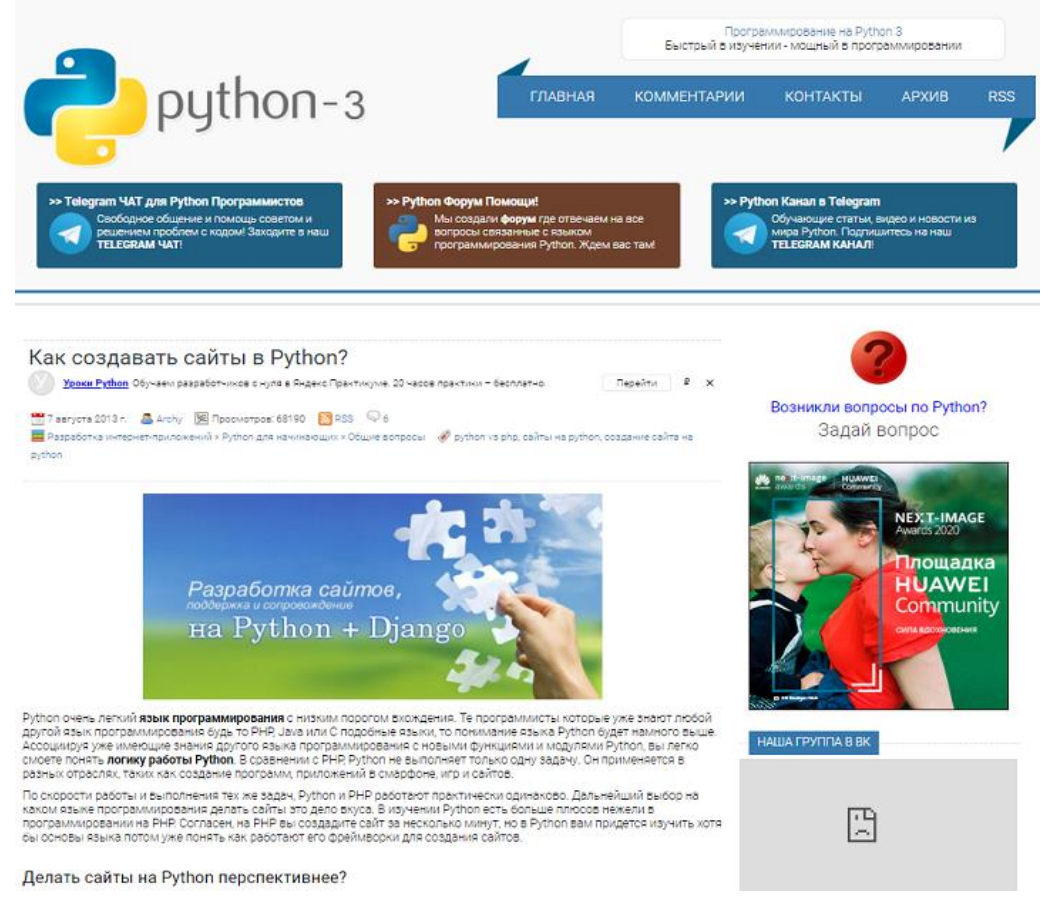

Рисунок 1.1 – Головна сторінка сайту «python-3.ru»

Основним недоліком цього сайту є його функціональна складова (немає можливості замовити послугу).

#### **1.2.2 Дослідження сайту «idea37»**

Сайт idea37 використовується для демонстрації та замовлення послуг. Погано адаптований для не великих розмірів екрану, переглядати контент краще на середніх та великих розмірах екрану. Функціонал не великий. Вебсайт має такі можливості:

- Перегляд контенту, список новин та послуг;
- Можливість замовити послугу;
- Можливо підписатися на новини.

На рисунку 1.2 продемонстровано знімок екрану, що показує нам функціонал даного сайту.

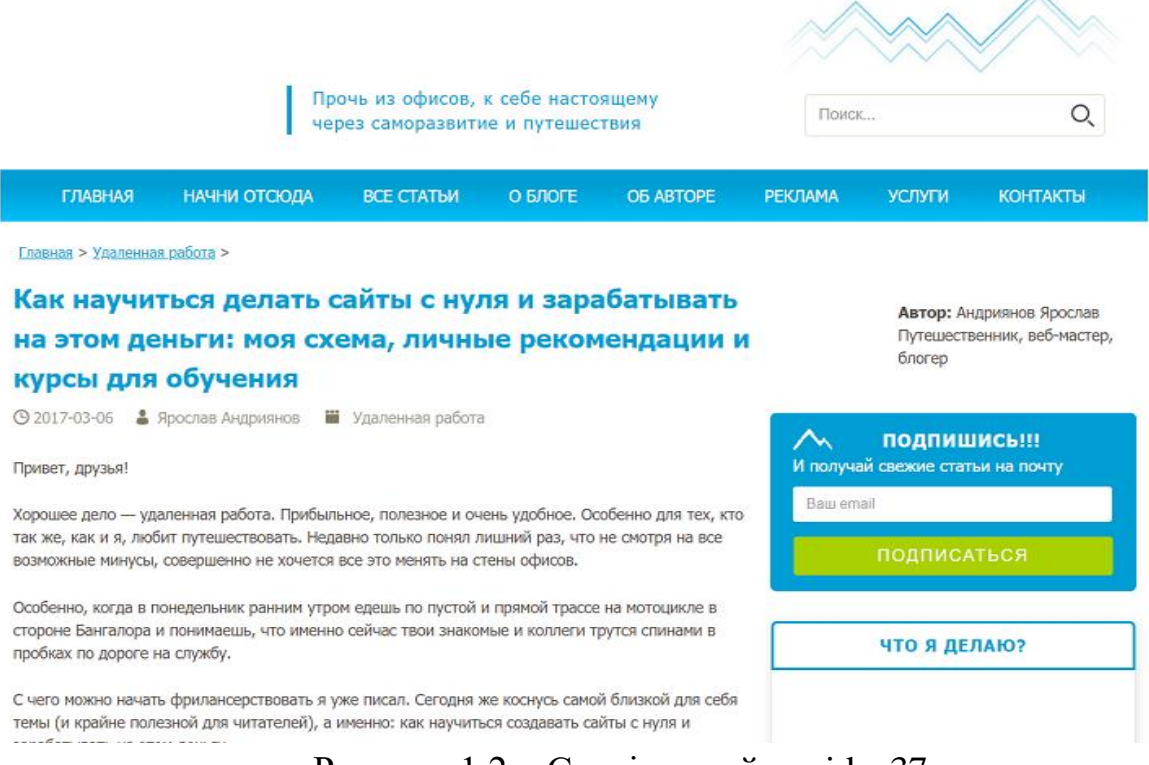

Рисунок 1.2 – Сторінка сайту «idea37»

Недолік цього сайту – це те, що потрібно переходити на сторонній ресурс, сайт, щоб замовити послугу. Такі переходи можуть викликати сумнів у відвідувачів цього сайту.

На рисунку 1.3 продемонстровано знімок екрану, що показує нам головний недолік сайту.

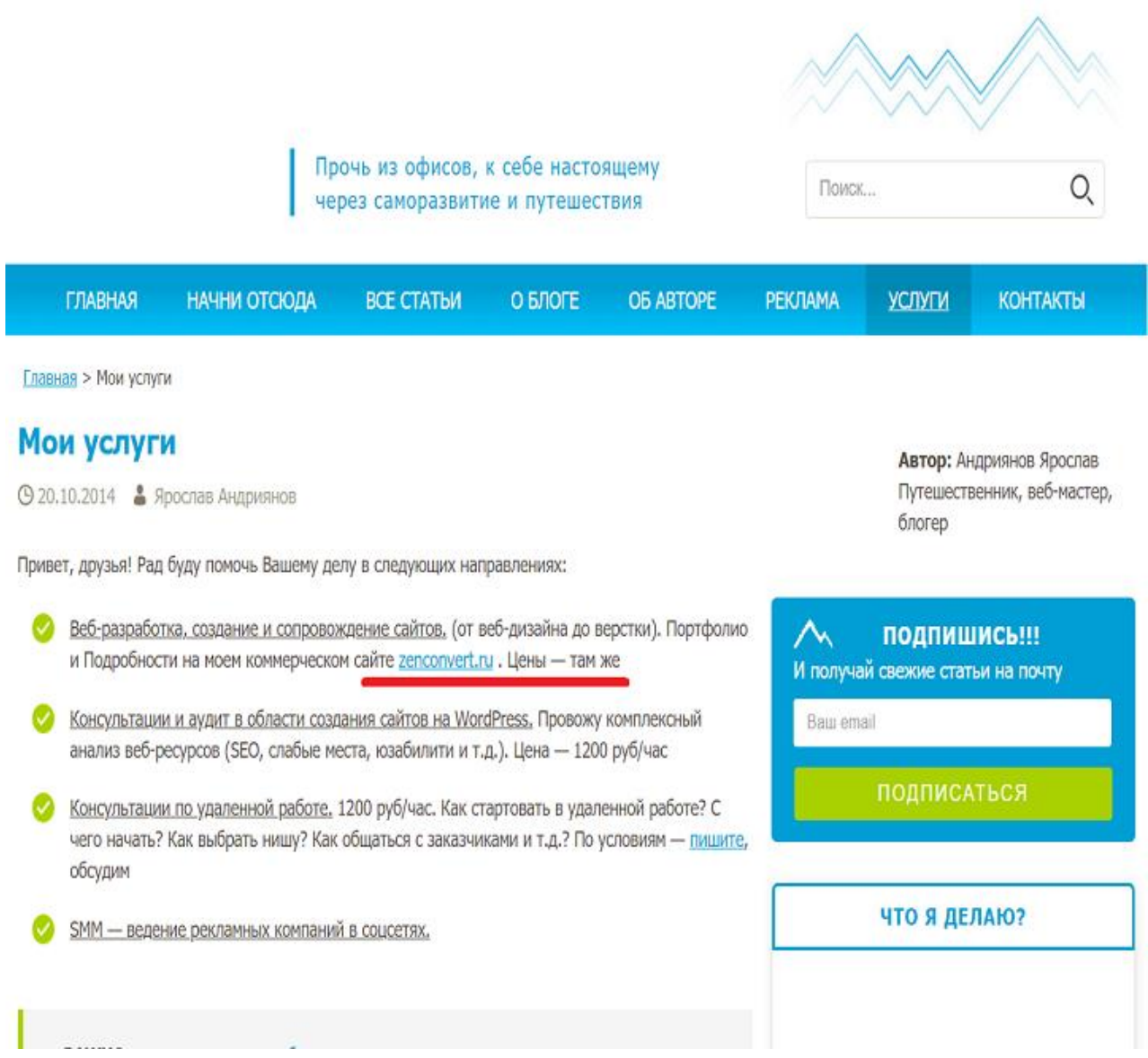

Рисунок 1.3 – Недолік сайту «idea37»

## **1.2.3 Порівняльна характеристика існуючих веб-сайтів**

Для порівняння існуючих сайтів будемо враховувати наступні критерії:

- Можливість підписатися на новини компанії;
- Можливість замовити послугу на сайті;
- Детальний перегляд усіх послуг;
- Адаптація під будь-який розмір екрану;
- Чистий код, без виростання сторонніх бібліотек.

Було здійснено порівняння альтернатив «Академії програмування» та складена порівняльна характеристика. Також порівняємо сайт, який ми будемо розроблювати. Порівняльна характеристика сайтів «python-3.ru», «idea37», «Академія програмування» продемонстрована в таблиці 1.1.

Таблиця 1.1 – Порівняння веб-сайтів, які надають послуги у навчанні

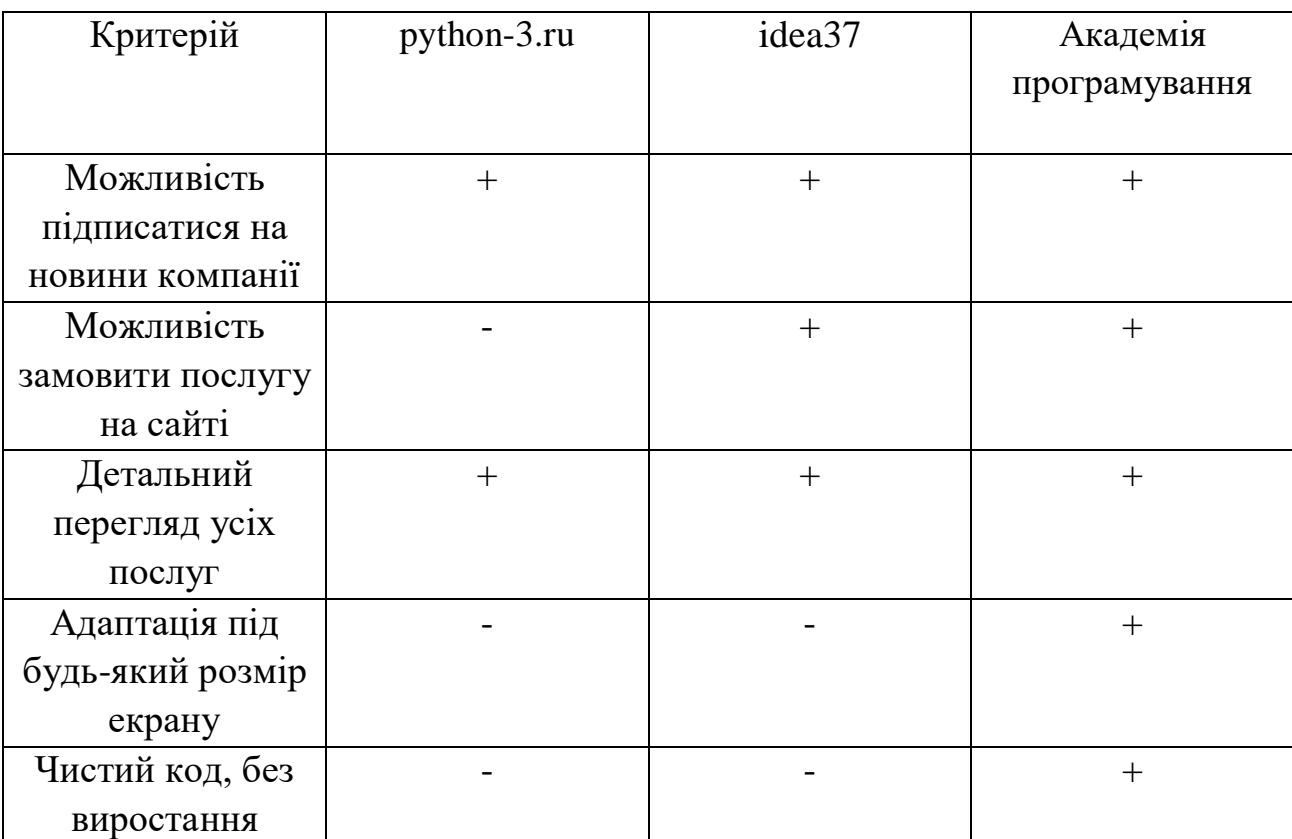

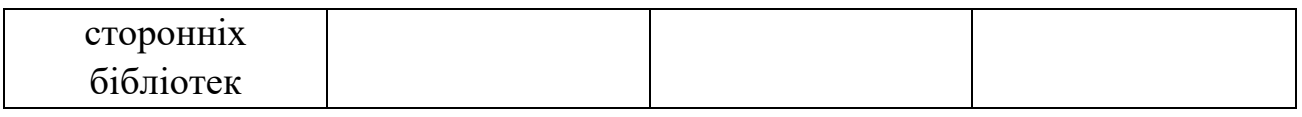

Проаналізувавши аналоги, розробляючи веб-сайт ми врахуємо ці вимоги для створення «Академії програмування».

## **1.3 Завдання веб-сайту**

Сайт потрібен бути адаптованим не тільки для різноманітних пристроїв, а ще і для клієнта. Тому можна виділити деякі вимоги для нашого сайту:

- замовлення послуги за номером;
- перегляд всіх курсів;
- підписка на новини(взаємодія з базою даних);
- замовлення послуг для швидкої обробки даних(взаємодія з консоллю);
- перегляд замовлень(консоль та база даних);
- зручний спосіб замовлення послуг;
- адаптація сайту для будь-якого пристрою.

На основі приведених вимог можна скласти діаграму.

Діаграма вимог приведена на рисунку 1.4.

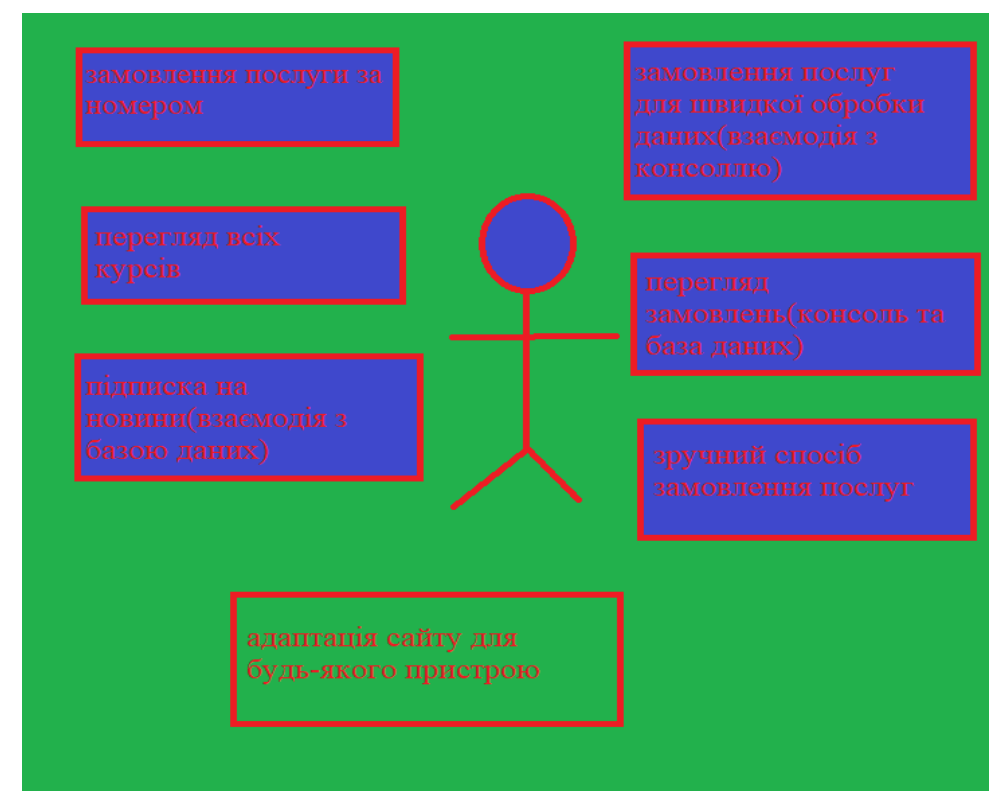

Рисунок 1.4 – Діаграма вимог веб-сайту для користувача та адміністратора

#### **1.4 Постановка задачі**

#### **1.4.1 Функціональні вимоги**

З аналізу поставленного завдання зрозуміло, що:

- Система повинна вміти відображати всі данні;
- Можливість обирати послугу для замовлення;
- Можливість розрахувати бюджет;
- Сучасний веб-сайт;

## **1.4.2 Не функціональні вимоги**

Проаналізувавши завдання можна виділити наступні не функціональні вимоги:

- Висока швидкісь роботи веб-сайту;
- Логічне структурне та функціональне розміщення компонентів;

## **1.4.3 Обмеження задачі**

Поставлена перед нами задача має певний ряд обмежень. Веб-сайт повинен бути написаний на чистому JavaScript, тому що бібліотеки сильно навантажують веб-сторінку. Необхідно підтримка всіх сучасних браузерів.

#### **1.5 Особливості реалізації додатку**

## **1.5.1 Варіанти запитів**

Для запитів до обслуговуючого персоналу необхідно посилати повідомлення користувачів. Для більш швидкого зворотного зв'язку запити будуть надходити в консоль, а підписка на новини буде зберігати дані в базі даних.

На сайті є чотири варіанти відправки запиту:

- викликати викладача;
- замовити презентацію;
- зворотній зв'язок;
- розрахувати вартість;

Для полегшення розуміння нашого сайту, використовуємо вказівки подальших дій у виді допоміжного текстового поля, приклад буде приведено на рисунку 1.5.

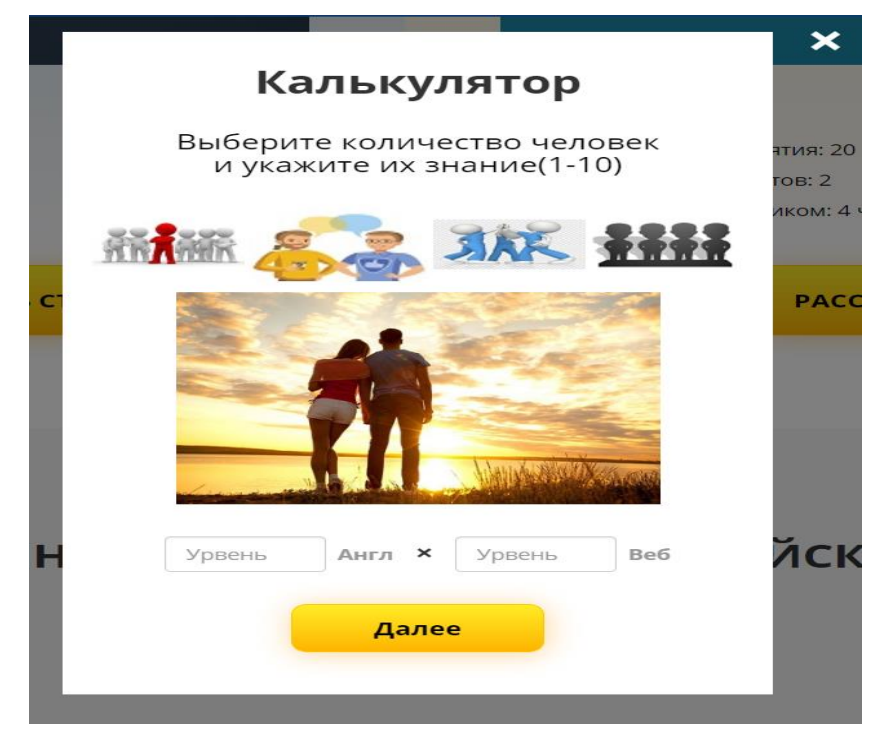

Рисунок 1.5 – Допоміжні текстові поля

Клієнт може отримувати повідомлення-настанови при неправильному використанню тих чи інших сценаріїв, інформаційні повідомлення. На рисунку 1.6.-1.7 зображено приклад цих повідомлень.

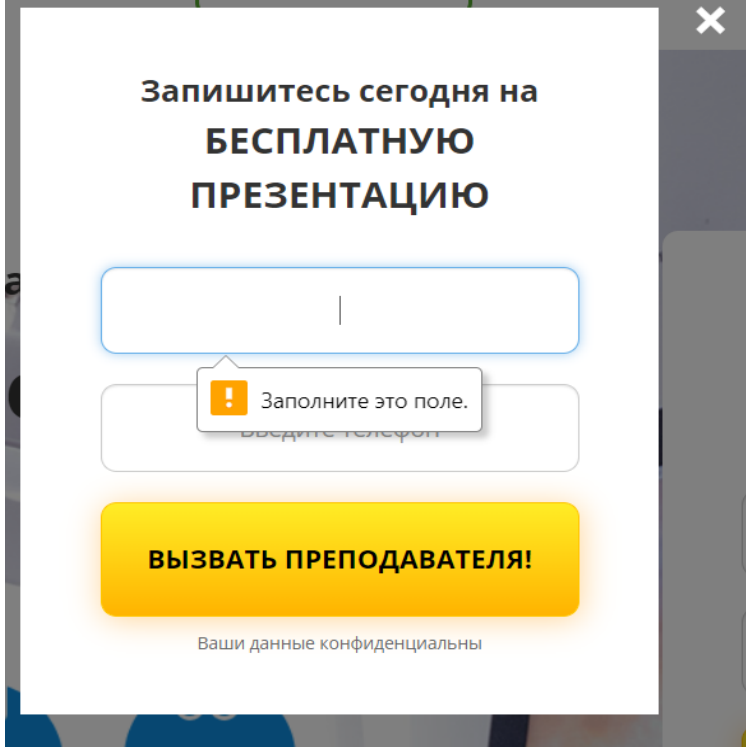

Рисунок 1.6 – Приклад інформаційного повідомлення

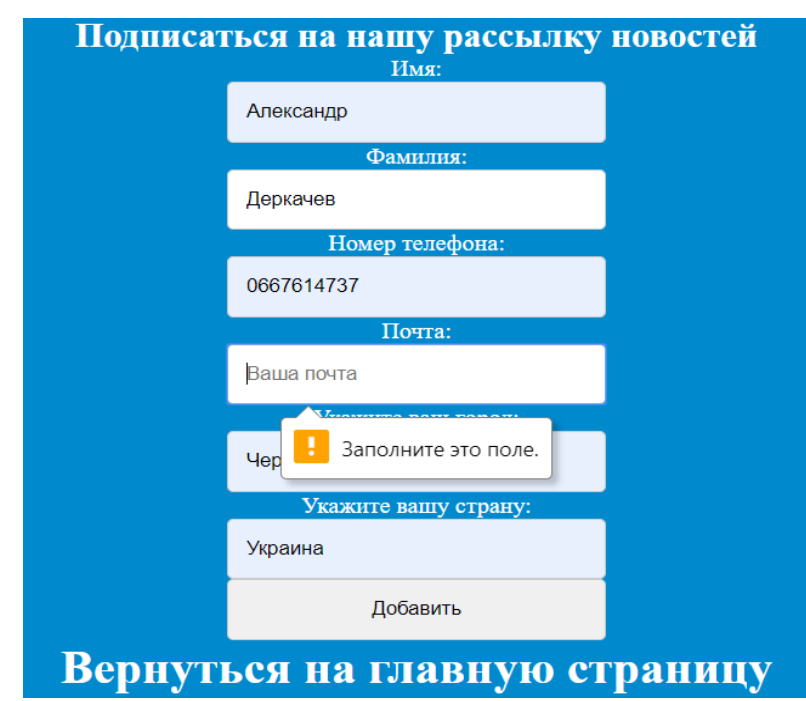

Рисунок 1.7 – Приклад іншого інформаційного повідомлення

## **1.5.2 Варіанти використання веб-сайту**

Веб-сайт окрім використання для продажу, може використовуватись як рекламний сайт.

При деяких змінах сайту його можна використовувати у багатьох напрямках продаж в інтернеті, починаючи з продажу послуг навчання и закінчуючи побутовими товарами, електронікою т.і.

# **2 ПРОЕКТУВАННЯ ВЕБ-САЙТУ «АКАДЕМІЯ ПРОГРАМУВАННЯ» ДЛЯ ПРОДАЖУ ПЕВНОЇ ГРУПИ ТОВАРІВ**

#### <span id="page-22-0"></span>**2.1 Вибір технологій та засобів для написання веб-сайту**

Поставлену нами задачу можливо реалізувати використовуючи велику кількість технічних засобів. Проаналізувавши плюси та мінуси, були вибрані більш зручні технології та засоби для створення веб-сайту. Нижче буде описаний вибір.

#### **2.1.1 Вибір технологій**

Сайти в інтернеті не можуть існувати без використання певних мов, кожна з яких має свій функціонал і своє місце на сайті. Їх можна поділити на дві групи: фронтенд та бекенд. Мови програмування з першої групи обов'язкові та не мають собі подібних аналогів, тому вибирати ми не можемо.

Друга група, що відповідає за функціонал на стороні серверу, складається з декількох конкуруючих між собою платформ.

Якщо говорити про фронтенд, то це зовнішнє оформлення та різні варіації інтерфейсу, які можливо створити за допомогою певних технологій:

- HTML відповідає за розмітку на сайті;
- CSS зовнішнє оформлення;
- JavaScript відповідає за використання анімацій та ефектів;
- HTML, CSS та JavaScript єдині в своєму роді і потребують обов'язкового вивчення. Без знань цих технологій створити сайт буде практично неможливо.

HTML (англ. HyperText Markup Language – мова розмітки гіпертексту) – мова тегів, якою ми будемо писати гіпертекстові документи для нашого сайту. Включає в себе програми, написані на мові сценаріїв, наприклад JavaScript, що напряму вплине на сторінку. Підключаючи CSS, буде вплив на вигляд і компонування змісту.

В нашому проекті будемо використовувати HTML5 – аналогів немає.

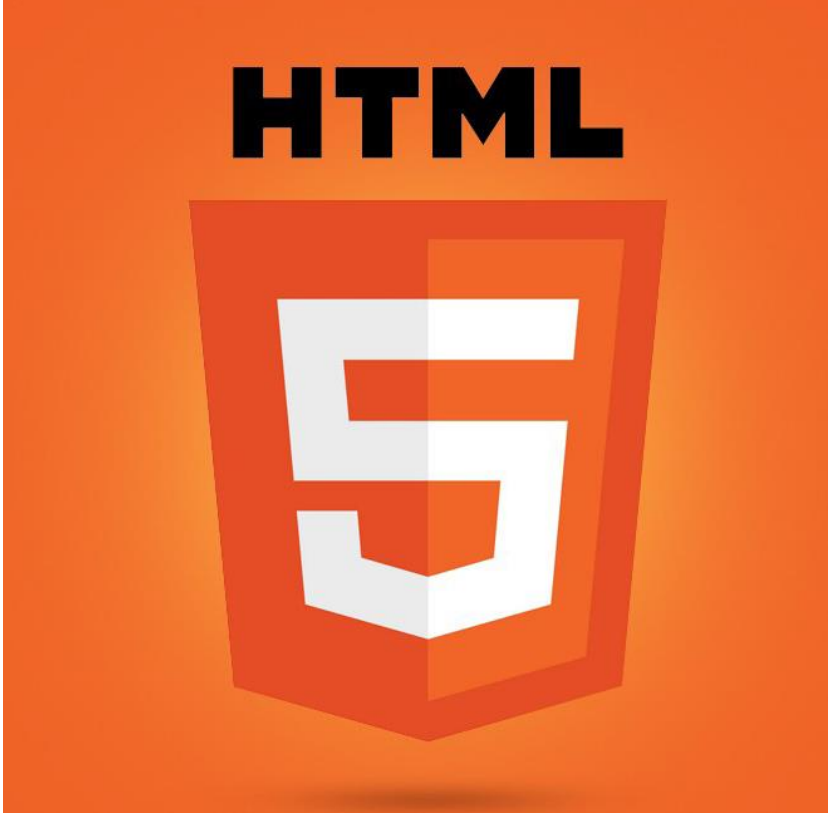

Рисунок  $2.1 - HTML5$ 

Cascading Stylesheets (каскадні таблиці стилів) – це код, що використовується для стилізації сайту. CSS є основною технологією всесвітньої павутини.

Головна задача, з якою CSS справляється чудово – це розділ вмісту сторінки, це дає можливість покращити доступність документа. Забезпечую гнучкість та розвантажую структуру.

При безпосередньому відображенню веб-сторінки таблиця стилів може бути взята з різних джерел. Складемо ієрархію стилів:

- стилі, що належать автору сторінки(авторські);
- стилі, що належать користувачу;
- стилі браузера.

На додачу до цього, можна сказати, що каскадні таблиці стилів дають нам можливість працювати з шрифтовим оформленням документа на більш високому рівні, аніж вище згаданий HTML-код, не навантажуючи сторінку додатковою графікою.

В нашому проекті будемо використовувати CSS3 – аналогів немає.

Рисунок  $2.2 - CSS3$ 

JavaScript – це мова програмування, яка керує сценаріями перегляду вебсторінок. Головна особливість цієї мови програмування полягає у тому, що при її використані є можливість впливати на властивості середовища відображення сайту без перезавантаження сторінки. Наприклад, за допомогою JavaScript можна замінити текст, колір фону або навіть зображення, що інтегроване в веб-сторінку, також є можливість створювати та переключатися між вікнами відображення. Можливо виводити різні наставляючи повідомлення, сторонню рекламу та навіть новини.

JavaScript – це об'єктно-орієнтована мова програмування, але з використанням прототипірування (швидка реалізація базової функціональності для аналізу роботи системи), тому є ряд особливостей, пов'язаних з безпосереднім виконанням коду в порівнянні з традиційними об'єктноорієнтованими мовами програмування. Крім цього, мова JavaScript має переліком властивостей, які притаманні іншим функціональним мови, а саме: функції як об'єкти першого класу, об'єкти як списки, анонімні функції.

Хоча мова JavaScript по синтаксису схожа на Си, але вона має цілий ряд відмінностей:

використовуються об'єкти із спосібністю самоаналізу;

анонімні функції.

Крім великої кількості плюсів, JavaScript має і декілька суттєвих мінусів, які повинен знати кожен:

немає можливості регулювати область;

- відсутність інтерфейсу;
- використання стандартних інтерфейсів доступу до веб-серверам та базам даних.

При розробці сайту ми будемо використовувати JavaScript, сучасний стандарт ES6. Аналогів не існую.

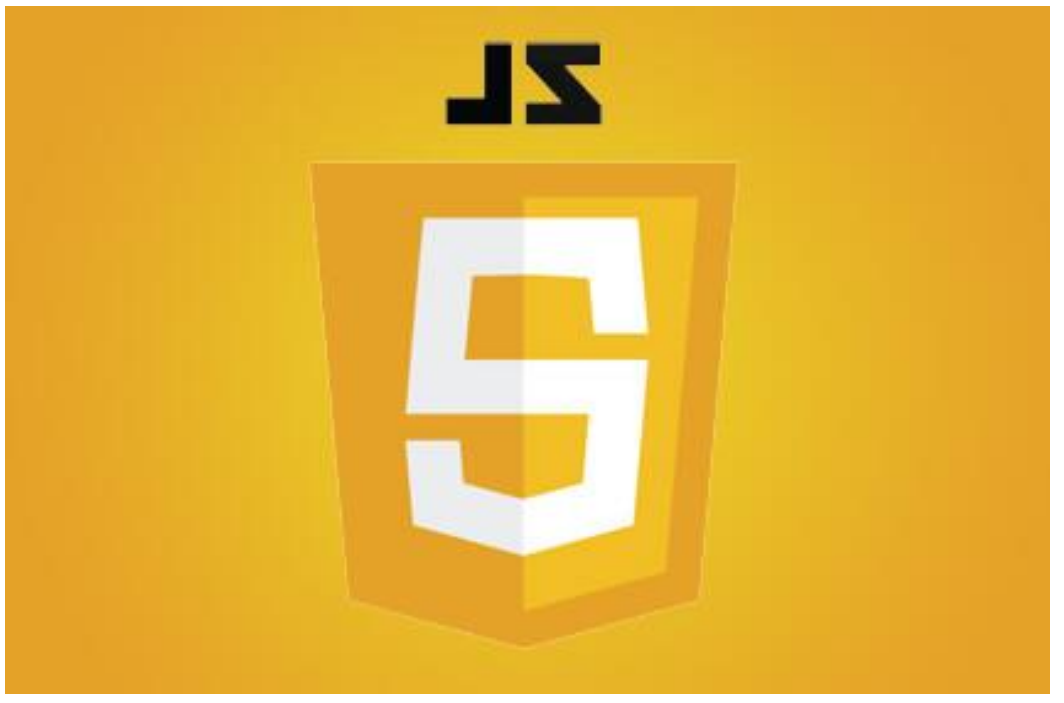

Рисунок 2.3 – JavaScript

Якщо ми збираємось писати повноцінний сайт, то без бекенду не обійтись. Говорячи «бекенд» - ми розуміємо, що буде іти мова про мову програмування на стороні серверу, яка може виконувати та вносити свої корективи до HTML, CSS і js-файлів.

Найбільш популярні мови програмування на стороні серверу:

- $-$  PHP;
- Python;
- Node.js.

PHP – сама розповсюджена мова програмування на стороні серверу з легким синтаксисом, який можна швидко освоїти та використовувати у своїх проектах. За допомогою цієї мови програмування можна створювати різноманітні інтернет-ресурси.

В інтернеті можна знайти багато матеріалу та готових рішень. PHP може ефективно працювати більш-ніж з двадцятьома різними базами даних. Найбільш популярна серед яких є MySQL.

PHP – буде відповідати за зв'язок з сервером в нашому проекті. Найбільш підходящий варіант серед згаданих конкурентів вище.

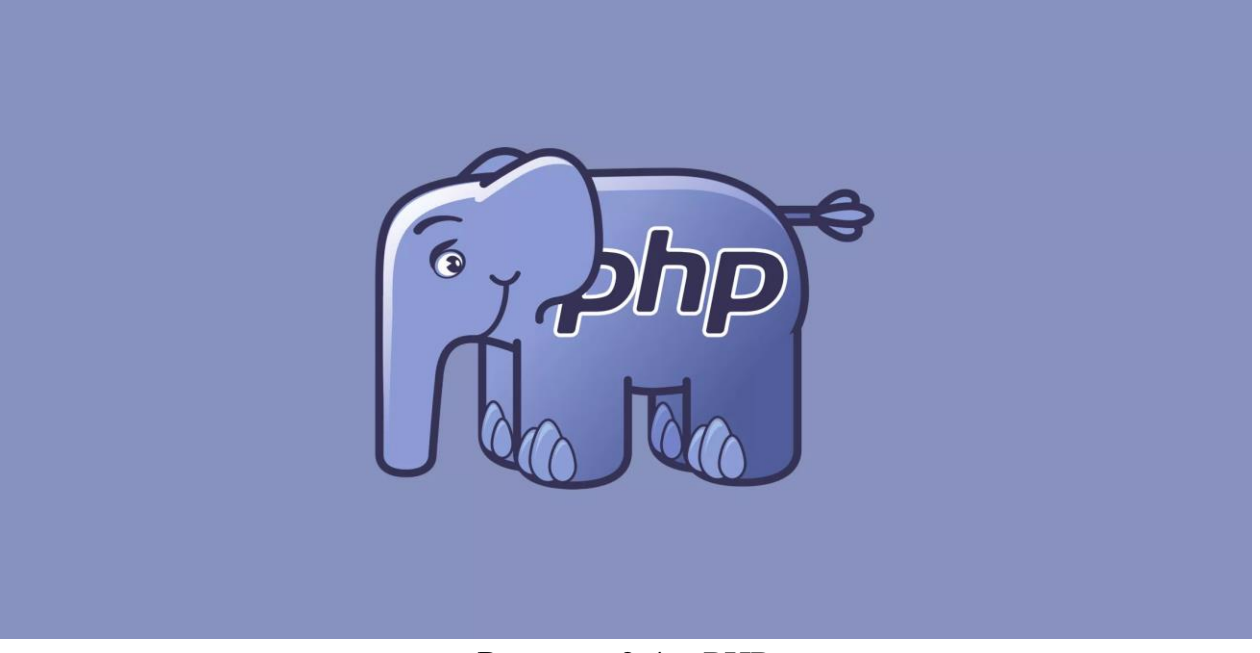

Рисунок 2.4 – PHP

## **2.1.2 Реляційна система управління базами даних**

В даний час MySQL представляє собою одну з самих надійних, швидких та якісних із зараз відомих сучасних систем управління базами даних. MySQL здобула таку популярність завдяки двом основним факторам:

- безкоштовне розповсюдження разом з відкритим кодом;
- MySQL це дуже швидка СУБД.

Найголовніша особливість закладена у використанні структурних запитів. SQL виступає в ролі управління базою даних. Тобто:

- для створення та видалення таблиць в базі даних;
- вибірка даних з бази даних, які потрібні для заповнення таблиць даними.

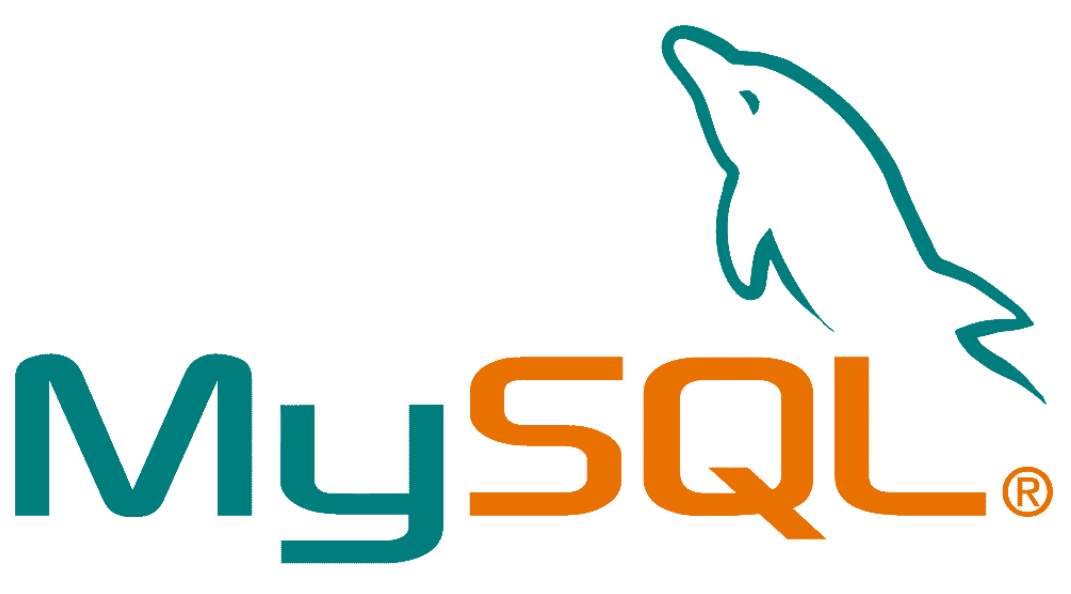

## Рисунок 2.5 – MySQL

MySQL володіє високою швидкістю та стійкістю, легка в налаштуванні та використанні. Більшість платформ компілює вихідний код на сервері, тому СУБД MySQL являється кращім рішенням для невеликих програм.

- Перерахуємо основні можливості MySQL:
- Використання бази даних необмеженій кількості користувачів;
- Ефективна система захисту;
- Висока швидкість виконання команд користувача;
- Кількість строк в таблиці може досягати 50 мільйонів.

Для управління сервером потрібно встановити спеціальний веб-інтерфейс.

Ми будемо використовувати один з най популярних – PHPMyAdmin.

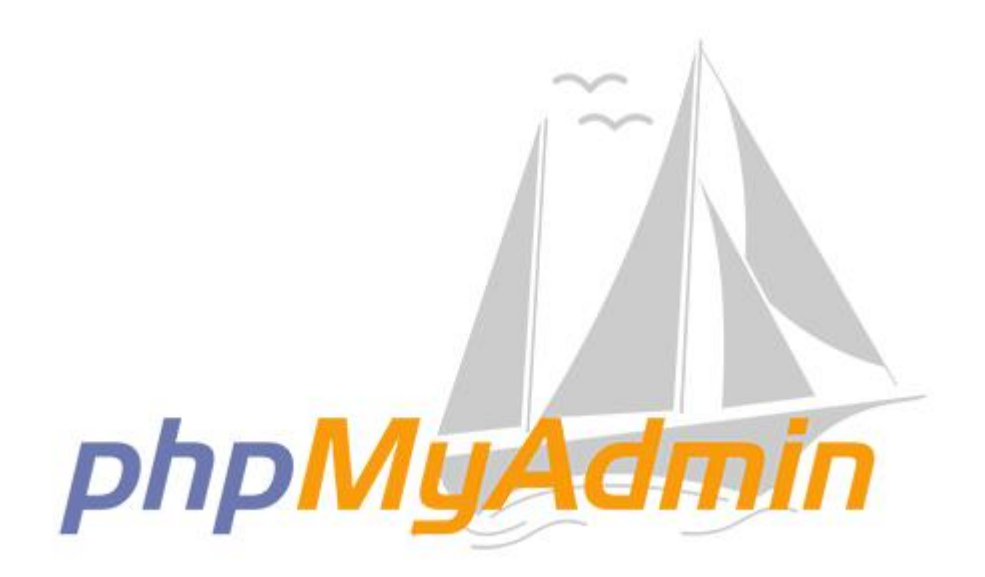

Рисунок 2.6 – PHPMyAdmin

PHPMyAdmin – це веб-додаток з доступним кодом, відкритим, написаний на мові PHP. Представляє собою сучасний веб-інтерфейс для адміністрування СУБД MySQL.

PHPMyAdmin – дозволяє через звичайний браузер займатися адмініструванням сервера MySQL, запускати різноманітні команди, SQL, продивлятися вміст ваших таблиць та баз даних. Даний додаток користується великою популярність серед веб-майстрів, тому що дозволяє керувати СУБД MySQL без вводу SQL команд, інтуїтивно зрозумілий інтерфейс для звичайного користувача.

Протягом декількох років веб-додаток PHPMyAdmin широко використовується на практиці, пов'язано це з тим, що розробники швидко розвивають свій додаток, враховуючи всі нововведення СУБД MySQL.

Додаток розширюється за допомогою ліцензії GNU Public License, тому інші розробники інтегрують в свої розробки, наприклад XAMPP, Denwer, AppSev, Open Server т.і. Одну з цих технологій ми і будемо використовувати в нашому проекті, а саме Open Server.

При відкритті додатку в браузері відкриється нова вкладка з адміністративною частиною.

Логін та пароль, за замовчуванням – root.

На рисунку 2.7 продемонстровано знімок екрану, що показує нам поля для вводу логіну та паролю.

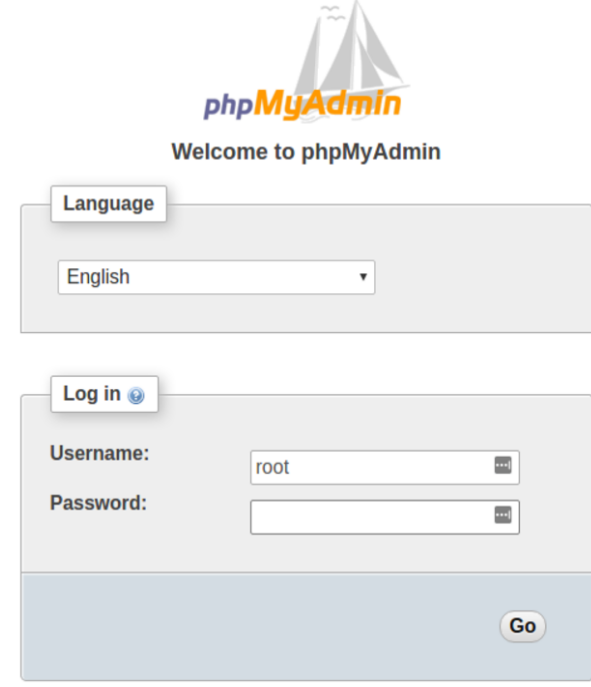

Рисунок 2.7 – Поля для входу в PHPMyAdmin

Інтерфейс PHPMyAdmin достатньо адаптований та логічний, зрозумілий без додаткового пояснення. Існує русифікована версія. Підтримує більше п'ятдесяти різноманітних мов світу. Інтерфейс поділений на дві частини, два вікна.

Зліва знаходиться вузьке вікно, а якому розписаний список всіх створених баз даних та деревоподібна структура кожної з них. Справа – робоче вікно, в якому відображаються вміст комірок бази, меню команд та службові кнопки, для швидкого корегування даних та властивостей.

На рисунку 2.8 та 2.9 продемонстровано знімки екранів, що показують нам робочу область додатку PHPMyAdmin.

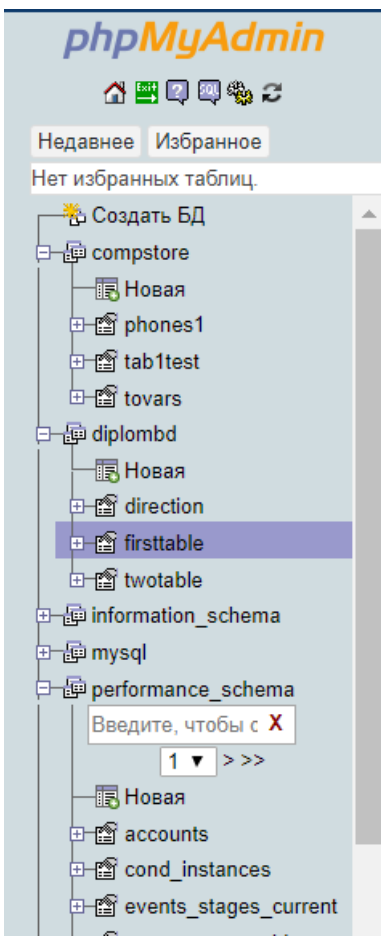

Рисунок 2.8 – Ліве вікно додатку PHPMyAdmin

| 93 Сервер: 127.0.0.1:3306 » @ База данных: diplombd » ■ Таблица: firsttable<br>$\overline{a}$                                     | % ⊼ |
|----------------------------------------------------------------------------------------------------|-----|
| 圍 Обзор   窗 Структура   忍 SQL   Д Поиск   ஆ Вставить   画 Экспорт   画 Импорт   தி Привилегии   5 (К) Операции   36 Триггеры        |     |
| $\sqrt[4]{}$ Отображение строк 0 - 13 (14 всего, Запрос занял 0,0002 сек.)                                                        |     |
| SELECT * FROM "firsttable"                                                                                                    |     |
| □ Профилирование [Построчное редактирование] [ Изменить ] [ Анализ SQL запроса ] [ Создать РНР-код ] [ Обновить]                  |     |
|                                                                                                    |     |
| Показать все   Количество строк: 50 • Фильтровать строки: Поиск в таблице<br>Ниодного<br>Сортировать по ключу:<br>$\mathbf{v}$    |     |
| + Параметры                                                                                                    |     |
| $\leftarrow$ $\top$ $\rightarrow$ $\forall$ id name<br>phons mail<br>contr<br>company<br>cityr                                    |     |
| □ ● № Х 43 Александр Деркачев 667614737<br>derkachevsasha2145 Чернигов Украина                                                    |     |
| 667614737 derkachevsasha2145 Чернигов Украина<br>□ 2 3 X 44 Александр Дерач                                                       |     |
| Александр Деркачева 667614737 derkachevsasha2145 Чернигов Украина<br>$2 \times 45$                                                |     |
| <b>1 2 3 с X</b> 46 Александр Maestro<br>667614737<br>derkachevsasha2145 Чернигов Украина                                         |     |
| <b>E 2 3-i X 47 AnexcaHgp Maestro</b><br>667614737<br>Чернигов Украина<br>eee                                                     |     |
| derkachevsasha2145 Чернигов Украина<br>□ 2 3 X 48 Александр Maestro<br>667614737                                                  |     |
| derkachevsasha2145 Чернигов всв<br>□ 2 ја X 49 Александр Maestro<br>667614737                                                     |     |
| $\Box$ $\angle$ 34 $\angle$ 50 AHTOH<br>Костюк<br>1 фтещышвоч<br>jujuyjuy jytjrthertghetrgh                                       |     |
| □ / за X 51 Александр Maestro<br>derkachevsasha2145 Чернигов Украина<br>667614737                                                 |     |
| □ 2 3 X 52 Александр Maestro<br>667614737<br>derkachevsasha2145 Чернигов укра                                                     |     |
| □ 2 ја X 53 Александр Maestro<br>667614737<br>derkachevsasha2145 Чернигов Украина                                                 |     |
| □ 2 3 X 54 Александр Maestro<br>667614737<br>derkachevsasha2145 Чернигов Украина                                                  |     |
| □ ♪ за X 55 Александр Maestro<br>667614737<br>derkachevsasha2145 Чернигов Украина                                                 |     |
| 667614737 derkachevsasha2145 Чернигов Украина<br>□ 2 № X 56 Александр Maestro                                                     |     |
| • Отметить все Сотмеченными:<br>iki X<br>- m                                                                                      |     |
| Показать все   Количество строк: 50 ▼<br>Фильтровать строки: Поиск в таблице<br>Сортировать по ключу:<br>Ниодного<br>$\mathbf{v}$ |     |
|                                                                                                    |     |
| -Использование результатов запроса-                                                                                               |     |
| . Печать - за В буфер обмена - 醋 Экспорт - ш Отобразить график - Д Создать представление                                          |     |
|                                                                                                    |     |
|                                                                                                    |     |
|                                                                                                    | đ   |

Рисунок 2.9 – Праве вікно додатку PHPMyAdmin

#### **2.1.3 Вибір локального серверу**

Локальний-сервер – це набір певних програм, які моделюють аналог хостингу на вашому комп'ютері та дозволяють тестувати динамічні сайти з використанням серверних мов програмування та бази даних.

В нашому проекті ми будемо використовувати популярний, сучасний, швидкий та безкоштовний локальний сервер – Open Server.

# S OPEN SERVER

#### Рисунок 2.10 – Open Server

Open Server – це портативний локальний WAMP/WNMP сервер, що має багатофункціональну керуючу програму та великий вибір додаткових, іноді просто необхідних, компонентів. Це перший повноцінний професійний інструмент, створений спеціально для веб-майстрів, враховуючи їх рекомендації та побажання.

Додаток дає вибір між двома HTTP серверами, різні версії PHP та СУБД модулів, швидкий перехід між ними.

Компоненти: HTTP модулі: Apache 2.2.21 і Nginx 1.0.11; СУБД модулі: MySQL 5.1.61, MySQL 5.5.20 і PostgreSQL 9.1.1; PHP модулі: PHP 5.2.17 (IMagick 2.2.1, Zend Optimizer 3.3.3, IonCube Loader 4.0.7, Memcache 2.2.4) і PHP 5.3.9 (IMagick 2.3.0, Xdebug 2.1.3, IonCube Loader 4.0.10, Memcache 2.2.6);

Чудовий набір інструментів: HeidiSQL, Adminer, PHPMyAdmin, PHPPgAdmin, PgAdmin, Perl, FTP сервер, Sendmail, Memcached сервер.

Open Server – це єдиний відомий мені проект, що включає в себе Nginx.

Всі компоненти зв'язані з офіційним репозиторієм та завжди обновлюється до актуальної версії, з кожним оновлення пакету.

Open Server – повністю портативний сервер. Немає ніяких системних сервісів, мусора в реєстрі та system32. Можливо завжди носити його з собою, на флешці, запускати на роботі або вдома не задумуючись, що у вас щось не буде працювати.

Зручність та простота в управлінні не залишить нікого байдужим, за період свого існування додаток зарекомендував себе як першокласний і надійний інструмент на допомогу веб-майстру.

На рисунку 2.11 продемонстровано знімок екрану, що показує нам інтерактивне меню можливостей.

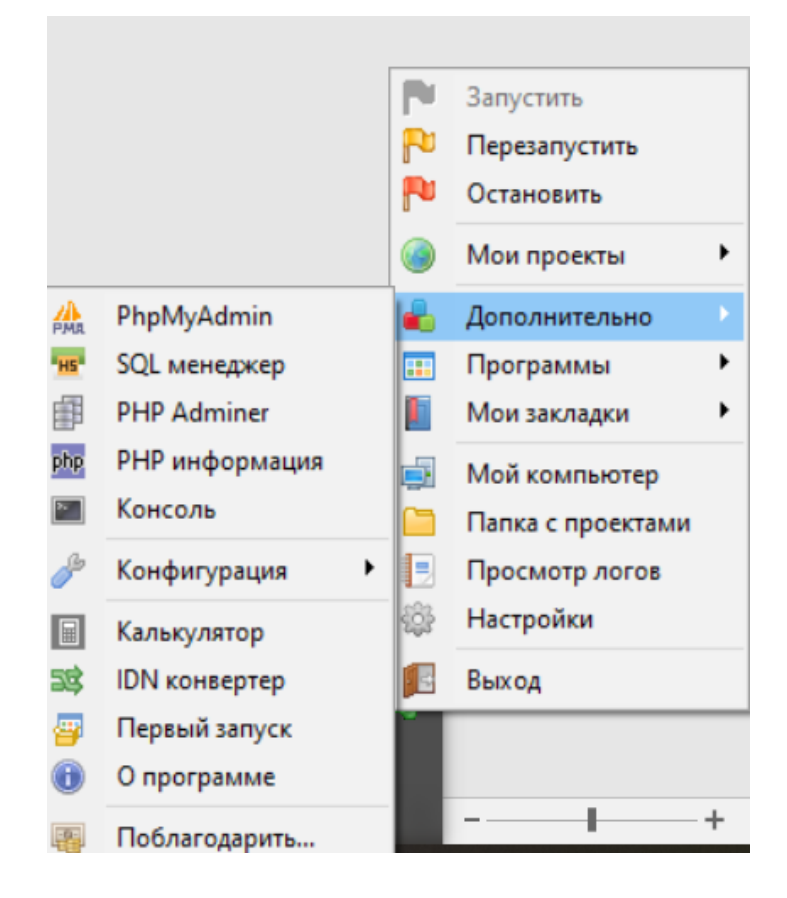

#### Рисунок 2.11 – інтерактивне меню Open Server

## **2.1.4 Вибір середовища розробки**

У цьому розділі будемо порівнювати такі текстові редактори:

- Atom
- Notepad++
- Visual Studio Code

Atom – безплатний редактор з відкритим кодом. Розробкою цього сучасного редактору займалась команда розробників з GitHub. Вони позиціонують свій проект, як текстовий редактор 21 століття. Має підтримку на Linux, macOC, Windows. Є можливість підключення додаткового функціоналу, включаючи написаних на Node.js. Мінуси – не дуже привабливий інтерфейс.

На рисунку 2.12 продемонстровано знімок екрану, що показує нам інтерфейс текстового редактору Atom.

| i2a.html - C:\Users\arutu\Desktop\e1500955 - Atom |                                         |        | $\times$ |
|---------------------------------------------------|-----------------------------------------|--------|----------|
| File Edit View Selection Find Packages Help       |                                         |        |          |
| $\vee$ <b>a</b> e1500955                          | 日 i2a.html                              |        |          |
| $\vee$ <b>n</b> dist                              | html<br>1                               |        |          |
| h background.jpg                                  | <html lang="en"></html>                 |        |          |
| $\exists$ bootstrap.min.css                       | 3.                                      |        |          |
| us bootstrap.min.js                               | $\Delta$<br><head></head>               | 法法律 医单 |          |
| $\boxed{\mathsf{D}}$ i2a.png                      | <meta charset="utf-8"/><br>5.           |        |          |
| [B] jquery-1.11.3.min.js                          | 6                                       |        |          |
| [B] jquery.easing.1.3.js                          | $\langle$ !-- CSS --><br>7 <sup>7</sup> |        |          |
| $\Xi$ main.css                                    | 8 <sup>°</sup>                          |        |          |
| $\exists$ menu.css                                | <style></style>                         |        |          |

Рисунок 2.12 – інтерфейс текстового редактору Atom

Notepad++ – це безкоштовний текстовий редактор коду з наявністю деякого функціоналу. Позиціонується як заміна стандартному блокноту Windows. Редактор підтримує вкладки, це дозволяє спокійно працювати з декількома відкритими документами. Є можливість зміни кольорових схем для кращого прийняття різних мов програмування.

Сказати, що даний текстовий редактор потрібен для заміни стандартного блокноту Windows, тому що ці програми в різних категоріях. В Notepad++ є в наявності велика кількість можливостей, але звичайному користувачу розібратися буде досить важко. Тому цей редактор підходить для досвідчених користувачів, веб-майстрів. Мінуси – мало функціональний, важкий для сприйняття звичайним користувачем, початківцем.

На рисунку 2.13 продемонстровано знімок екрану, що показує нам мало функціональний інтерфейс текстового редактору Notepad++.

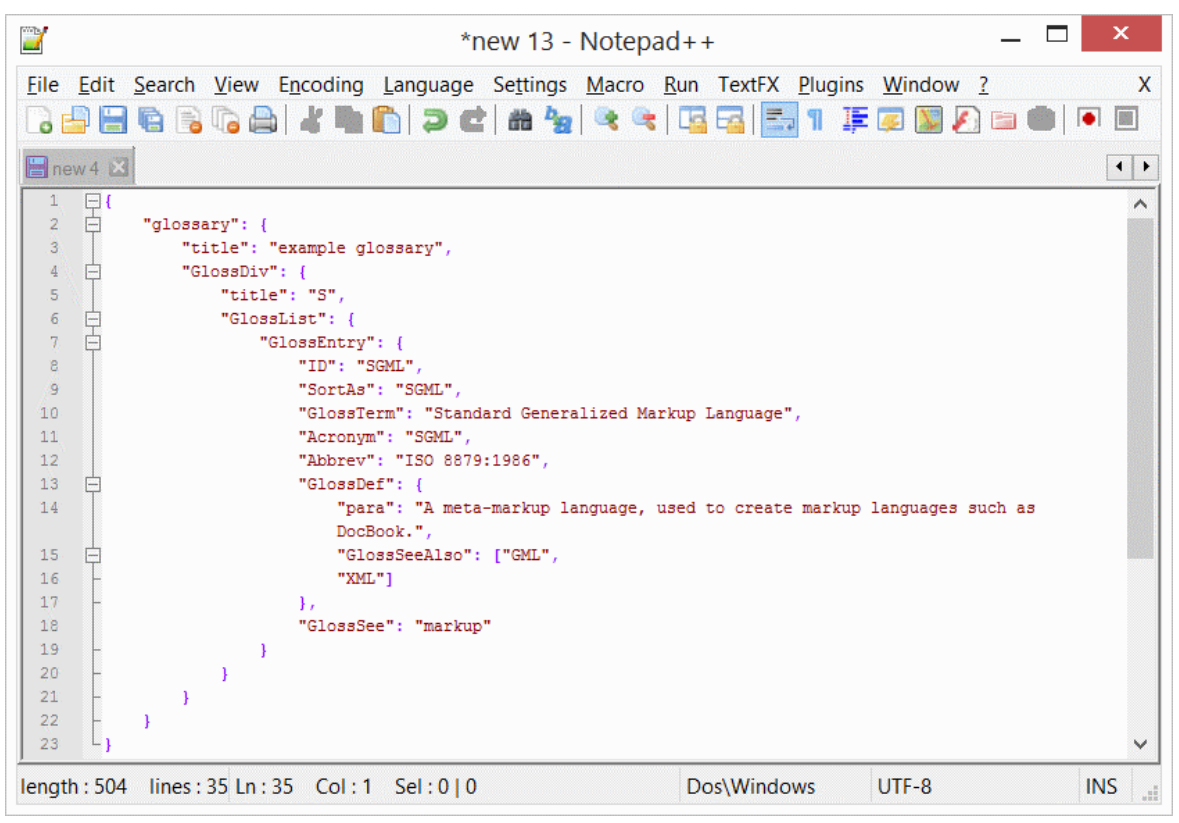

Рисунок 2.13 – інтерфейс текстового редактору Notepad++
Visual Studio Code – це сучасний текстовий редактор, інструмент для створення та редагування текстових файлів. Розповсюджується повністю безкоштовно, доступний для наступних платформ: Linux, macOC, Windows. Цей редактор вважається першим крос-платформовим продуктом у серії продуктів Visual Studio, Microsoft.

Редактор може похизуватися перед конкурентами величезним функціоналом:

- зневаджувач;
- набір інструментів для роботи з Git;
- консоль розробника;
- адаптований для початківця, звичайного користувача;
- сучасний інтерфейс;
- можливість додавати свої доповнення;
- зміна дизайну, для кращого розуміння мов програмування;
- перший крос-платформовим редактор;
- текстовий редактор від компанії Microsoft;

На рисунку 2.14 продемонстровано знімок екрану, що показує нам обраний текстовий редактор коду – Visual Studio Code.

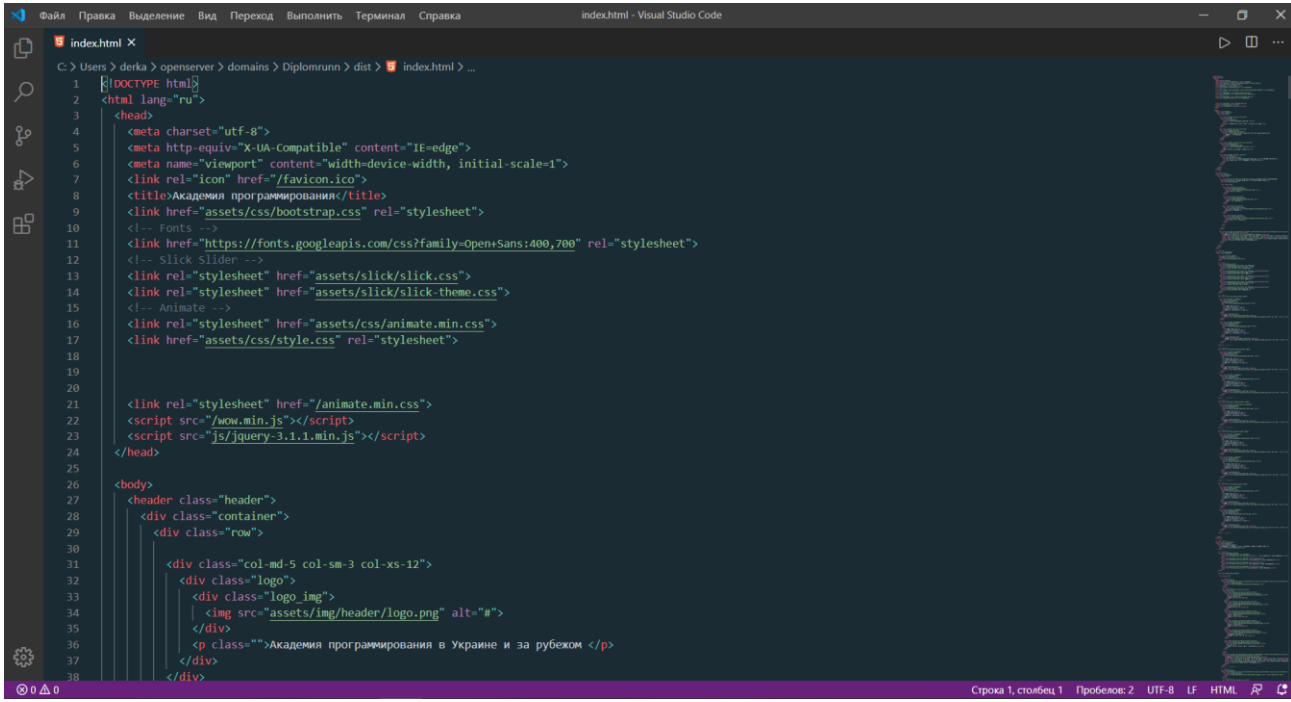

Рисунок 2.14 – інтерфейс обраного редактору

Розробляючи Visual Studio Code компанія Microsoft взяла за основу вище згаданий доступний усім проект, текстовий редактор Atom.

Для розробки додатку було обрано середовище Visual Studio Code, так як на даний час Visual Studio є офіційним середовищем розробки від Microsoft. Великий функціонал та гарний інтерфейс користувача.

#### **2.2 Концептуальне проектування**

Концептуальне проектування – це процес побудови семантичної моделі предметної області та її опис. Такий процес відбувається без спрямування на конкретну систему управління базами даних.

ER-модель або ER-діаграма – це модель даних, яка дає можливість описувати концептуальні схеми предметної області. Моделлю даних є графічне опис предметної області за допомогою стандартизованого набору позначень. Для застосування в обраній СУБД будується логічна модель на основі ER-моделі.

Логічна модель відображає процес проектування інформаційної моделі, яка виконується на основі створеної моделі даних, але без урахування певної СУБД та інших фізичних обмежень.

Для перекладу логічної моделі даних в фізичну необхідно керуватися наступними правилами:

- переклад об'єктів в таблиці може бути виконаний тільки в фізичній базі даних;
- для того щоб атрибути перетворилися в поля необхідна фізична база даних, також необхідно вибрати тип даних для атрибута;
- будь-який ідентифікатор, тип якого унікальний, стає головним ключем, тобто полем, що не допускає нульове значення.

Зв'язок - це графічно зображена асоціація, що встановлюється між двома різними сутностями. Ця асоціація завжди є бінарною і може існувати між двома різними сутностями або між сутністю та самою цією сутністю.

Основні елементи, що входять до складу ER-моделей:

- об'єкти предметної області (сутності);
- безпосередньо зв'язку між об'єктами;
- властивості об'єктів (атрибути).

У кожній асоціації можна виділити два кінця (згідно парі сутностей, пов'язаних між собою), на кожному з яких встановлюється ступінь кінця зв'язку (кількість пов'язують примірників сутності).

ER- діаграма для нашого сайту представлена на рисунку 2.15

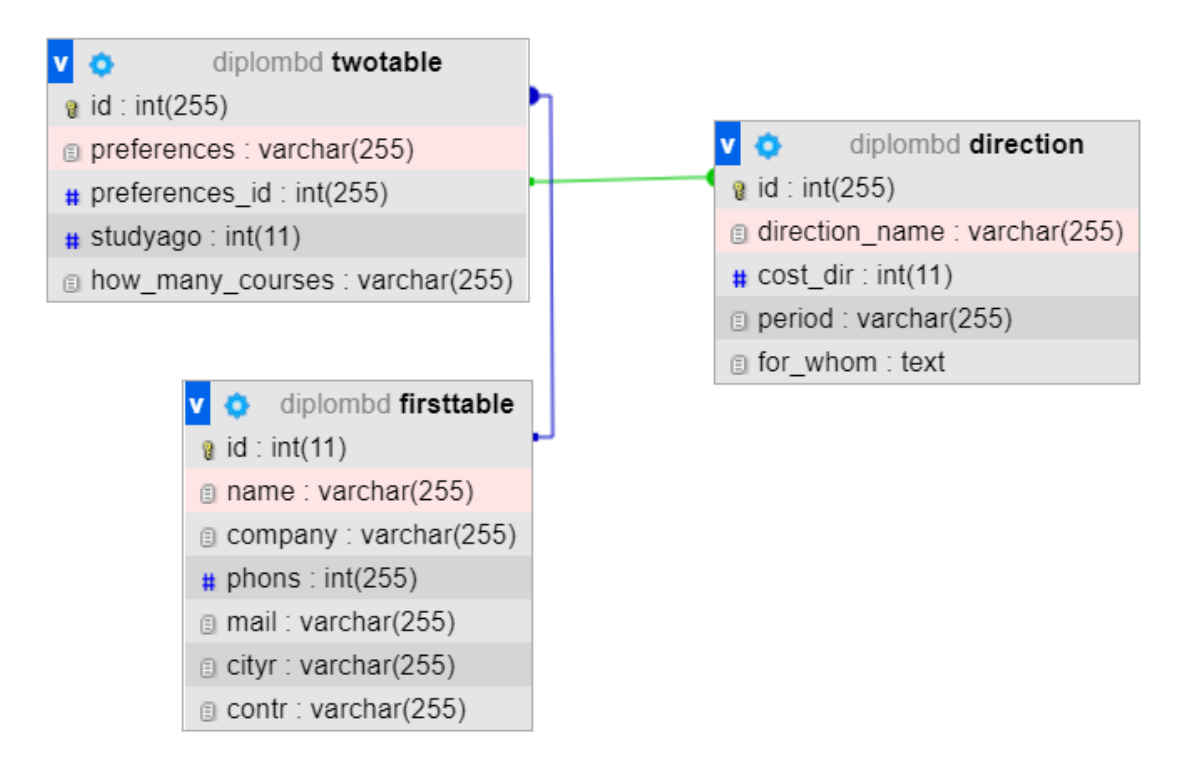

Рисунок 2.15 – ER- діаграма для нашого сайту

## **2.3 Датологічна модель системи**

База даних для веб-сайту «Академія програмування» складається з наступних таблиць:

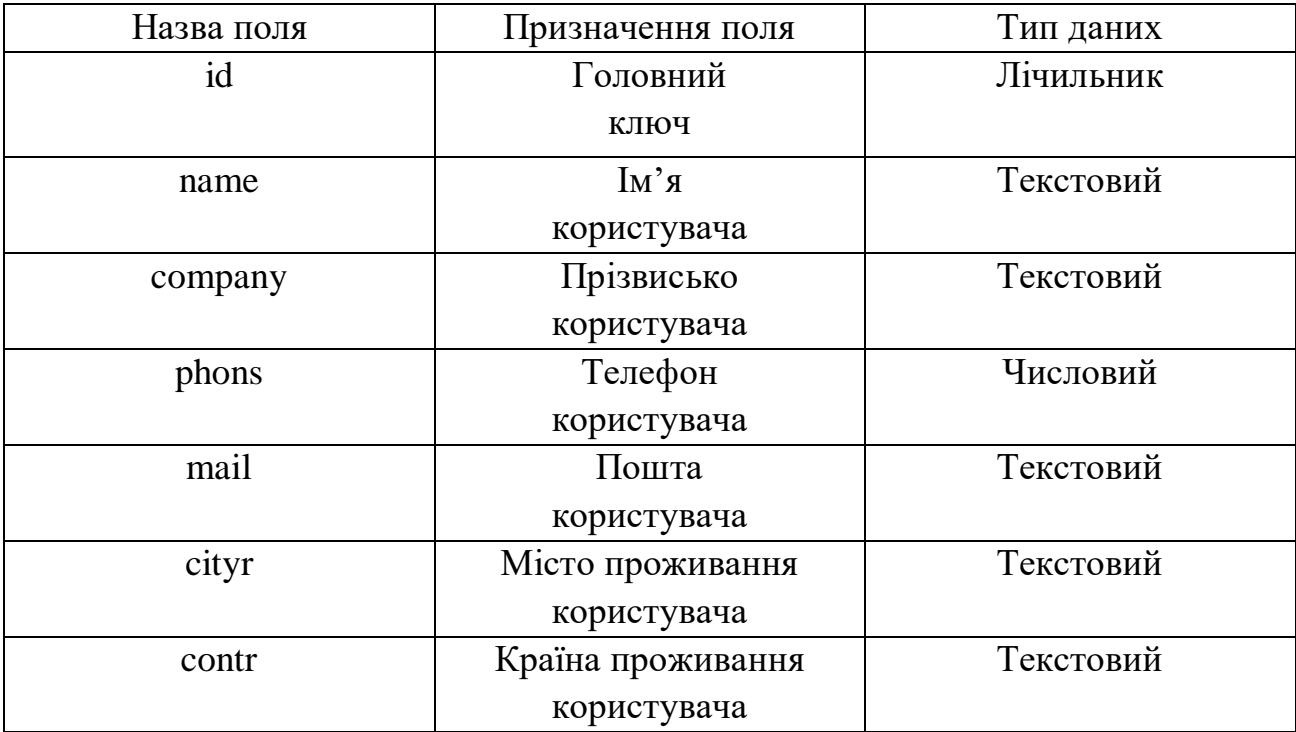

Таблиця 2.1 – Розсилка новин, головна інформація.

Таблиця 2.2 – Переваги у навчанні

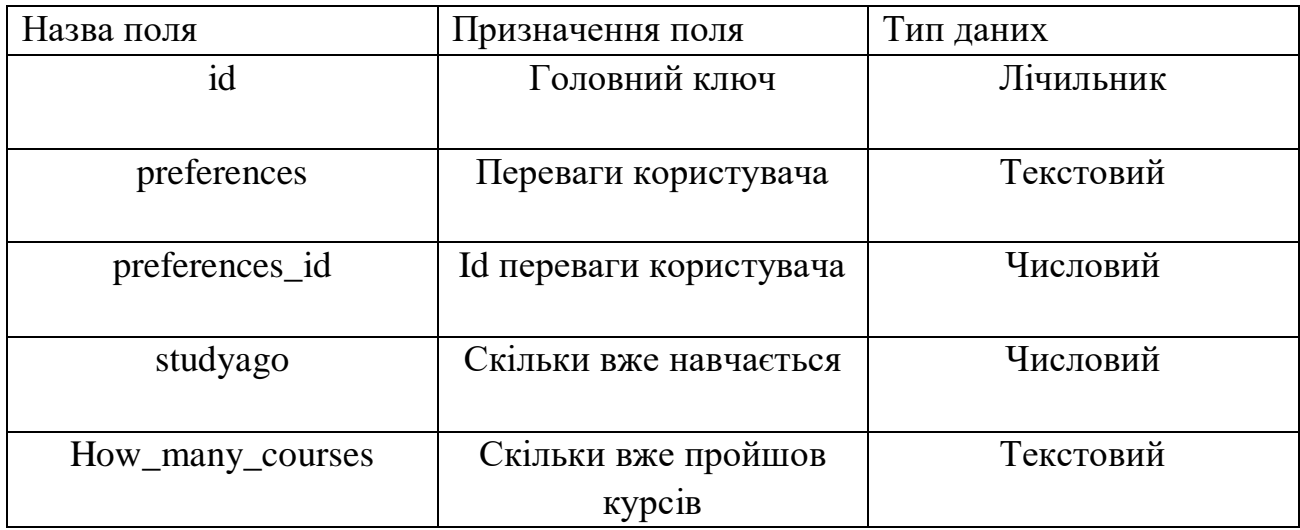

# Таблиця 2.3 – Напрямки навчання

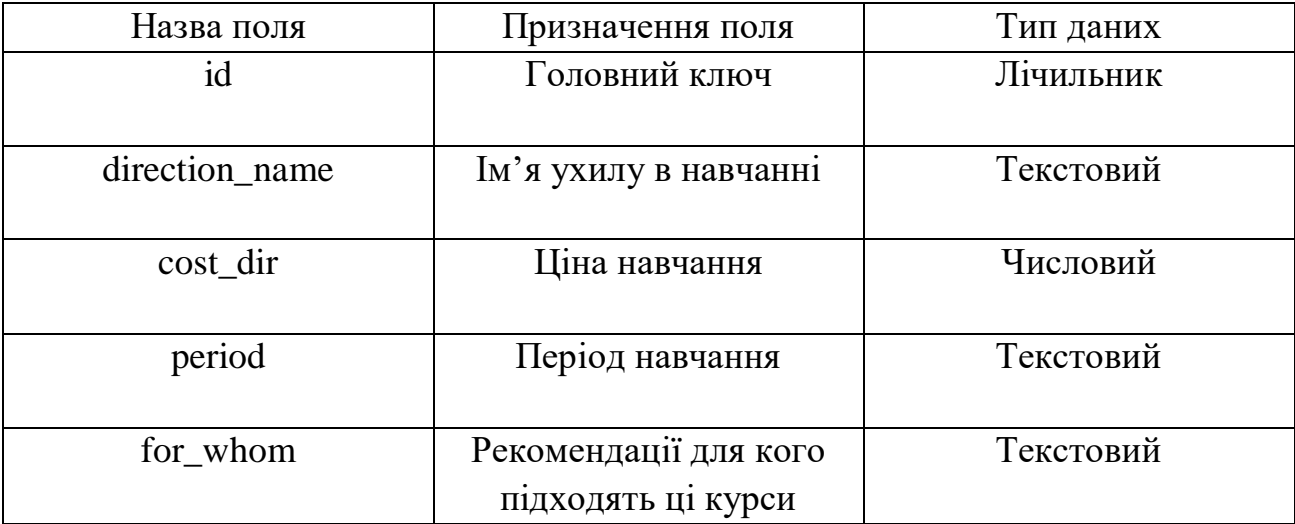

### **2.4 Структура нашого сайту**

Розроблювальний сайт буде використовуватись як сайт-вітрина компанії «Академія програмування». Структура сайту представлена на рисунку 2.16:

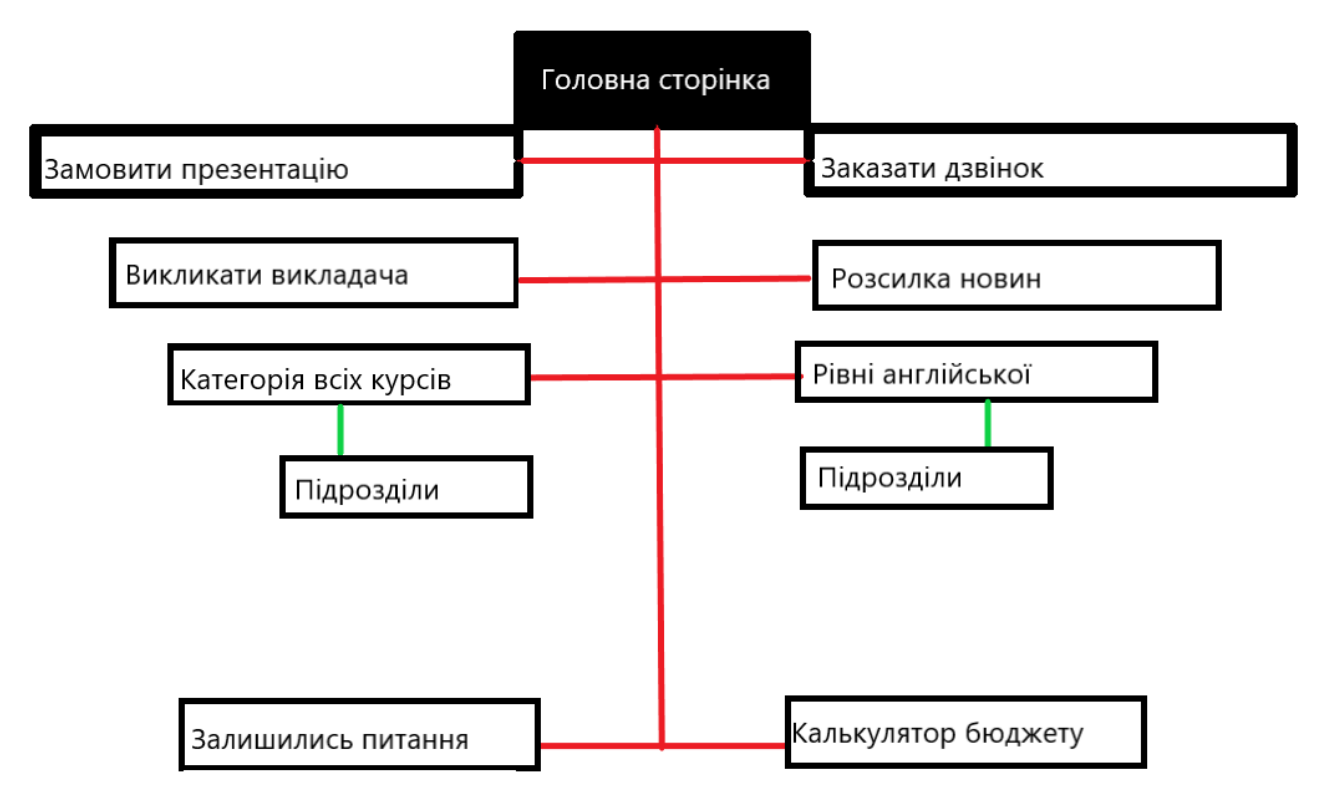

Рисунок 2.16 – Структура веб-сайту «Академія програмування»

#### **2.5 Розробка дизайну сайта**

Використовуючи раніше розроблену структуру сайта була спроектована головна сторінка сайту. В її зміст входять всі основні структурні елементи, перехід по яким відбувається завдяки гіперсилкам.

До розробки сайту обов'язково входить процес створення макета вебсторінки, на який через деякий час будуть долучатися й інші елементи. Відбувається створення структурних блоків сайту – кожен з яких особливий та виконує свою роль на сайті.

Сайт включає в себе:

1. Шапку сайта.

Шапка сайту знаходиться у верхній частині екрану, яку можна побачити на будь-яких сайтах всесвітньої павутини. Перший блок на вашому сайті це і є шапка. Ця частина сайту має декілька назв: шапка, заголовок, хедер від англ. header. Шапка нашого сайту представлена на рисунку 2.17.

В даному блоці зазвичай зображується:

- логотип та назва сайту;
- головне меню;
- контактні данні;
- головна інформація;
- форми для зворотного зв'язку.

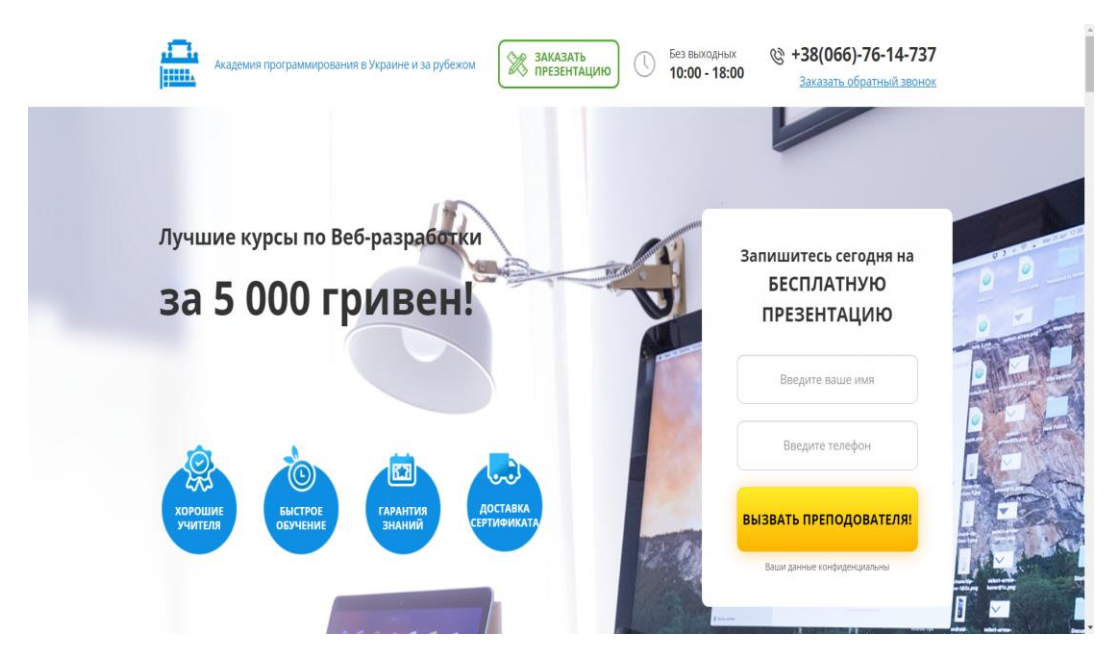

Рисунок 2.17 – Шапка веб-сайту «Академія програмування»

Якщо правильно розробити хедер сайту, то можна не тільки дати сайту логічний початок, але і збільшити рівень конверсії сайту. Потрібно серйозно підходити до дизайну шапки.

2. Основну область сайту(Область основного контенту)Класичні таби та таби в модальному вікні).

Контент – це від англійської мови «content» – означає вміст. Ця частина сайту сама велика по величині, найбільш важлива для відвідувачів сайту.

Основний контент на сайті може бути статичним або динамічним. Статичний – це коли контент не поновлюється, це може бути звичайний сайтвізитка. Динамічний – коли контент постійно оновлюється, регулярно за якихось обставин. Яскравий приклад такого сайту – інтернет-магазин, сайти новин, погоди, блоги тощо.

Якість контенту, його унікальність та попит, займає найвищу важність на сайті. Запорукою цього буде високий трафік та приплив нових відвідувачів. Мільйони людей потрапляють на сайти шахраїв і навіть не здогадуються про це. Тому що такі сайти близькі з оригіналом, іноді навіть не можна визначитись, де

оригінальний сайт, а де шахраї, які тільки і хочуть заробити на популярності оригінального сайту.

В даній області сайту розміщають:

- текстовий контент;
- графічний контент.
- таби(вкладки для зберігання великої кількості інформації)

Також потрібно визначитись з шириною області контента. Все залежить від типу макета сайта, він може буди жорстким або резиновим. Резиновий може міняти свою ширину в залежності від розміру екрана, з якого відвідувач поглинає контент на нашому сайті. Жорсткий не може цим похизуватися. На рисунку 2.18, 2.19 та 2.20 буде зображено текстовий та графічний контент, таби та початкова ширина області контенту, демонстрація області контенту для мало екрану нашого проекту відповідно.

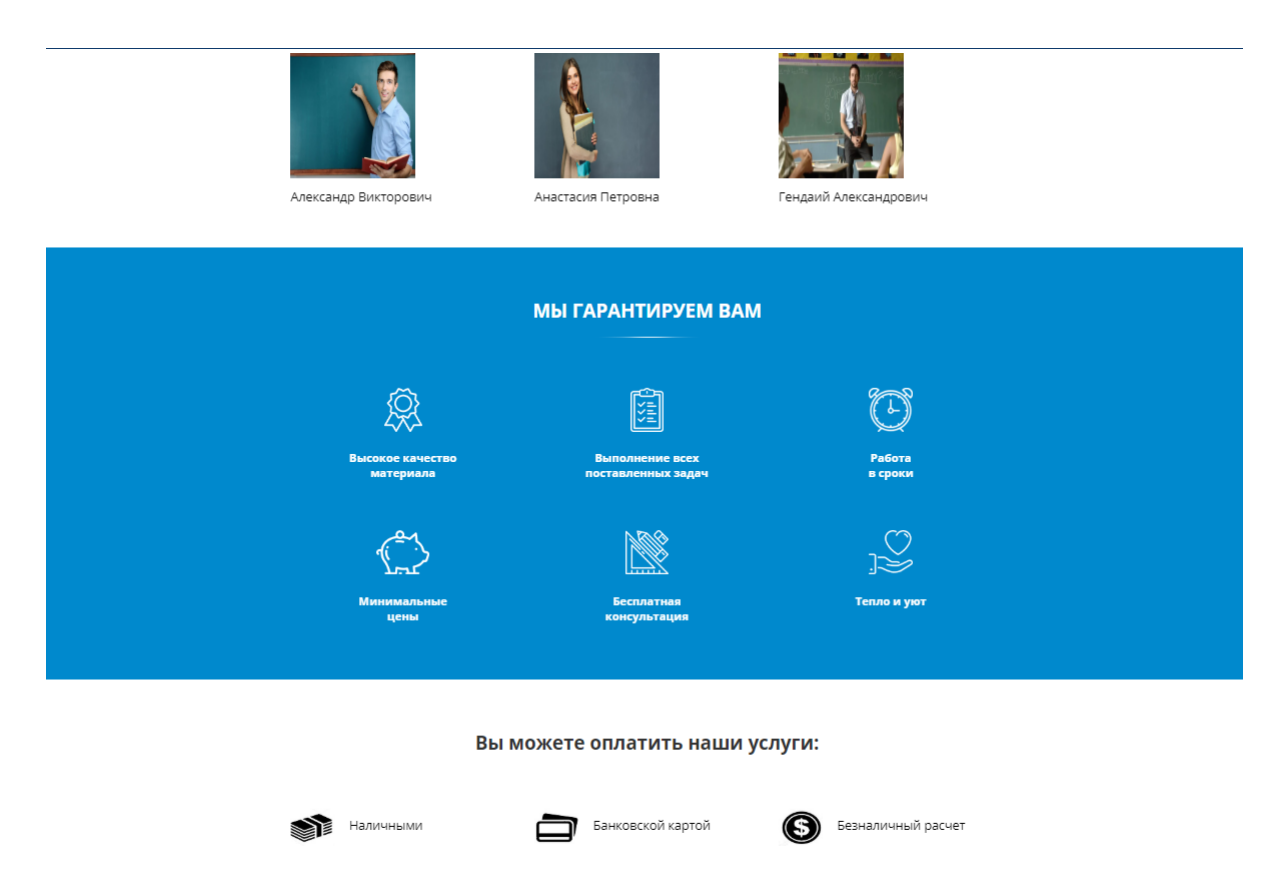

Рисунок 2.18 – Текстовий та графічний контент нашого сайту

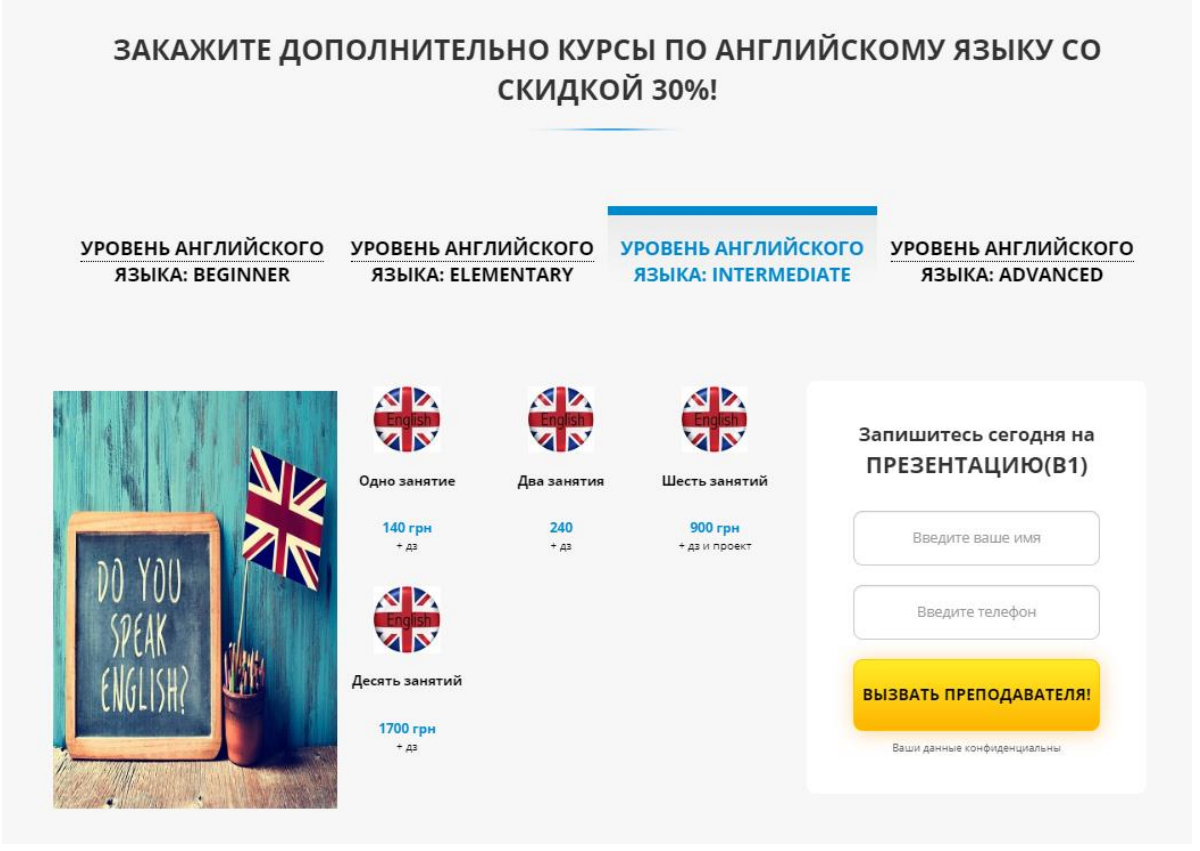

Рисунок 2.19 – Таби та початкова ширина області контенту нашого сайту

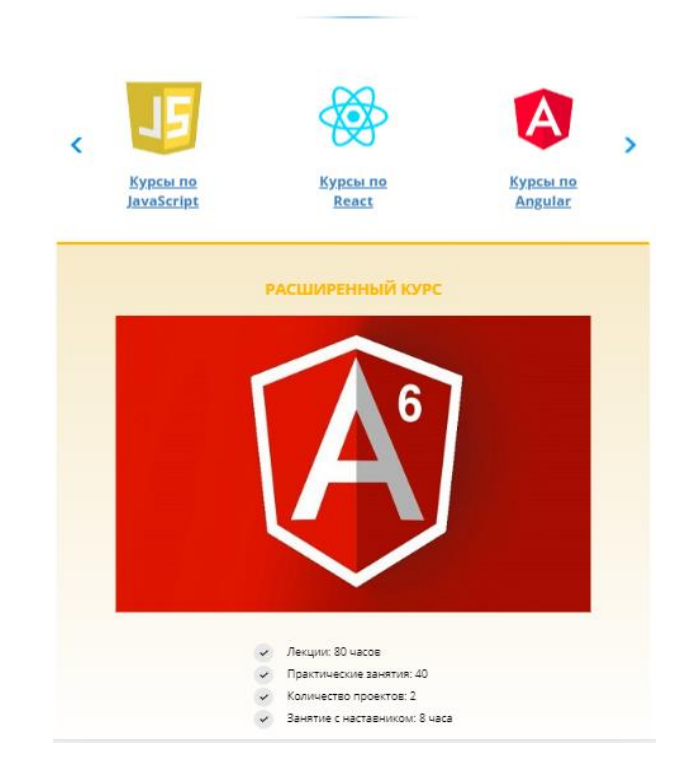

#### КАТЕГОРИИ ВСЕХ КУРСОВ

Рисунок 2.20 – Демонстрація області контенту для мало екрану нашого сайту

Хочу зазначити, що при зміні ширини екрану, може змінюватись не тільки ширина області контенту, а і сам контент. На рисунку 2.20, який зображено вище, видно, що для малого розміру екрану з'явився слайдер, для більш зручного перегляду контенту.

4. Сайдбар.

Сайдбар походить від англійсько слова «sidebar». Якщо розбирати більш детально, то можемо побачити, що «side» – сторона, «bar» – полоса. Сайдбар – це бокова панель сайту, вона може розміщуватись зліва або справа сторінки. На деякий сайтах можна побачити одразу два сайдбари. Вони не змінюється від однієї сторінки до іншої, а залишається незмінними.

В сайдбар входить:

- показ новин;
- меню;
- контакти;

Сайдбар повинен бути з фіксованою шириною, тобто статичним. Ми розробляємо сучасний веб-сайт, гнучкий, адаптований для будь-якого розширення екрану. Тому сайдбара в нашому сайті не буде. На рисунку 2.21 буде зображено сайдбар з іншого проекту.

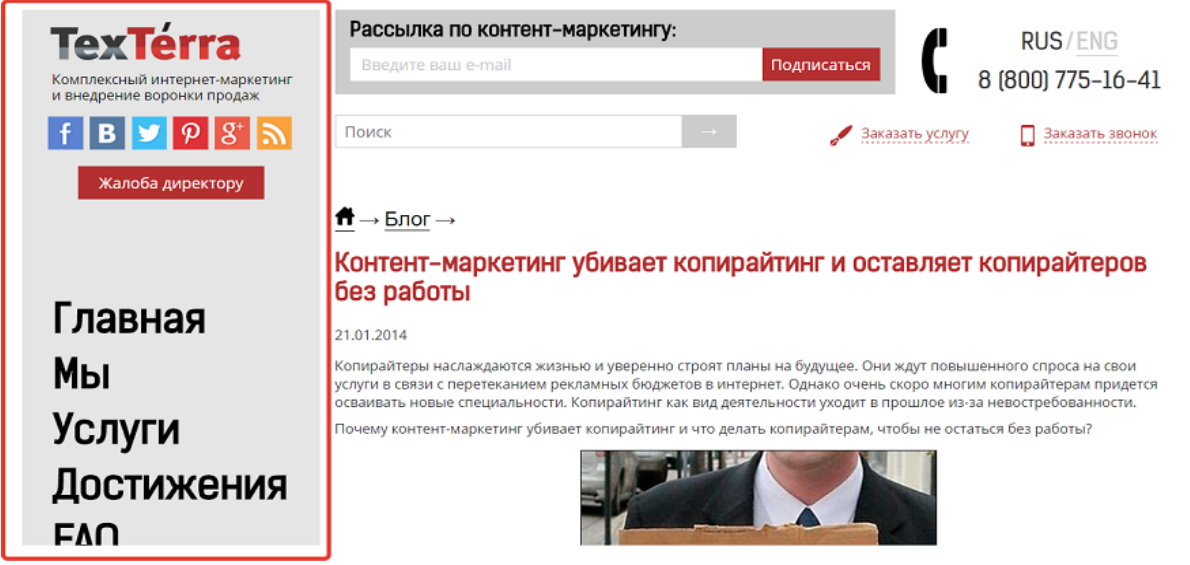

Рисунок 2.21 – Демонстрація сайдбару

5. Футер сайту(підвал).

Футер – походить від англійського «Footer», що в перекладі означає підвал, низ. Судячи з назви та перекладу, не важко зрозуміти, що футер знаходиться внизу сайту. Він як і інші блоки сайту може підлаштовуватись під розмір екрану користувача, від великих до маленьких.

Зазвичай в підвалі розміщують:

- часи роботи;
- дублікати логотипу;
- дублікати номерів телефону та форм зворотного зв'язку;
- карту;
- іншу важливу інформацію.

На рисунку 2.22 буде зображено футер з нашого проекту.

#### КАК НАС НАЙТИ

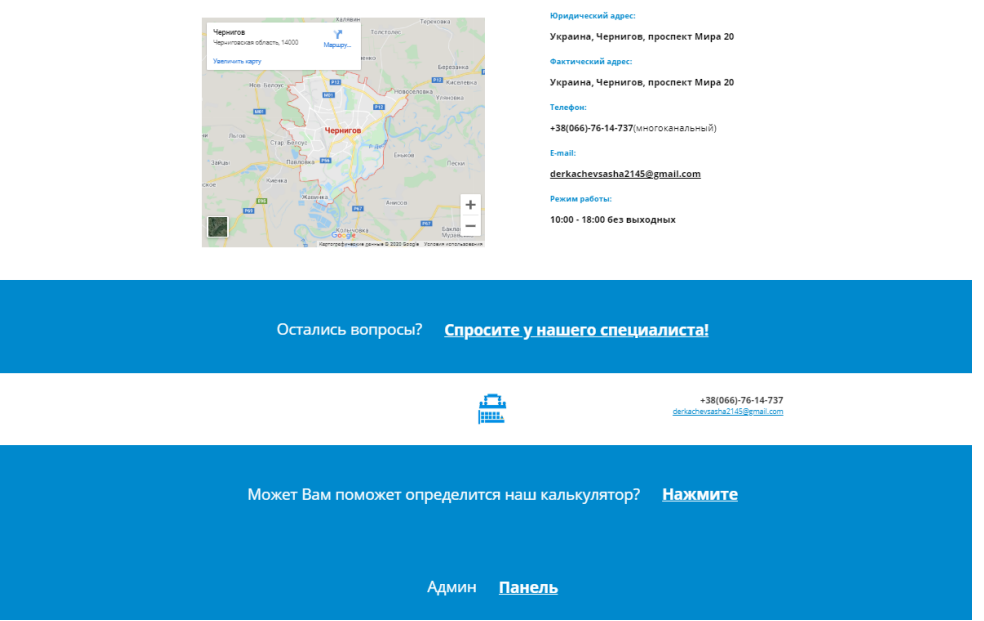

Рисунок 2.22 – Демонстрація футера

Розглянувши всі головні складові сайту, можна зробити висновок. Незважаючи на певні стандарти, наприклад, те, що футер повинен бути невеликим, розробники намагаються зробити щось особливо цікаве та незвичайне. Тому і існує безліч різноманітних варіацій дизайну сайту. Яскравий приклад – це Бруно Саймон, французький розробник, який створив власне портфоліо, переглядаючи яке, неможливо повірити, що це саме портфоліо, а не якась гра. Нижче, на рисунку 2.23 буде зображено це портфоліо.

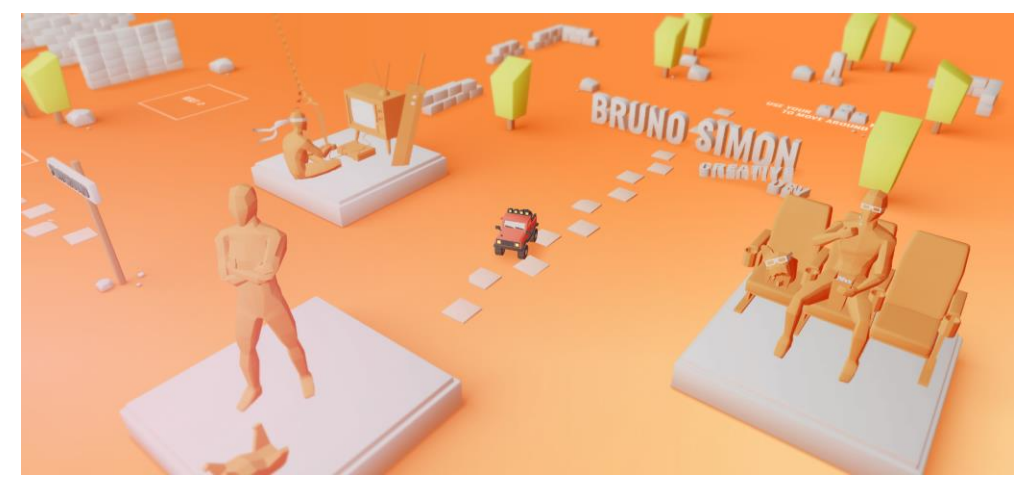

Рисунок 2.23 – Сайт, що руйнує всі стандарти

### **3 РОЗРОБКА ВЕБ-САЙТУ «АКАДЕМІЯ ПРОГРАМУВАННЯ»**

#### **3.1 Розробка інтерфейсу користувача**

Розробляючи інтерфейс користувача ми врахували всі вище згадані стандарти, виконали самоаналіз. Тому, наш сайт буде складатися з декількох головних блоків: шапка сайту, область контенту, футер. Далі буде детальний опис та розробка кожного з ключових блоків нашого сайту «Академія програмування».

### **3.1.1 Розробка шапки сайту**

Шапку нашого сайту було розроблено враховуючи, що користувач може зайти на сайт з будь-якого пристрою. Не враховуючи розширення екрану відвідувача. Нижче на рисунку 3.1 буде зображений загальний вигляд шапки сайту.

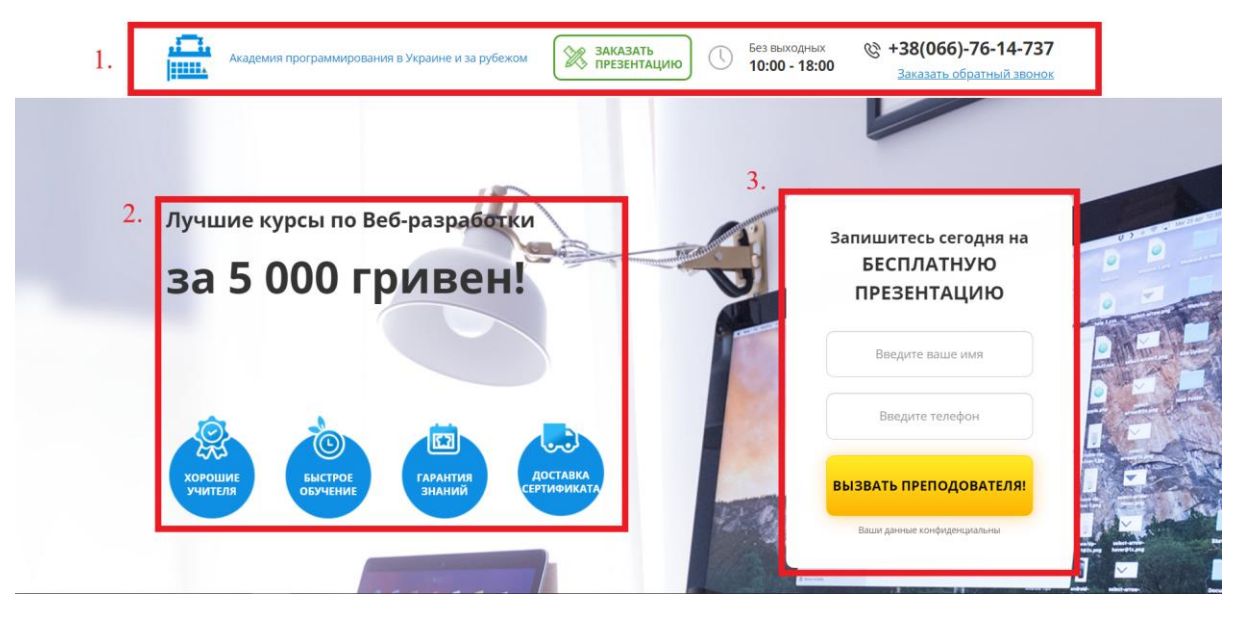

Рисунок 3.1 – Загальний вигляд шапки сайту

Умовно шапку можна поділити на три частини:

- 1. Область з логотипом та контактною інформацією;
- 2. Область з ціною та перевагами;
- 3. Область з формою зв'язку.

Розроблена область з логотипом та контактною інформацією буде зображено на рисунку 3.2 нижче.

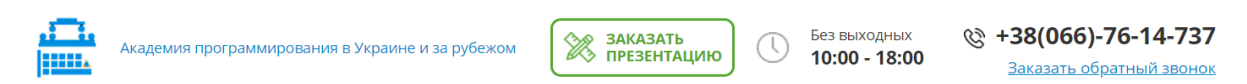

Рисунок 3.2 – Область з логотипом та контактною інформацією

Використовуючи платну програму Adobe Photoshop, що володіє багатим функціоналом та є лідером на ринку графічних редакторів, був розроблений логотип сайту. Логотип є унікальним і єдиний в своєму роді. На рисунку 3.3 зображено наш логотип.

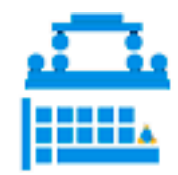

Рисунок 3.3 – Розроблений логотип

В цій області є можливості виклику модально вікна, рисунок 3.4, зворотного зв'язку шляхом кліку на елемент – «Замовити презентацію» та «Замовити зворотній зв'язок».

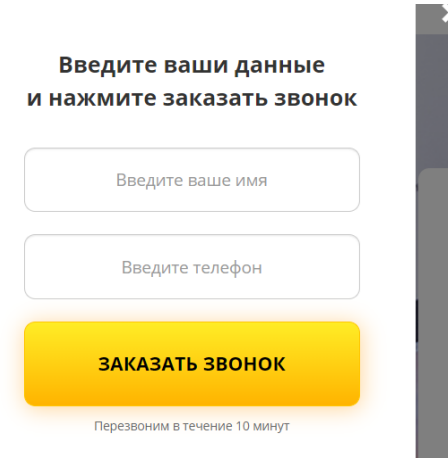

```
Лістинг 3.1 – Структура модального вікна
<div class="popup" data-modal>
         <div class="popup_dialog">
             <div class="popup_content text-center">
                <button type="button" class="popup_close"><strong>&times;</strong><
/button>
                 <div class="popup_form">
                     <form class="form" action="#">
                       <h2>Введите ваши данные <br>и нажмите заказать звонок</h2>
                         <input class="form-
control form_input" name="user_name" required type="text" placeholder="Введите ваше
 имя"> <input class="form-
control form_input" name="user_phone" required type="text" placeholder="Введите тел
ефон">
                         <button class="text-uppercase btn-
block button" name="submit" type="submit">Заказать звонок</button>
                         <p class="form_notice">Перезвоним в течение 10 минут</p>
                     </form>
                 </div>
             </div>
         </div>
     </div>
      Лістинг 3.2 – modals.js
const modals = () => {
     function bindModal(triggerSelector, modalSelector, closeSelector, closeClickOve
rlav = true) {
         const trigger = document.querySelectorAll(triggerSelector),
               modal = document.querySelector(modalSelector),
               close = document.querySelector(closeSelector),
               windows = document.querySelectorAll('[data-modal]'),
              scroll = calcScroll();
         trigger.forEach(item => {
             item.addEventListener('click', (e) => {
                 if (e.target) {
                     e.preventDefault();
 }
                windows.forEach(item => {
                     item.style.display = 'none';
                 });
```

```
 modal.style.display = "block";
                 document.body.style.overflow = "hidden";
                document.body.style.marginRight = \sqrt[3]{\text{scroll}^2};
                 // document.body.classList.add('modal-open');
             });
         });
         close.addEventListener('click', () => {
            windows.forEach(item \Rightarrow {
                 item.style.display = 'none';
             });
             modal.style.display = "none";
             document.body.style.overflow = "";
            document.body.style.marginRight = `0px`; // document.body.classList.remove('modal-open');
         });
         modal.addEventListener('click', (e) => {
             if (e.target === modal && closeClickOverlay) {
                windows.forEach(item => {
                     item.style.display = 'none';
                 });
                 modal.style.display = "none";
                 document.body.style.overflow = "";
                 document.body.style.marginRight = `0px`;
                 // document.body.classList.remove('modal-open');
 }
         });
    }
    function showModalByTime(selector, time) {
        setTimeout(function() {
             document.querySelector(selector).style.display = 'block';
             document.body.style.overflow = "hidden";
         }, time);
    }
    function calcScroll() {
         let div = document.createElement('div');
         div.style.width = '50px';
         div.style.height = '50px';
         div.style.overflowY = 'scroll';
```

```
 div.style.visibility = 'hidden';
         document.body.appendChild(div);
         let scrollWidth = div.offsetWidth - div.clientWidth;
         div.remove();
         return scrollWidth;
     }
     bindModal('.popup_engineer_btn', '.popup_engineer', '.popup_engineer .popup_clo
se');
     bindModal('.phone_link', '.popup', '.popup .popup_close');
     bindModal('.popup_calc_btn', '.popup_calc', '.popup_calc_close');
     bindModal('.popup_calc_button', '.popup_calc_profile', '.popup_calc_profile_clo
se', false);
     bindModal('.popup_calc_profile_button', '.popup_calc_end', '.popup_calc_end_clo
se', false);
     // showModalByTime('.popup', 60000);
};
```
Друга область – область з ціною та перевагами, зображена нижче на рисунку 3.5. Задача цієї частини показати головну інформацію, що повинна зацікавити відвідувача, щоб той не вийшов одразу з сайту, а переглянув детальну інформацію про курси та інше.

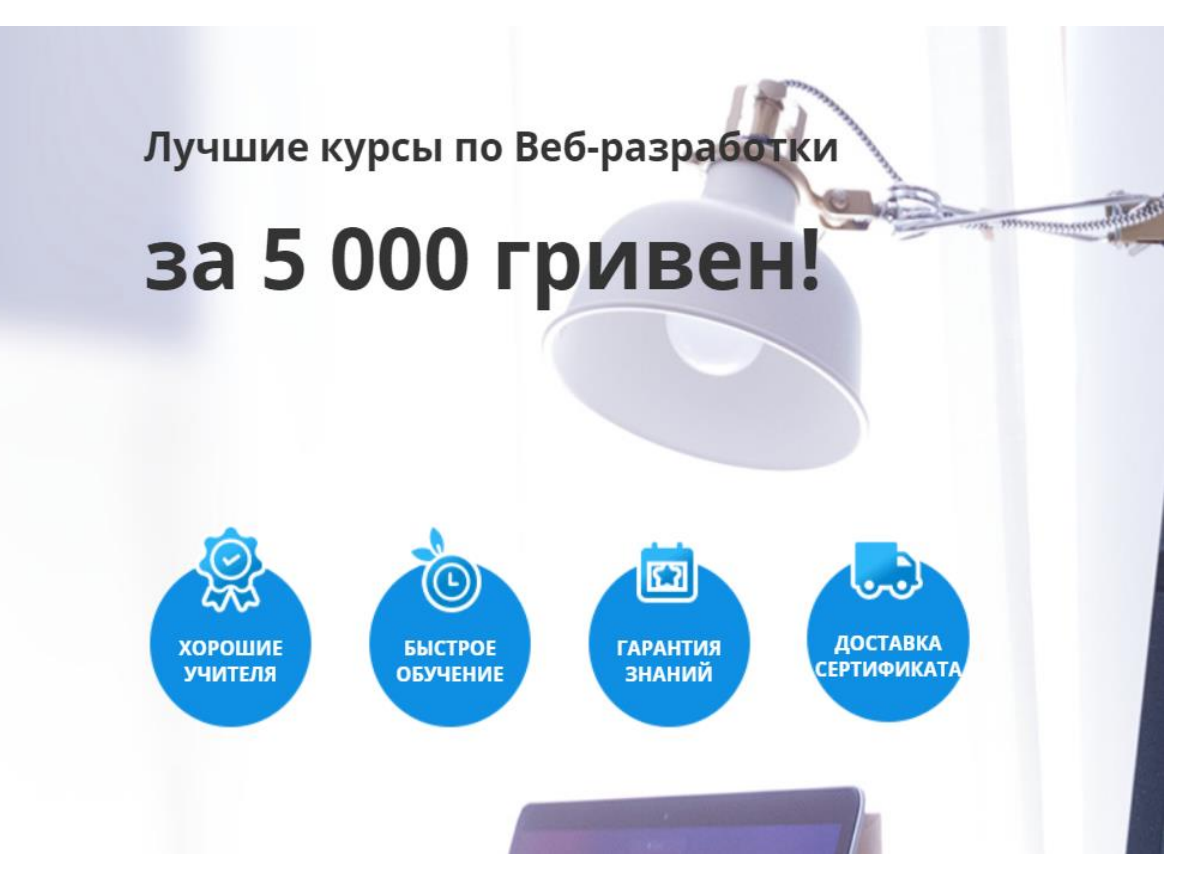

Рисунок 3.5 – Друга область шапки

```
Лістинг 3.3 – Структура другої області
           <div class="col-lg-6 col-md-
7 wow fadeInLeft animate animated animate fadeInDownBig">
            <h1><span>Лучшие курсы по Веб-
разработки<br/>kybr>/span>за 5 000 гривен!</h1>
             <div class="main_features">
              <div class="row">
                <div class="col-sm-3 col-xs-6">
                  <div class="main_features_block">
                    <img src="assets/img/main/icons/quality.png" alt="">
                    <p>Хорошие<br>Учителя</p>
                  </div>
                </div>
                <div class="col-sm-3 col-xs-6">
                  <div class="main_features_block">
                    <img src="assets/img/main/icons/time.png" alt="">
                    <p>Быстрое<br>обучение</p>
```

```
 </div>
                </div>
                <div class="col-sm-3 col-xs-6">
                  <div class="main_features_block">
                    <img class="small_img" src="assets/img/main/icons/guaranty.png" a
lt="">
                    <p>Гарантия<br>Знаний</p>
                 </div>
               </div>
                 <div class="col-sm-3 col-xs-6">
                   <div class="main_features_block">
                     <img class="small_img" src="assets/img/main/icons/delivery.png"
alt="">
                     <p>Доставка <br>сертификата</p>
                  </div>
                 </div>
              </div>
             </div>
           </div>
```
Третя область відповідає за зворотній зв'язок та відправку даних на сервер. Нижче це буде представлено у вигляді рисунку та лістингу

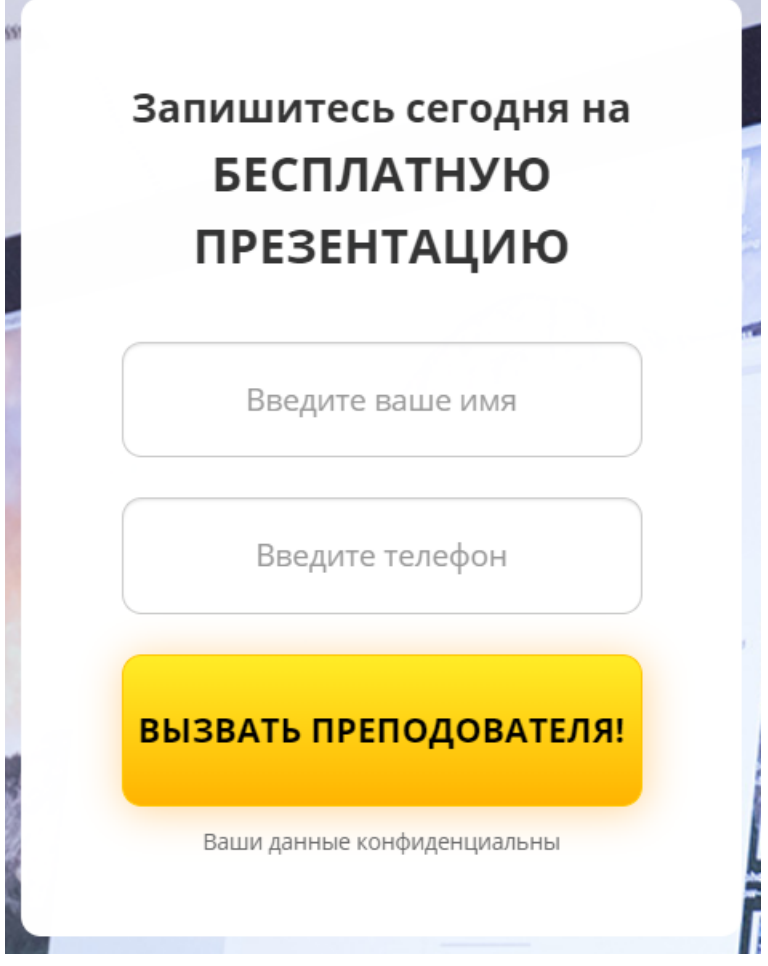

Рисунок 3.6 – Третя область шапки

Лістинг 3.4 – Структура третьої області

```
<div class="col-lg-4 col-lg-offset-2 col-md-5 col-md-offset-0 col-sm-8 col-sm-
offset-2 col-xs-12 wow fadeInRight">
             <form class="form main_form" action="#">
              <h2>Запишитесь сегодня на <br/> />
сурап>бесплатную презентацию</span></h2
>
               <input class="form-
control form_input" name="user_name" required type="text" placeholder="Введите ваше
имя">
               <input class="form-
control form_input" name="user_phone" required type="text" placeholder="Введите тел
ефон">
               <button class="text-uppercase btn-
block button" name="submit" type="submit">Вызвать преподователя!</button>
               <p class="form_notice">Ваши данные конфиденциальны</p>
             </form>
           </div>
```
Лістинг 3.5 – forms.js, підключеного до форми

```
import checkNumInputs from './checkNumInputs';
const forms = (\text{state}) => {
     const form = document.querySelectorAll('form'),
           inputs = document.querySelectorAll('input');
     checkNumInputs('input[name="user_phone"]');
     const message = {
         loading: 'Загрузка...',
         success: 'Спасибо! Скоро мы с вами свяжемся',
         failure: 'Что-то пошло не так...'
     };
    const postData = async (url, data) => {
         document.querySelector('.status').textContent = message.loading;
        let res = await fetch(url, { method: "POST",
             body: data
         });
         return await res.text();
     };
    const clearInputs = () => {
        inputs.forEach(item \Rightarrow {
            item.value = ''; });
     };
     form.forEach(item => {
         item.addEventListener('submit', (e) => {
             e.preventDefault();
             let statusMessage = document.createElement('div');
             statusMessage.classList.add('status');
             item.appendChild(statusMessage);
             const formData = new FormData(item);
             if (item.getAttribute('data-calc') === "end") {
                 for (let key in state) {
                     formData.append(key, state[key]);
 }
 }
```

```
 postData('assets/server.php', formData)
                  .then(res => {
                       console.log(res);
                       statusMessage.textContent = message.success;
                  })
                   .catch(() => statusMessage.textContent = message.failure)
                  .finally(() => {
                       clearInputs();
                      setTimeout( ) \Rightarrow \{ statusMessage.remove();
                       }, 5000);
                  });
          });
     });
};
```
Шапка сайту повністю адаптована під різні розширення екранів для зручності поглинання контенту. Буде показано знімок екрану сайту, для девайсів з шириною менше 320px.

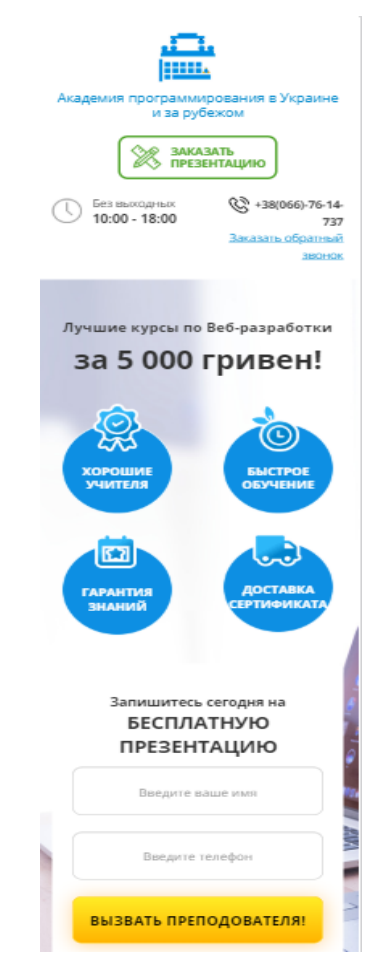

Рисунок 3.7 – Знімок адаптованої шапки

### **3.1.2 Розробка області контенту**

Область контенту містить головну інформацію сайту, в цю частину буде входити велика часка сайту. Для полегшення перегляду інформації було прийняте рішення створити таби на сторінці. Завдяки табам користувач легко може продивитися контент та обрати послугу. Далі на зображеннях 3.8 та 3.9 буде продемонстровано основні області контенту.

КАТЕГОРИИ ВСЕХ КУРСОВ

nade 3 <u>Курсы по</u><br>JavaScript Курсы по<br>React <u>Курсы по</u><br>Angular <u>Курсы по</u><br>Node.js <u>Курсы по</u> .<br>СТАНДАРТНЫЙ КУРС Практических ав-Количество проектов: 2 Количество проектов: 1 **5000 грн** 8000 грн РАССЧИТАТЬ СТОИМОСТЬ .<br>РАССЧИТАТЬ СТОИМОСТЬ ЗАКАЖИТЕ ДОПОЛНИТЕЛЬНО КУРСЫ ПО АНГЛИЙСКОМУ ЯЗЫКУ СО скидкой зо%!  $\frac{\text{YPOBEHb AHTJMÄCKOTO} {\text{XPOBEHb AHTJMÄCKOTO}} {\text{XPOBEHb AHTJMÄCKOTO}} \frac{\text{YPOBEHb AHTJMÄCKOTO}}{\text{X35HKA: BEGNNER}} \frac{\text{YPOBEHb AHTJMÄCKOTO}}{\text{X35KA: ADVANCED}}$ ØÑ aN Запишитесь сегодня на ПРЕЗЕНТАЦИЮ(А0) GLISH 100 грн<br>- да 學 7.R **ВЫЗВАТЬ ПРЕПОДАВАТЕЛЯ!** 

Рисунок 3.8 – Область контенту

**НАШИ ПРОЕКТЫ** 

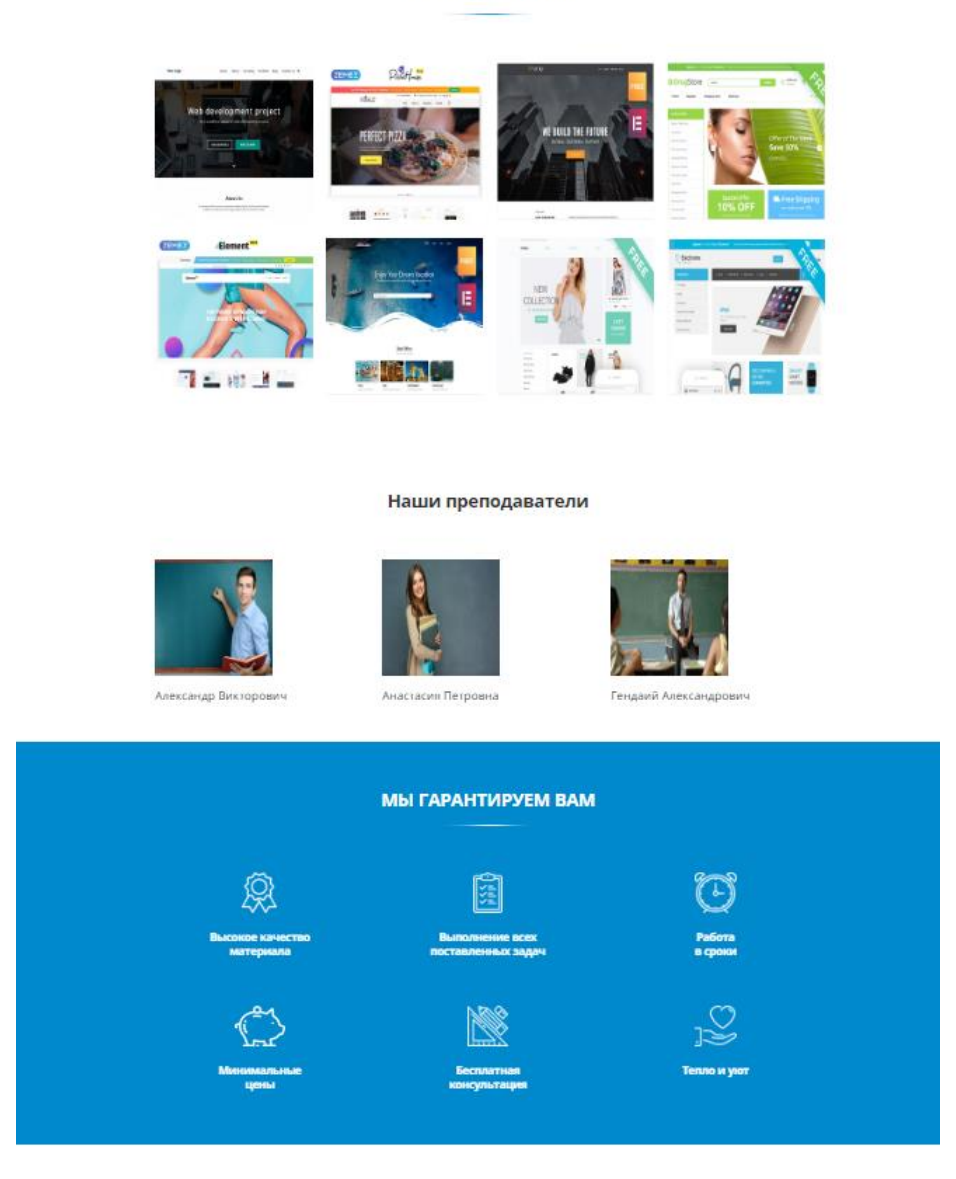

Вы можете оплатить наши услуги:

#### Рисунок 3.9 – Область контенту

Розглянемо частину області контенту – «Наші курси». В цій частині були використанні таби, для кращого сприйняття інформації та зменшенню довжини сайту в цілому. Було розроблено модальне вікно, що відкривається натиснувши на «розрахувати вартість», яке в свою чергу теж містить таби та форми.

#### Лістинг  $3.6 - \text{tabs}.$ js

```
const tabs = (headerSelector, tabSelector, contentSelector, activeClass, display =
'block') \Rightarrow {
     const header = document.querySelector(headerSelector),
```

```
 tab = document.querySelectorAll(tabSelector),
           content = document.querySelectorAll(contentSelector);
     function hideTabContent() {
         content.forEach(item => {
             item.style.display = 'none';
         });
        tab.forEach(item => {
             item.classList.remove(activeClass);
         });
     }
    function showTabContent(i = \theta) {
         content[i].style.display = display;
         tab[i].classList.add(activeClass);
     }
     hideTabContent();
     showTabContent();
     header.addEventListener('click', (e) => {
         const target = e.target;
         if (target &&
             (target.classList.contains(tabSelector.replace(/\./, "")) ||
        target.parentNode.classList.contains(tabSelector.replace(/\./, "")))) {
            tab.forEach((item, i) => {
                if (target == item || target.parentNode == item) {
                     hideTabContent();
                     showTabContent(i);
 }
             });
         }
     });
};
      Лістинг 3.7 – changeModalState.js
import checkNumInputs from './checkNumInputs';
const changeModalState = (state) => {
     const windowForm = document.querySelectorAll('.balcon_icons_img'),
           windowWidth = document.querySelectorAll('#width'),
           windowHeight = document.querySelectorAll('#height'),
           windowType = document.querySelectorAll('#view_type'),
           windowProfile = document.querySelectorAll('.checkbox');
     checkNumInputs('#width');
```

```
 checkNumInputs('#height');
    function bindActionToElems (event, elem, prop) {
        elem.forEach((item, i) => {
            item.addEventListener(event, () => {
                switch(item.nodeName) {
                   case 'SPAN' :
                       state[prop] = i;
                       break;
                   case 'INPUT' :
                       if (item.getAttribute('type') === 'checkbox') {
                          i == 0 ? state[prop] = "Холодное" : state[prop] = "Теп
лое";
                          elem.forEach((box, j) => {
                              box.checked = false;if (i == j) {
                                 box.checked = true; }
 });
                       } else {
                           state[prop] = item.value;
 }
                      break;
                   case 'SELECT' :
                       state[prop] = item.value;
                       break;
 }
                console.log(state);
            });
        });
    }
     bindActionToElems('click', windowForm, 'form');
     bindActionToElems('input', windowHeight, 'height');
     bindActionToElems('input', windowWidth, 'width');
     bindActionToElems('change', windowType, 'type');
    bindActionToElems('change', windowProfile, 'profile');
};
     Переглядаючи область контенту, ми можемо помітити, що на пристроях з
```
шириною менше 768px з'являються слайдери. В частині з «Наші курси» та «Курси англійського». Демонстрація слайдерів продемонстрована нижче.

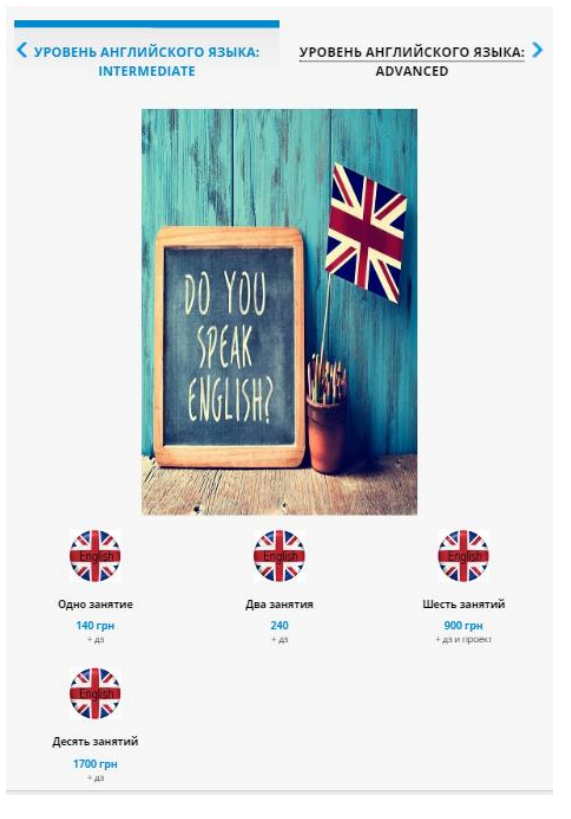

### Рисунок 3.10 – Демонстрація першого слайдера

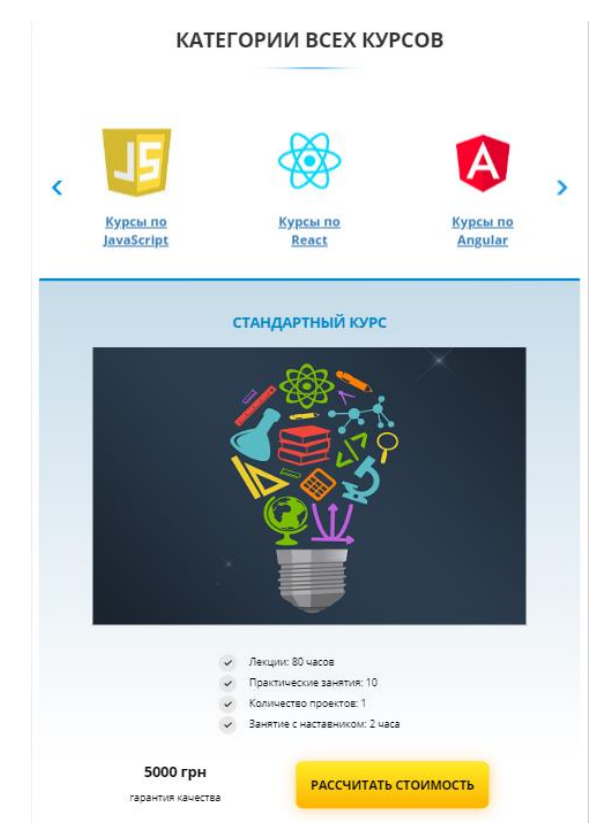

Рисунок 3.11 – Демонстрація другого слайдера

Лістинг 3.8 – Структура першого слайдеру

```
<div class="glazing_slider">
           <div class="glazing_block text-center wow fadeInUp">
             <img src="assets/img/glazing/icons/1.png" alt="#">
             <a class="tree_link">Курсы по<br>JavaScript</a>
           </div>
           <div class="glazing_block text-center wow fadeInUp" data-wow-
delay="0.1s">
             <img src="assets/img/glazing/icons/2.png" alt="#">
             <a class="aluminum_link">Курсы по<br>React</a>
           </div>
           <div class="glazing_block text-center wow fadeInUp" data-wow-
delay="0.2s">
             <img src="assets/img/glazing/icons/3.png" alt="#">
             <a class="plastic_link">Курсы по<br>Angular</a>
           </div>
           <div class="glazing_block text-center wow fadeInUp" data-wow-
delay="0.3s">
             <img src="assets/img/glazing/icons/4.png" alt="#">
             <a class="french_link">Курсы по<br>CSS</a>
           </div>
           <div class="glazing_block text-center wow fadeInUp" data-wow-
delay="0.4s">
             <img src="assets/img/glazing/icons/5.png" alt="#">
             <a class="rise_link">Курсы по<br>Node.Js</a>
           </div>
         </div>
      Лістинг 3.9 – Структура другого слайдеру
 <div class="decoration_slider">
             <div class="decoration_item wow fadeInUp">
               <div class="internal_link no_click after_click"><a> Уровень английск
ого языка: Beginner</a></div>
             </div>
             <div class="decoration_item wow fadeInUp" data-wow-delay="0.1s">
               <div class="external_link no_click"><a>Уровень английского языка: Ele
mentary</a></div>
             </div>
             <div class="decoration_item wow fadeInUp" data-wow-delay="0.2s">
               <div class="rising_link no_click"><a>Уровень английского языка: Inter
mediate</a></div>
             </div>
             <div class="decoration_item wow fadeInUp" data-wow-delay="0.3s">
```

```
 <div class="roof_link no_click"><a>Уровень английского языка: Advance
d</a></div>
```

```
 </div>
```

```
 </div>
```
Був розроблений і адаптований таймер зворотного відліку.

```
Лістинг 3.10 - timer.js
const timer = (id, deadline) => {
    const addZero = (num) => {
        if (num \leq 9) {
             return '0' + num;
         } else {
             return num;
         }
     };
    const getTimeRemaining = (endtime) => {
        const t = Date.parse(endtime) - Date.parse(new Date());seconds = Math.float((t/1000) % 60,minutes = Math.floor((t/1000/60) % 60),
              hours = Math.floor((t/(1000 * 60 * 60)) % 24),
              days = Math.floor((t/(1000 * 60 * 60 * 24)));
         return {
             'total': t,
             'days': days,
             'hours': hours,
             'minutes': minutes,
             'seconds': seconds
         };
     };
    const setClock = (selector, endtime) => {
         const timer = document.querySelector(selector),
               days = timer.querySelector("#days"),
               hours = timer.querySelector("#hours"),
               minutes = timer.querySelector("#minutes"),
               seconds = timer.querySelector("#seconds"),
               timeInterval = setInterval(updateClock, 1000);
         updateClock();
         function updateClock() {
            const t = getTimeRemaining(endtime); days.textContent = addZero(t.days);
```

```
 hours.textContent = addZero(t.hours);
             minutes.textContent = addZero(t.minutes);
            seconds.textContent = addZero(t.seconds);
            if (t.total \leq 0) {
                 days.textContent = "00";
                 hours.textContent = "00";
                minutes.textContent = "00";
                 seconds.textContent = "00";
                 clearInterval(timeInterval);
 }
         }
     };
     setClock(id, deadline);
};
```
Важлива частина контенту – підписка на новини, що передає данні користувача в базу даних, потім з цієї бази в адміністративну панель, що згодом буде детально розглянута.

```
Лістинг 3.11 – index.php
```

```
<?php
    require once 'connection.php'; // подключаем скрипт
     if(isset($_POST['name']) && isset($_POST['company']) && isset($_POST['mail']) &
& isset($_POST['cityr']) && isset($_POST['contr']) && isset($_POST['phons'])){
         // подключаемся к серверу
         $link = mysqli_connect($host, $user, $password, $database)
             or die("Ошибка " . mysqli_error($link));
         // экранирования символов для mysql
         $name = htmlentities(mysqli_real_escape_string($link, $_POST['name']));
         $company = htmlentities(mysqli_real_escape_string($link, $_POST['company'])
);
         $phons = htmlentities(mysqli_real_escape_string($link, $_POST['phons']));
         $mail = htmlentities(mysqli_real_escape_string($link, $_POST['mail']));
         $cityr = htmlentities(mysqli_real_escape_string($link, $_POST['cityr']));
         $contr = htmlentities(mysqli_real_escape_string($link, $_POST['contr']));
```
// создание строки запроса

```
 $query ="INSERT INTO firsttable VALUES(NULL, '$name','$company','$phons','$
mail','$cityr','$contr')";
         // выполняем запрос
         $result = mysqli_query($link, $query) or die("Ошибка " . mysqli_error($link
));
         if($result)
         {
             echo "<span style='color:white;'>Данные добавлены</span>";
         }
         // закрываем подключение
         mysqli_close($link);
     }
     ?>
```
### **3.1.3 Розробка підвалу сайту**

Головні елементи підвалу:

- Адміністративна панель;
- Калькулятор бюджету;

КАК НАС НАЙТИ

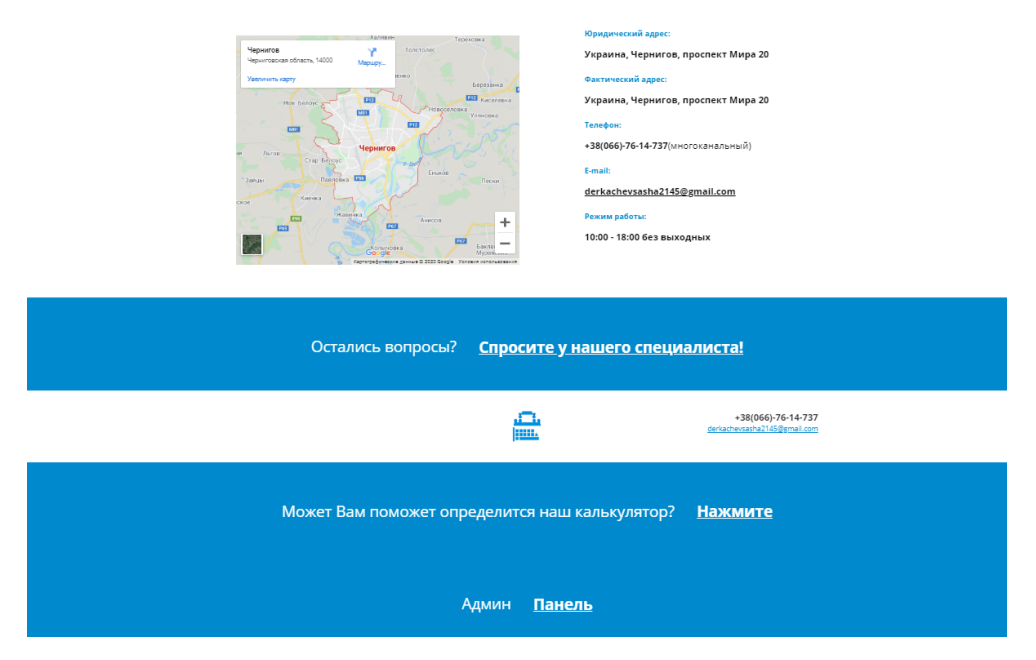

Рисунок 3.12 – Футер

Адміністративна панель сайту відображає базу даних, а саме запроси на розсилку новин. Виводить такі данні: id користувача, ім'я, прізвище, мобільний телефон, пошту, місто та країну. Є можливість повернутися на головну сторінку сайту.

Для того щоб забезпечити закритий доступ адміністративної панелі для звичайного відвідувача було застосовано скрип, який перевіряє пароль. Якщо пароль було введено неправильно – ми не зможемо перейти до адмін. панелі.

# Поступивший запрос на рассылку новостей

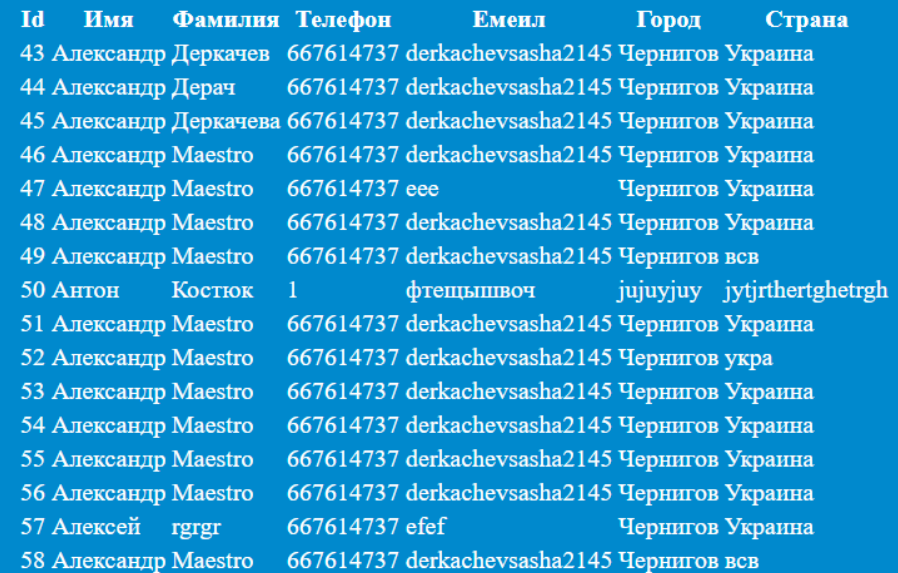

## Вернуться на главную страницу

Рисунок 3.13 – Футер

Лістинг 3.12 – adminpanel.php

```
<?php
require_once 'connection.php'; // подключаем скрипт
$link = mysqli_connect($host, $user, $password, $database)
     or die("Ошибка " . mysqli_error($link));
```

```
$query ="SELECT * FROM firsttable";
```
\$result = mysqli\_query(\$link, \$query) or die("Ошибка " . mysqli\_error(\$link));

```
if($result)
{
    $rows = mysgli num rows($result); // konvergence nony + enwecho "<table><tr>><th>Id</th><th>Ммя</th><th>Фамилия</th><th>Телефон</th><th>Еме
ил</th><th>Город</th><th>Страна</th></tr>";
    for (\frac{1}{2}i = 0 ; \frac{1}{2}i < \frac{1}{2}rows ; +\frac{1}{2}i) {
          $row = mysqli_fetch_row($result);
          echo "<tr>";
             for (\frac{1}{2} = 0; \frac{1}{2} < 7; +\frac{1}{2}) echo "<td>$row[$j]</td>";
         echo "</tr>";
     }
    echo "</table>";
     // очищаем результат
     mysqli_free_result($result);
}
mysqli_close($link);
?>
       Лістинг 3.13 – скрипт перевірки паролю
<script type="text/javascript">
    pass = prompt('BBEAATE nappo<sub>1</sub>);
     if (pass=='diplom') alert('Пароль верный');
     else {
          alert('Неверный пароль!');
          top.location.href="";
     }
     </script>
```
На випадок, коли користувачу потрібно буде визначитись, замовляти курси чи ні, може пригодитись наш калькулятор бюджету. Цей калькулятор буде використовуватись як проект одного з курсів згаданих в розділі «Категорії всіх наших курсів». Тому, це не тільки звичайна допоміжна функція на сайті, а й приклад проекту, який буде виконаний під час проходження курсів. Нижче буде зображено цей калькулятор, на рисунку 3.14.

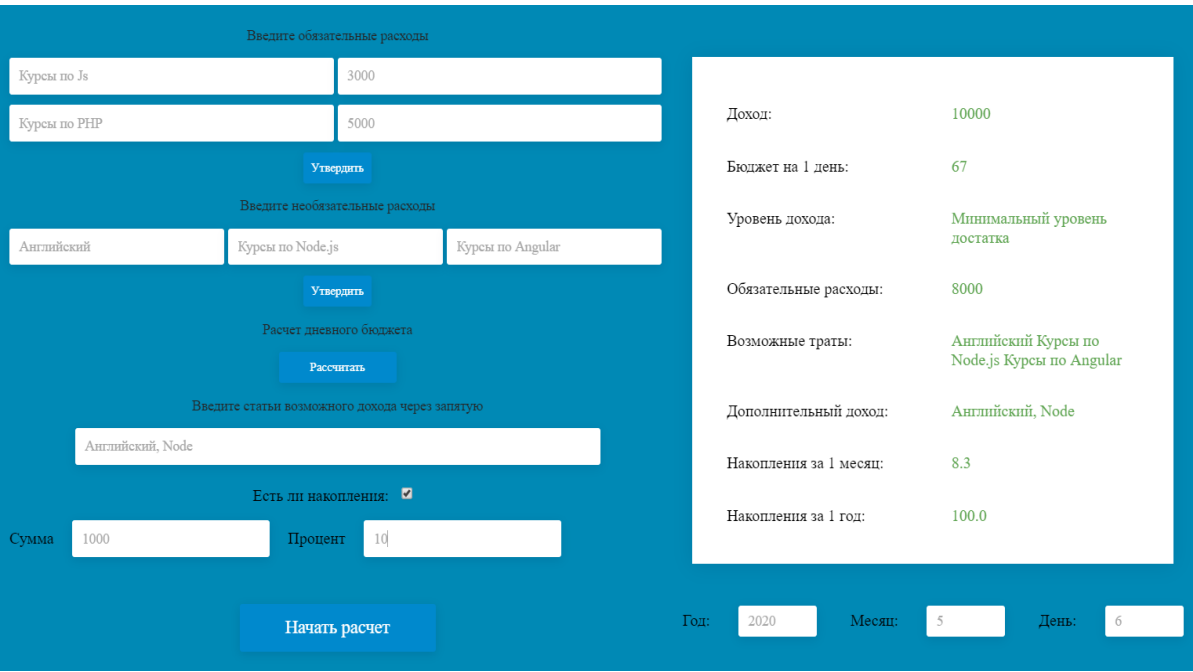

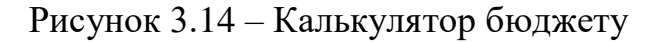

```
Лістинг 3.14 – calculator.js
```

```
'use strict';
```

```
let startBtn = document.getElementById("start"),
     budgetValue = document.getElementsByClassName('budget-value')[0],
     dayBudgetValue = document.getElementsByClassName('daybudget-value')[0],
     levelValue = document.getElementsByClassName('level-value')[0],
     expensesValue = document.getElementsByClassName('expenses-value')[0],
     optionalExpensesValue = document.getElementsByClassName('optionalexpenses-
value')[0],
     incomeValue = document.getElementsByClassName('income-value')[0],
     monthSavingsValue = document.getElementsByClassName('monthsavings-value')[0],
     yearSavingsValue = document.getElementsByClassName('yearsavings-value')[0],
     expensesItem = document.getElementsByClassName('expenses-item'),
     expensesBtn = document.getElementsByTagName('button')[0],
     optionalExpensesBtn = document.getElementsByTagName('button')[1],
     countBtn = document.getElementsByTagName('button')[2],
     optionalExpensesItem = document.querySelectorAll('.optionalexpenses-item'),
     incomeItem = document.querySelector('.choose-income'),
     checkSavings = document.querySelector('#savings'),
     sumValue = document.querySelector('.choose-sum'),
     percentValue = document.querySelector('.choose-percent'),
     yearValue = document.querySelector('.year-value'),
```
```
 monthValue = document.querySelector('.month-value'),
     dayValue = document.querySelector('.day-value');
let money, time;
expensesBtn.disabled = true;
optionalExpensesBtn.disabled = true;
countBtn.disabled = true;
startBtn.addEventListener('click', () => {
     time = prompt("Введите дату в формате YYYY-MM-DD");
    money = +prompt("Ваш бюджет на месяц?");
    while (isNaN(money) || money == '' || money == null) {
        money = prompt("Bau 6naxer 1a Mecau?", "");
     }
     appData.budget = money;
     appData.timeData = time;
     budgetValue.textContent = money.toFixed();
    yearValue.value = new Date(Date.parse(time)).getFullYear();
    monthValue.value = new Date(Date.parse(time)).getMonth() + 1;
    dayValue.value = new Date(Date.parse(time)).getDate();
     expensesBtn.disabled = false;
     optionalExpensesBtn.disabled = false;
     countBtn.disabled = false;
});
expensesBtn.addEventListener('click', () => {
    let sum = 0;
    for (let i = 0; i < expensesItem.length; i++) {
         let a = expensesItem[i].value,
            b = expensesItem[++i].value;
         if ((typeof (a)) != null && (typeof (b)) != null && a != '' && b != '' && a
.length < 50) {
             appData.expenses[a] = b;
            sum += +b; } else {
            i = i - 1; }
         expensesValue.textContent = sum;
     }
});
optionalExpensesBtn.addEventListener('click', () => {
```

```
for (let i = 0; i < optionalExpensesItem.length; i++) {
         let opt = optionalExpensesItem[i].value;
         appData.optionalExpenses[i] = opt;
         optionalExpensesValue.textContent += appData.optionalExpenses[i] + ' ';
     }
});
countBtn.addEventListener('click', () => {
     if (appData.budget != undefined) {
         appData.moneyPerDay = ((appData.budget - +expensesValue.textContent) / 30).
toFixed();
         dayBudgetValue.textContent = appData.moneyPerDay;
         if (appData.moneyPerDay < 100) {
             levelValue.textContent = "Минимальный уровень достатка";
         } else if (appData.moneyPerDay > 100 && appData.moneyPerDay < 2000) {
             levelValue.textContent = "Средний уровень достатка";
         } else if (appData.moneyPerDay > 2000) {
             levelValue.textContent = "Высокий уровень достатка";
         } else {
             levelValue.textContent = "Произошла ошибка";
         }
     } else {
         dayBudgetValue.textContent = "Произошла ошибка";
     }
});
incomeItem.addEventListener('input', () => {
     let items = incomeItem.value;
     console.log(1);
    if (isNaN(items) || items != '')appData.income = items.split(','); incomeValue.textContent = appData.income;
     }
});
checkSavings.addEventListener("click", () => {
    if (appData.savings == true) {
        appData.savings = false; } else {
        appData.savings = true; }
});
sumValue.addEventListener('input', () => {
    if (appData.savings == true) let sum = +sumValue.value;
```

```
 let percent = +percentValue.value;
         appData.monthIncome = sum/100/12*percent;
         appData.yearIncome = sum/100*percent;
         monthSavingsValue.textContent = appData.monthIncome.toFixed(1);
         yearSavingsValue.textContent = appData.yearIncome.toFixed(1);
     }
});
percentValue.addEventListener('input', () => {
     if (appData.savings == true) {
         let sum = +sumValue.value;
         let percent = +percentValue.value;
         appData.monthIncome = sum/100/12*percent;
        appData.yearIncome = sum/100*percent; monthSavingsValue.textContent = appData.monthIncome.toFixed(1);
         yearSavingsValue.textContent = appData.yearIncome.toFixed(1);
     }
});
const appData = {
     budget: money,
     expenses: {},
     optionalExpenses: {},
     income: [],
     timeData: time,
     savings: false
};
```
# **3.2 Розробка бази даних**

Для даного сайту за допомогою phpMyadmin було розроблено базу даних, яка містить в свою чергу три таблиці для зручності вибірки даних. Структура кожної з них буде показано нижче.

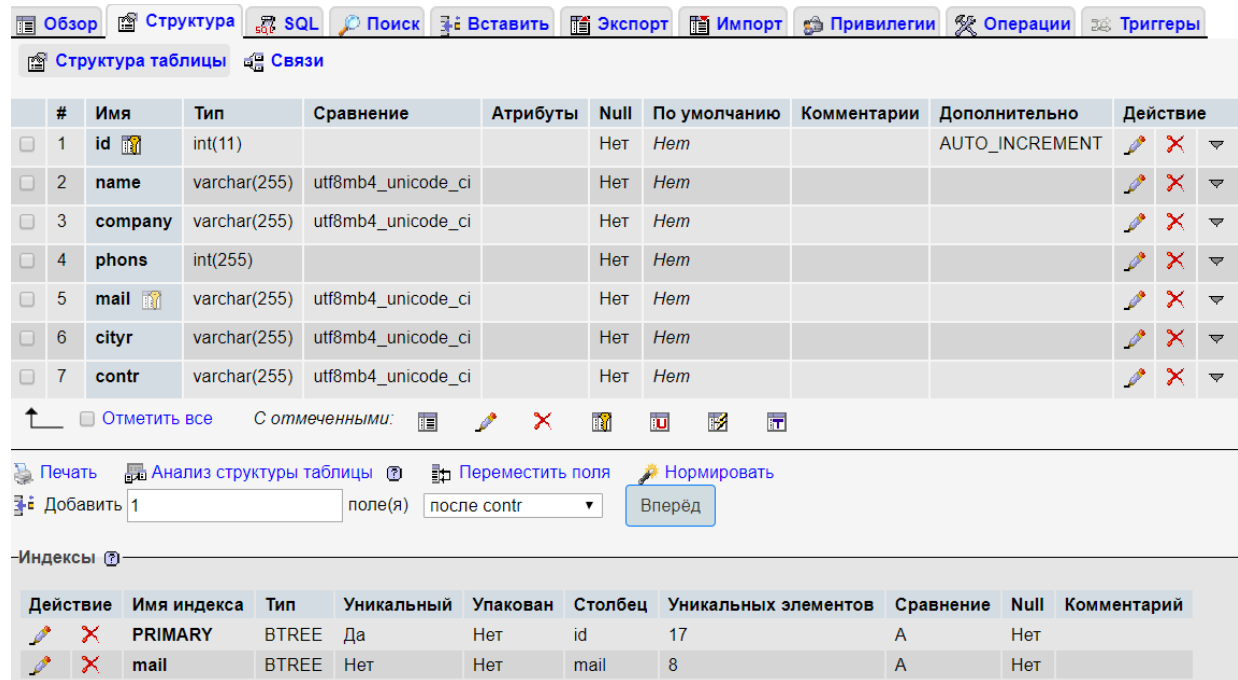

# Рисунок 3.15 – Структура першої таблиці(firsttable)

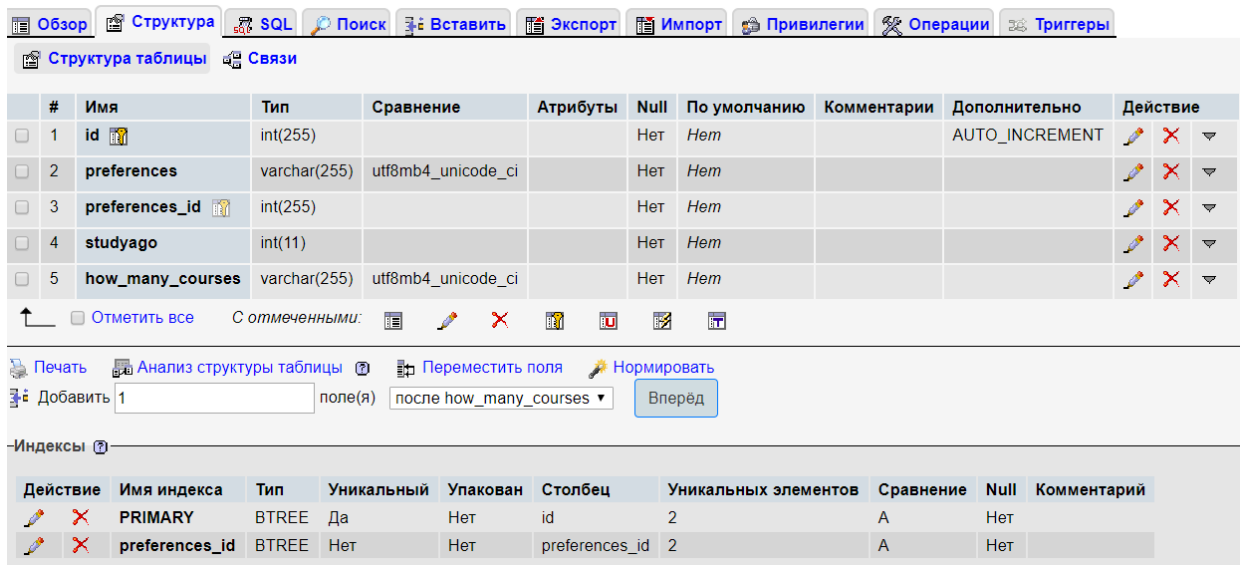

Рисунок 3.16 – Структура другої таблиці(twotable)

|                                                                                                    |                |                             |              | 图 Обзор 图 Структура R SQL C Поиск R Вставить 图 Экспорт |                     |                |                      |             | <b>The Импорт Ge Привилегии ※ Операции</b> 28 Триггеры |                          |                 |
|----------------------------------------------------------------------------------------------------|----------------|-----------------------------|--------------|--------------------------------------------------------|---------------------|----------------|----------------------|-------------|--------------------------------------------------------|--------------------------|-----------------|
| <b>В Структура таблицы</b><br>⊨≝ Связи                                                                                          |                |                             |              |                                                        |                     |                |                      |             |                                                        |                          |                 |
|                                                                                                    | #              | Имя                         | <b>Тип</b>   | Сравнение                                              | Атрибуты            |                | Null По умолчанию    | Комментарии | Дополнительно                                          | Действие                 |                 |
| $\Box$                                                                                                    |                | $id$ $\Box$                 | int(255)     |                                                        |                     | Нет            | Hem                  |             | <b>AUTO INCREMENT</b>                                  | $\gamma$ $\times$ $\sim$ |                 |
|                                                                                                    | $\overline{2}$ | direction_name              | varchar(255) | utf8mb4 unicode ci                                     |                     | Нет            | Hem                  |             |                                                        | $\mathscr{P}$            | $\times$ $\sim$ |
|                                                                                                    | 3              | cost_dir                    | int(11)      |                                                        |                     | Нет            | Hem                  |             |                                                        |                          | $\times$ $\sim$ |
| $\Box$                                                                                                    | 4              | period                      | varchar(255) | utf8mb4 unicode ci                                     |                     | Нет            | Hem                  |             |                                                        | $\mathscr{P}$            | $\times$ $\sim$ |
| $\Box$                                                                                                    | 5              | for_whom                    | text         | utf8mb4 unicode ci                                     |                     | Нет            | Hem                  |             |                                                        | $\gamma$ $\times$ $\sim$ |                 |
| Отметить все<br>С отмеченными:<br>$\Box$<br>肩<br>n<br>$\overline{\mathbf{u}}$<br>$\mathbb F$<br>匠<br>$\boldsymbol{\times}$<br>ℐ |                |                             |              |                                                        |                     |                |                      |             |                                                        |                          |                 |
| <b>В</b> Печать<br><b>В Анализ структуры таблицы</b> (<br><b>Под</b> Переместить поля<br>Нормировать                            |                |                             |              |                                                        |                     |                |                      |             |                                                        |                          |                 |
|                                                                                                    |                | <mark>≱⊧</mark> Добавить ∣1 |              | после for_whom<br>поле $(a)$                           |                     |                | Вперёд               |             |                                                        |                          |                 |
| -Индексы ?                                                                                                    |                |                             |              |                                                        |                     |                |                      |             |                                                        |                          |                 |
|                                                                                                    | Действие       | Имя индекса                 | Тип          | <b>Уникальный</b>                                      | Упакован<br>Столбец |                | Уникальных элементов | Сравнение   | <b>Null</b><br>Комментарий                             |                          |                 |
|                                                                                                    |                | ×<br><b>PRIMARY</b>         | <b>BTREE</b> | Да<br><b>Het</b>                                       | id                  | $\overline{2}$ |                      | A           | <b>Het</b>                                             |                          |                 |

Рисунок 3.16 – Структура третьої таблиці(twotable)

В проекті реалізовано два види виводу та збереження даних користувача сайту. Перший – для довготривалого зберігання, база даних. Другий – для швидкої обробки без баз даних, у консоль. Перевагою другого типу збереження даних є незалежність від бази даних, повна автономія, економія фінансів та краща швидкість обробки даних.

# **3.3 Фізична структура сайту**

Фізична структура сайту дозволяє керувати усім функціоналом та маніпулювати стилями. Використовуючи мови програмування JavaScript та PHP.

- 1. index.html головний файл проекту;
- 2. indexx.php відповідає за відправку даних в базу даних;
- 3. connection.php відповідає за підключення бази даних до сайту;
- 4. adminpanel.php відповідає за вилучення даних з бази даних та перегляд їх в адміністративній панелі;
- 5. changeModalState.js відповідає за збір даних в модальному вікні, розрахувати вартість;
- 6. checkNumInputs.js тестує наші імпути, перевіряє чи правильно користувач заповнив поле;
- 7. forms.js відповідає за всі форми на сайті;
- 8. images.js відповідає за відкриття зображення на весь екран;
- 9. modals.js відповідає за всі модальні вікна на нашому сайті;
- 10. tabs.js відповідає за всі таби на сайті;
- 11. timer.js таймер зворотного відліку;
- 12. main.js головний js модуль;
- 13. slider.js відповідає за слайдер;
- 14. Каталог js відповідає за скрипти, які ми підключаємо до сайту;
- 15. Каталог calcul відповідає за підключення калькулятору бюджету;
- 16. Каталог assets відповідає за зберігання стилів та зображень;

#### **ВИСНОВОК**

Під час виконання кваліфікаційної роботи, підпорядковуючись технічному завданню було спроектовано та створення сучасний, адаптивний, веб-сайт «Академія програмування» для продажу власних послуг в навчанні студентів.

Перший розділ був присвячений аналізу розробки веб-сайту, другий – проектуванню, а третій відповідає саме за реалізацію сайту і бази даних. Розробляючи сайт, були розглянуті доступні технології та вибрані найкращі варіанти. Технології є актуальними в області проектування та розробки сучасних сайтів. Сайт адаптований та гнучкий для будь-яких розширень екрану, може використовуватись на різних девайсах.

Основна скриптова мова сайту –Javascipt, була використана дотримуючись всіх сучасних стандартів програмування ES6 та ES7. Сайт був розроблений у текстовому редакторі Visual Studio Code, що був розроблений компанією Microsoft.

Сайт має практичну цінність та актуальність, тому що його використання сприяє збільшенню потенційних клієнтів, в декілька разів збільшує швидкість надання послуг, виключає затрати на оренду приміщення магазину.

Аналізуючи сказане, можна сказати, що сайт має певну низку недоліків, які в майбутньому можуть бути виправленні або замінені. Та все-таки сайт був розроблений відповідно до технічного завдання і відповідає поставленим задачам.

## **ПЕРЕЛІК ВИКОРИСТАНИХ ДЖЕРЕЛ**

1. Фленаган Д., JavaScript, Повне керівництво, 6-е вид.: Пер. з англ. – СПб: Символ Плюс, 2012. – 1080 с., іл. – ISBN 978-5-93286-215-5, рос мовою.

2. Браун Е., Вивчаємо JavaScript. Керівництво по створенню сучасних вебсайтів, 3-е вид.: – СПБ: Альфа-книга, 2017. – 368 с., іл. – ISBN 978-5-9908463-9- 5, рос мовою.

3. Макфарланд Д., Нова велика книга CSS: Пер. З англ. – Пітер: [Бестселлеры O`Reilly,](https://www.ozon.ru/series/bestsellery-o-reilly-72789907/) 2018. – 720с., ід. – ISB 978-5-4461-1140-4, рос мовою.

4. Д. В. Котеров, И. В. Сімдянов, PHP 7, – СПб.: БХВ-Петербург, 2016. – 1088 с.: іл. – ISBN 978-5-9775-3725-4, рос. мовою.

5. Технології створення веб-сайтів. Методичні вказівки до лабораторних робіт з вибіркової дисципліни «Проектування WEB-інтерфейсів» для студентів на-пряму підготовки 6.050102«Комп'ютерна інженерія». –Чернігів: ЧДТУ, 2013. -80с., рос. мовою./Укладач: Нестеренко С.О., кандидат технічних наук, доцент кафедри інформаційних та комп'ютерних систем.

6. Atom – Вікіпедія [Електронний ресурс]. – Режим доступу: URL: [https://uk.wikipedia.org/wiki/Atom](https://uk.wikipedia.org/wiki/Atom_(%D1%82%D0%B5%D0%BA%D1%81%D1%82%D0%BE%D0%B2%D0%B8%D0%B9_%D1%80%D0%B5%D0%B4%D0%B0%D0%BA%D1%82%D0%BE%D1%80)) – Назва з екрану.

7. Visual Studio Code – Вікіпедія [Електронний ресурс]. – Режим доступу: URL: [https://uk.wikipedia.org/wiki/Visual\\_Studio\\_Code](https://uk.wikipedia.org/wiki/Visual_Studio_Code) – Назва з екрану.

8. JavaScript (JS) – Вікіпедія [Електронний ресурс]. – Режим доступу: URL: <https://uk.wikipedia.org/wiki/JavaScript> – Назва з екрану.

9. phpMyAdmin – Вікіпедія [Електронний ресурс]. – Режим доступу: URL: <https://uk.wikipedia.org/wiki/PhpMyAdmin> – Назва з екрану.

10. MySQL – Вікіпедія [Електронний ресурс]. – Режим доступу: URL: <https://uk.wikipedia.org/wiki/MySQL> – Назва з екрану.

**ДОДАТОК**

## **Лістинг всього головного структурного файлу – index.html**

```
<!DOCTYPE html>
<html lang="ru">
   <head>
     <meta charset="utf-8">
     <meta http-equiv="X-UA-Compatible" content="IE=edge">
     <meta name="viewport" content="width=device-width, initial-scale=1">
     <link rel="icon" href="/favicon.ico">
     <title>Академия программирования</title>
     <link href="assets/css/bootstrap.css" rel="stylesheet">
    \langle!-- Fonts -->
     <link href="https://fonts.googleapis.com/css?family=Open+Sans:400,700" rel="sty
lesheet">
     <!-- Slick Slider -->
     <link rel="stylesheet" href="assets/slick/slick.css">
     <link rel="stylesheet" href="assets/slick/slick-theme.css">
     <!-- Animate -->
     <link rel="stylesheet" href="assets/css/animate.min.css">
     <link href="assets/css/style.css" rel="stylesheet">
     <link rel="stylesheet" href="/animate.min.css">
     <script src="/wow.min.js"></script>
     <script src="js/jquery-3.1.1.min.js"></script>
   </head>
   <body>
     <header class="header">
       <div class="container">
         <div class="row">
           <div class="col-md-5 col-sm-3 col-xs-12">
             <div class="logo">
               <div class="logo_img">
                 <img src="assets/img/header/logo.png" alt="#">
               </div>
               <p class="">Академия программирования в Украине и за рубежом </p>
             </div>
           </div>
           <div class="col-md-2 col-sm-3 col-xs-12">
            <div class="header_btn_wrap">
              <div class="header_btn_wrap_block">
```

```
 <button class="header_btn text-uppercase text-
left popup_engineer_btn">
                     Заказать <br>презентацию
                 </button>
              </div>
            </div>
           </div>
           <div class="col-md-2 col-sm-3 col-xs-6 text-left">
             <div class="working_hours">
               <div class="working_hours_img">
                  <img src="assets/img/header/clock.png" alt="#">
               </div>
               <p>Без выходных <span>10:00 - 18:00</span></p>
             </div>
           </div>
           <div class="col-md-3 col-sm-3 col-xs-6">
             <div class="contact_us">
               <div class="contact_us_wrap">
                  <a href="#"><img src="assets/img/header/phone.png" alt="#">+38(066)
-76-14-737</a>
                  <a class="phone_link" href="#">Заказать обратный звонок</a>
               </div>
             </div>
           </div>
         </div>
       </div>
     </header>
     <!-- Main -->
     <main class="main">
       <div class="container">
         <div class="row">
           <div class="col-lg-6 col-md-
7 wow fadeInLeft animate_animated animate_fadeInDownBig">
            <h1><span>Лучшие курсы по Веб-
разработки<br/>kybr>>>> 5 000 гривен!</h1>
             <div class="main_features">
              <div class="row">
                 <div class="col-sm-3 col-xs-6">
                   <div class="main_features_block">
```

```
 <img src="assets/img/main/icons/quality.png" alt="">
                    <p>Хорошие<br>Учителя</p>
                  </div>
                </div>
                <div class="col-sm-3 col-xs-6">
                  <div class="main_features_block">
                    <img src="assets/img/main/icons/time.png" alt="">
                    <p>Быстрое<br>обучение</p>
                  </div>
                </div>
               <div class="col-sm-3 col-xs-6">
                 <div class="main_features_block">
                   <img class="small_img" src="assets/img/main/icons/guaranty.png" a
lt=" <p>Гарантия<br>Знаний</p>
                 </div>
               </div>
                <div class="col-sm-3 col-xs-6">
                  <div class="main_features_block">
                    <img class="small_img" src="assets/img/main/icons/delivery.png"
alt="">
                    <p>Доставка <br>сертификата</p>
                  </div>
                </div>
              </div>
             </div>
           </div>
           <div class="col-lg-4 col-lg-offset-2 col-md-5 col-md-offset-0 col-sm-
8 col-sm-offset-2 col-xs-12 wow fadeInRight">
             <form class="form main_form" action="#">
              <h2>Запишитесь сегодня на <br ><>>><>>Span>бесплатную презентацию</span></h2
>
               <input class="form-
control form_input" name="user_name" required type="text" placeholder="Введите ваше
 имя"> <input class="form-
control form_input" name="user_phone" required type="text" placeholder="Введите тел
ефон">
               <button class="text-uppercase btn-
block button" name="submit" type="submit">Вызвать преподователя!</button>
```

```
 <p class="form_notice">Ваши данные конфиденциальны</p>
              </form>
           </div>
         </div>
       </div>
     </main>
     <section class="feedback">
       <div class="container">
         <div class="feedback_block text-center">
           <h3>Подписаться на нашу рассылку новостей </h3>
           <a class="" href="indexx.php">Перейдите по ссылке </a>
         </div>
       </div>
     </section>
     <!-- Glazing -->
     <section class="glazing">
       <div class="container">
         <div class="section_header">
           <h2>Категории всех курсов</h2>
           <div class="section_header_sub"></div>
         </div>
         <!-- Slider -->
         <div class="glazing_slider">
           <div class="glazing_block text-center wow fadeInUp">
              <img src="assets/img/glazing/icons/1.png" alt="#">
              <a class="tree_link">Курсы по<br>JavaScript</a>
           </div>
           <div class="glazing_block text-center wow fadeInUp" data-wow-
delay="0.1s">
             <img src="assets/img/glazing/icons/2.png" alt="#">
             \langle a \text{ class} = "aluminum_link" \rangleКурсы по<br/>kh>React</a>
           </div>
           <div class="glazing_block text-center wow fadeInUp" data-wow-
delay="0.2s">
             <img src="assets/img/glazing/icons/3.png" alt="#">
              <a class="plastic_link">Курсы по<br>Angular</a>
           </div>
```

```
 <div class="glazing_block text-center wow fadeInUp" data-wow-
delay="0.3s">
              <img src="assets/img/glazing/icons/4.png" alt="#">
              <a class="french_link">Курсы по<br>CSS</a>
            </div>
            <div class="glazing_block text-center wow fadeInUp" data-wow-
delay="0.4s">
              <img src="assets/img/glazing/icons/5.png" alt="#">
              <a class="rise_link">Курсы по<br>Node.Js</a>
            </div>
         </div>
         <div class="row tree glazing_content faded">
            <div class="col-md-6 no-padding">
             <div class="glazing_cold">
               <h3>Стандартный курс</h3>
               <img src="assets/img/glazing/img_cold.png" alt="#">
               <ul>
                 <li>Лекции: 80 часов</li>
                 <li>Практические занятия: 10</li>
                 <li>Количество проектов: 1</li>
                 <li>Занятие с наставником: 2 часа</li>
              \langle/ul>
             </div>
              <div class="glazing_price">
               \langle p \rangle5000 грн\langle b \rangle <span>\langle s \rangleрап\langle p \rangle сарап\langle p \rangle <button class="button glazing_price_btn text-
uppercase popup_calc_btn">Рассчитать стоимость</button>
              </div>
            </div>
            <div class="col-md-6 no-padding">
              <div class="glazing_warm">
                <h3>Расширенный курс</h3>
                <img src="assets/img/glazing/img_warm.png" alt="#">
                <ul>
                  <li>Лекции: 80 часов</li>
                  <li>Практические занятия: 20</li>
                  <li>Количество проектов: 2</li>
                  <li>Занятие с наставником: 4 часа</li>
               \langle/ul>
              </div>
               <div class="glazing_price">
```

```
<p>8000 грн<br />br><span>гарантия качества </span></p>
                    <button class="button glazing_price_btn text-
uppercase popup_calc_btn">Рассчитать стоимость</button>
               </div>
            </div>
          </div>
          <div class="row aluminum glazing_content faded">
            <div class="col-md-6 no-padding">
             <div class="glazing_cold">
               <h3>Стандартный курс</h3>
               <img src="assets/img/glazing/aluminum/cold.jpg" alt="#">
               <ul>
                <li>Лекции: 60 часов</li>
                <li>Практические занятия: 20</li>
                <li>Количество проектов: 2</li>
                <li>Занятие с наставником: 2 часа</li>
              \langle \text{u1} \rangle </div>
              <div class="glazing_price">
               \langle p \rangle4000 грн\langle b \rangle <span>\langle s \rangleал\langle p \rangle саран\langle p \rangle <button class="button glazing_price_btn text-
uppercase popup_calc_btn">Рассчитать стоимость</button>
              </div>
            </div>
            <div class="col-md-6 no-padding">
              <div class="glazing_warm">
                <h3>Расширенный курс</h3>
                <img src="assets/img/glazing/aluminum/warm.jpg" alt="#">
                <ul>
                   <li>Лекции: 80 часов</li>
                   <li>Практические занятия: 40</li>
                   <li>Количество проектов: 2</li>
                   <li>Занятие с наставником: 8 часа</li>
               \langle \text{u1} \rangle </div>
               <div class="glazing_price">
               <p>8000 грн<br />br><span>гарантия качества </span></p>
                    <button class="button glazing_price_btn text-
uppercase popup_calc_btn">Рассчитать стоимость</button>
               </div>
            </div>
```

```
 </div>
         <div class="row plastic glazing_content faded">
            <div class="col-md-6 col-md-offset-3 no-padding">
              <div class="glazing_warm">
                <h3>Расширенный курс</h3>
                <img src="assets/img/glazing/plastic/warm.jpg" alt="#">
                <ul>
                  <li>Лекции: 80 часов</li>
                  <li>Практические занятия: 40</li>
                  <li>Количество проектов: 2</li>
                  <li>Занятие с наставником: 8 часа</li>
               \langle \text{u1} \rangle </div>
               <div class="glazing_price">
               \langle p\rangle8000 грн\langle br\rangle<span>rapaнтия качества </span></p>
                   <button class="button glazing_price_btn text-
uppercase popup_calc_btn">Рассчитать стоимость</button>
               </div>
            </div>
         </div>
         <div class="row french glazing_content faded">
            <div class="col-md-6 no-padding">
             <div class="glazing_cold">
               <h3>Стандартный курс</h3>
               <img src="assets/img/glazing/french/plastic.jpg" alt="#">
               <ul>
                <li>Лекции: 60 часов</li>
                <li>Практические занятия: 20</li>
                <li>Количество проектов: 2</li>
                <li>Занятие с наставником: 2 часа</li>
              \langle \text{u1} \rangle </div>
              <div class="glazing_price">
               <p>4000 грн<br />br><span>гарантия качества </span></p>
                  <button class="button glazing_price_btn text-
uppercase popup_calc_btn">Рассчитать стоимость</button>
              </div>
            </div>
```

```
 <div class="col-md-6 no-padding">
             <div class="glazing_warm">
                <h3>Расширенный курс</h3>
                <img src="assets/img/glazing/french/aluminum.jpg" alt="#">
                <ul>
                  <li>Лекции: 80 часов</li>
                  <li>Практические занятия: 40</li>
                  <li>Количество проектов: 2</li>
                  <li>Занятие с наставником: 8 часа</li>
               \langle/ul>
             </div>
               <div class="glazing_price">
               <p>8000 грн<br />br><span>гарантия качества </span></p>
                   <button class="button glazing_price_btn text-
uppercase popup_calc_btn">Рассчитать стоимость</button>
               </div>
           </div>
         </div>
         <div class="row rise glazing_content faded">
           <div class="col-md-6 no-padding">
            <div class="glazing_cold">
               <h3>Стандартный курс</h3>
               <img src="assets/img/glazing/rise/aluminum.jpg" alt="#">
               <ul>
                <li>Лекции: 60 часов</li>
                <li>Практические занятия: 20</li>
                <li>Количество проектов: 2</li>
                <li>Занятие с наставником: 2 часа</li>
              \langle \text{u1} \rangle </div>
              <div class="glazing_price">
               <p>4000 грн<br />br><span>гарантия качества </span></p>
                  <button class="button glazing_price_btn text-
uppercase popup_calc_btn">Рассчитать стоимость</button>
             </div>
           </div>
           <div class="col-md-6 no-padding">
             <div class="glazing_warm">
                <h3>Расширенный курс</h3>
                <img src="assets/img/glazing/rise/tree.jpg" alt="#">
```

```
 <ul>
                  <li>Лекции: 80 часов</li>
                  <li>Практические занятия: 40</li>
                  <li>Количество проектов: 2</li>
                  <li>Занятие с наставником: 8 часа</li>
               \langle \text{u1} \rangle </div>
               <div class="glazing_price">
               <p>8000 грн<br />br><span>гарантия качества </span></p>
                   <button class="button glazing_price_btn text-
uppercase popup_calc_btn">Рассчитать стоимость</button>
              </div>
           </div>
         </div>
       </div>
     </section>
     <section class="decoration">
       <div class="container">
         <div class="section_header">
           <h2>ЗАКАЖИТЕ ДОПОЛНИТЕЛЬНО КУРСЫ ПО АНГЛИЙСКОМУ ЯЗЫКУ СО СКИДКОЙ 30%!</h2
>
           <div class="section_header_sub"></div>
         </div>
         <div class="decoration_slider">
             <div class="decoration_item wow fadeInUp">
                <div class="internal_link no_click after_click"><a> Уровень английск
ого языка: Beginner</a></div>
             </div>
             <div class="decoration_item wow fadeInUp" data-wow-delay="0.1s">
                <div class="external_link no_click"><a>Уровень английского языка: Ele
mentary</a></div>
             </div>
             <div class="decoration_item wow fadeInUp" data-wow-delay="0.2s">
                <div class="rising_link no_click"><a>Уровень английского языка: Inter
mediate</a></div>
             </div>
             <div class="decoration_item wow fadeInUp" data-wow-delay="0.3s">
                <div class="roof_link no_click"><a>Уровень английского языка: Advance
d</a></div>
             </div>
```

```
 </div>
         <div class="decoration_content">
           <div class="row">
             <div class="internal">
               <div class="col-lg-3 col-md-4 col-md-offset-0 col-sm-6 col-sm-offset-
3 col-xs-8 col-xs-offset-2 no-padding">
                 <div class="decoration_img">
                   <img src="assets/img/decoration/decoration_img.png" alt="">
                 </div>
               </div>
               <div class="col-lg-5 col-md-8 col-xs-12">
                <div class="row">
                  <div class="col-lg-4 col-md-4 col-sm-4 col-xs-6">
                    <div class="decoration_content_material text-center">
                       <img src="assets/img/decoration/material/lining.png" alt="#">
                       <h3>Одно занятие</h3>
                      <p>100 грн<span>+ дз</span></p>
                    </div>
                  </div>
                  <div class="col-lg-4 col-md-4 col-sm-4 col-xs-6">
                    <div class="decoration_content_material text-center">
                       <img src="assets/img/decoration/material/plastic.png" alt="#">
                       <h3>Два занятия</h3>
                       <p>180 грн<span>+ дз </span></p>
                    </div>
                  </div>
                  <div class="col-lg-4 col-md-4 col-sm-4 col-xs-6">
                    <div class="decoration_content_material text-center">
                       <img src="assets/img/decoration/material/pvh.png" alt="#">
                       <h3>Шесть занятий</h3>
                      <p>500 грн<span>+ дз</span></p>
                    </div>
                  </div>
                  <div class="col-lg-4 col-md-4 col-sm-4 col-xs-6">
                    <div class="decoration_content_material text-center">
                       <img src="assets/img/decoration/material/laminate.png" alt="#"
                       <h3>Десять занятий</h3>
                       <p>850 грн<span>+ дз</span></p>
                    </div>
                  </div>
```
>

```
 <div class="col-lg-4 col-md-4 col-sm-4 col-xs-6">
                     <div class="decoration_content_material text-center">
                       <img src="assets/img/decoration/material/tree.png" alt="#">
                       <h3>Двадцать занятий</h3>
                      <p>1650 грн<span>+ дз и проект</span></p>
                     </div>
                   </div>
                   <div class="col-lg-4 col-md-4 col-sm-4 col-xs-6">
                    <div class="decoration_content_material text-center">
                      <img src="assets/img/decoration/material/tree.png" alt="#">
                      <h3>Проект</h3>
                      <p>500 грн<span>+ 10 мин работы с наставником</span></p>
                    </div>
                  </div>
                </div>
               </div>
               <div class="col-lg-4 col-lg-offset-0 col-md-6 col-md-offset-3 col-sm-
8 col-sm-offset-2 col-xs-12">
                  <form class="form main_form decoration_form" action="#">
                   \langle h2 \rangleЗапишитесь сегодня на \langle b2 \rangleсурап>презентацию(A0)\langle span> <input class="form-
control form_input" name="user_name" required type="text" placeholder="Введите ваше
 имя">
                    <input class="form-
control form_input" name="user_phone" required type="text" placeholder="Введите тел
ефон">
                    <button class="text-uppercase btn-
block button" name="submit" type="submit">Вызвать преподавателя!</button>
                    <p class="form_notice">Ваши данные конфиденциальны</p>
                  </form>
               </div>
             </div>
             <div class="external">
               <div class="col-lg-3 col-md-4 col-md-offset-0 col-sm-6 col-sm-offset-
3 col-xs-8 col-xs-offset-2 no-padding">
                  <div class="decoration_img">
                    <img src="assets/img/decoration/2/decoration2_img.png" alt="" sty
le="margin-top: 3rem;">
                  </div>
               </div>
               <div class="col-lg-5 col-md-8 col-xs-12">
```

```
 <div class="row">
                   <div class="col-lg-4 col-md-4 col-sm-4 col-xs-6">
                     <div class="decoration_content_material text-center">
                       <img src="assets/img/decoration/2/metal.png" alt="#">
                       <h3>Одно занятие</h3>
                      <p>120 грн<span>+ дз</span></p>
                     </div>
                   </div>
                   <div class="col-lg-4 col-md-4 col-sm-4 col-xs-6">
                     <div class="decoration_content_material text-center">
                       <img src="assets/img/decoration/2/plastic.png" alt="#">
                       <h3>Два занятия</h3>
                      <p>210 грн<span>+ дз</span></p>
                     </div>
                   </div>
                   <div class="col-lg-4 col-md-4 col-sm-4 col-xs-6">
                     <div class="decoration_content_material text-center">
                       <img src="assets/img/decoration/2/profnastil.png" alt="#">
                       <h3>Шесть занятий</h3>
                      <p>700 грн <span>+ дз</span></p>
                     </div>
                   </div>
                   <div class="col-lg-4 col-md-4 col-sm-4 col-xs-6">
                     <div class="decoration_content_material text-center">
                       <img src="assets/img/decoration/2/tree.png" alt="#">
                       <h3>Десять занятий</h3>
                       <p>1100 грн<span>+ дз</span></p>
                     </div>
                   </div>
                   <div class="col-lg-4 col-md-4 col-sm-4 col-xs-6">
                     <div class="decoration_content_material text-center">
                       <img src="assets/img/decoration/2/vinil.png" alt="#">
                       <h3>Двадцать занятий</h3>
                       <p>2000 грн<span>+ дз и проект</span></p>
                     </div>
                   </div>
                 </div>
                </div>
                <div class="col-lg-4 col-lg-offset-0 col-md-6 col-md-offset-3 col-sm-
8 col-sm-offset-2 col-xs-12">
                  <form class="form main_form decoration_form" action="#">
                   \langle h2\rangleЗапишитесь сегодня на \langle br\rangle<span>презентацию(A1)</span></h2>
                    <input class="form-
control form input" name="user name" required type="text" placeholder="Введите ваше
 имя">
```

```
 <input class="form-
control form_input" name="user_phone" required type="text" placeholder="Введите тел
ефон">
                   <button class="text-uppercase btn-
block button" name="submit" type="submit">Вызвать преподавателя!</button>
                   <p class="form_notice">Ваши данные конфиденциальны</p>
                 </form>
               </div>
             </div>
             <div class="rising">
               <div class="col-lg-3 col-md-4 col-md-offset-0 col-sm-6 col-sm-offset-
3 col-xs-8 col-xs-offset-2 no-padding">
                 <div class="decoration_img">
                   <img src="assets/img/decoration/3/decoration3_img.jpg" alt="" sty
le="margin-top: 3rem;">
                 </div>
               </div>
               <div class="col-lg-5 col-md-8 col-xs-12">
                <div class="row">
                  <div class="col-lg-4 col-md-4 col-sm-4 col-xs-6">
                    <div class="decoration_content_material text-center">
                       <img src="assets/img/decoration/3/aluminum.png" alt="#">
                      <h3>Одно занятие</h3>
                     <p>140 грн<span>+ дз</span></p>
                    </div>
                  </div>
                  <div class="col-lg-4 col-md-4 col-sm-4 col-xs-6">
                    <div class="decoration_content_material text-center">
                      <img src="assets/img/decoration/3/bezram.png" alt="#">
                       <h3>Два занятия</h3>
                      <p>240<span>+ дз</span></p>
                    </div>
                  </div>
                  <div class="col-lg-4 col-md-4 col-sm-4 col-xs-6">
                    <div class="decoration_content_material text-center">
                      <img src="assets/img/decoration/3/pvh.png" alt="#">
                       <h3>Шесть занятий</h3>
                     <p>900 грн<span>+ дз и проект</span></p>
                    </div>
                  </div>
                  <div class="col-lg-4 col-md-4 col-sm-4 col-xs-6">
                    <div class="decoration_content_material text-center">
```

```
 <img src="assets/img/decoration/3/tree.png" alt="#">
                       <h3>Десять занятий</h3>
                       <p>1700 грн<span>+ дз</span></p>
                     </div>
                   </div>
                </div>
               </div>
               <div class="col-lg-4 col-lg-offset-0 col-md-6 col-md-offset-3 col-sm-
8 col-sm-offset-2 col-xs-12">
                 <form class="form main_form decoration_form" action="#">
                   \langle h2 \rangleЗапишитесь сегодня на \langle b2 \rangleсурап>презентацию(B1)\langle sрап> <input class="form-
control form_input" name="user_name" required type="text" placeholder="Введите ваше
 имя">
                    <input class="form-
control form_input" name="user_phone" required type="text" placeholder="Введите тел
ефон">
                   <button class="text-uppercase btn-
block button" name="submit" type="submit" >Вызвать преподавателя!</button>
                    <p class="form_notice">Ваши данные конфиденциальны</p>
                 </form>
               </div>
             </div>
             <div class="roof">
               <div class="col-lg-3 col-md-4 col-md-offset-0 col-sm-6 col-sm-offset-
3 col-xs-8 col-xs-offset-2 no-padding">
                  <div class="decoration_img">
                    <img src="assets/img/decoration/4/decoration4_img.png" alt="" sty
le="margin-top: 3rem;">
                 </div>
               </div>
               <div class="col-lg-5 col-md-8 col-xs-12">
                <div class="row">
                   <div class="col-lg-4 col-md-4 col-sm-4 col-xs-6">
                     <div class="decoration_content_material text-center">
                       <img src="assets/img/decoration/4/gofrolist.png" alt="#">
                       <h3>Одно занятие</h3>
                      <p>160 грн<span>+ дз</span></p>
                     </div>
                   </div>
                   <div class="col-lg-4 col-md-4 col-sm-4 col-xs-6">
                     <div class="decoration_content_material text-center">
```

```
 <img src="assets/img/decoration/4/metallocherepitsa.png" alt="
#">
                       <h3>Два занятия</h3>
                       <p>310 грн<span>+ дз</span></p>
                     </div>
                   </div>
                   <div class="col-lg-4 col-md-4 col-sm-4 col-xs-6">
                     <div class="decoration_content_material text-center">
                        <img src="assets/img/decoration/4/ondulin.png" alt="#">
                       <h3>Шесть занятий</h3>
                        <p>1200 грн<span>+ дз</span></p>
                     </div>
                   </div>
                   <div class="col-lg-4 col-md-4 col-sm-4 col-xs-6">
                     <div class="decoration_content_material text-center">
                        <img src="assets/img/decoration/4/polikarbonat.png" alt="#">
                       <h3>Десять занятий</h3>
                        <p>2500 грн<span>+ дз</span></p>
                     </div>
                   </div>
                   <div class="col-lg-4 col-md-4 col-sm-4 col-xs-6">
                     <div class="decoration_content_material text-center">
                        <img src="assets/img/decoration/4/steklopaket.png" alt="#">
                        <h3>Двадцать занятий</h3>
                        <p>6000 грн<span>+ дз и два проекта</span></p>
                     </div>
                   </div>
                 </div>
                </div>
                <div class="col-lg-4 col-lg-offset-0 col-md-6 col-md-offset-3 col-sm-
8 col-sm-offset-2 col-xs-12">
                  <form class="form main_form decoration_form" action="#">
                   \langle h2 \rangleЗапишитесь сегодня на \langle b r \rangle \langle s pап\rangleпрезентацию(C1)\langle s pап\rangle \langle h2 \rangle <input class="form-
control form_input" name="user_name" required type="text" placeholder="Введите ваше
 имя">
                    <input class="form-
control form_input" name="user_phone" required type="text" placeholder="Введите тел
ефон">
                    <button class="text-uppercase btn-
block button" name="submit" type="submit">Вызвать преподавателя!</button>
                    <p class="form_notice">Ваши данные конфиденциальны</p>
                  </form>
```
 </div> </div>

```
 </div>
         </div>
       </div>
     </section>
     <div class="overlay"></div>
    \langle!-- Our works -->
     <section class="works">
       <div class="container">
         <div class="section_header">
           <h2>Наши проекты</h2>
           <div class="section_header_sub"></div>
         </div>
         <div class="row">
             <div class="col-lg-3 col-md-4 col-sm-6 col-xs-12 text-
center wow fadeIn "><a href="assets/img/our_works/big_img/1.png"><img class="previe
w" src="assets/img/our_works/1.png" alt="window"></a></div>
             <div class="col-lg-3 col-md-4 col-sm-6 col-xs-12 text-
center wow fadeIn" data-wow-
delay="0.1s"><a href="assets/img/our_works/big_img/2.png"><img class="preview" src=
"assets/img/our_works/2.png" alt="window"></a></div>
             <div class="col-lg-3 col-md-4 col-sm-6 col-xs-12 text-
center wow fadeIn " data-wow-
delay="0.2s"><a href="assets/img/our_works/big_img/3.png"><img class="preview" src=
"assets/img/our_works/3.png" alt="window"></a></div>
             <div class="col-lg-3 col-md-4 col-sm-6 col-xs-12 text-
center wow fadeIn" data-wow-
delay="0.3s"><a href="assets/img/our_works/big_img/4.png"><img class="preview" src=
"assets/img/our_works/4.png" alt="window"></a></div>
             <div class="col-lg-3 col-md-4 col-sm-6 col-xs-12 text-
center wow fadeIn" data-wow-
delay="0.4s"><a href="assets/img/our_works/big_img/5.png"><img class="preview" src=
"assets/img/our_works/5.png" alt="window"></a></div>
             <div class="col-lg-3 col-md-4 col-sm-6 col-xs-12 text-
center wow fadeIn" data-wow-
delay="0.5s"><a href="assets/img/our_works/big_img/6.png"><img class="preview" src=
"assets/img/our_works/6.png" alt="window"></a></div>
             <div class="col-lg-3 col-md-4 col-sm-6 col-xs-12 text-
center wow fadeIn" data-wow-
delay="0.6s"><a href="assets/img/our_works/big_img/7.png"><img class="preview" src=
"assets/img/our_works/7.png" alt="window"></a></div>
```

```
 <div class="col-lg-3 col-md-4 col-sm-6 col-xs-12 text-
center wow fadeIn" data-wow-
delay="0.7s"><a href="assets/img/our_works/big_img/8.png"><img class="preview" src=
"assets/img/our_works/8.png" alt="window"></a></div>
         </div>
       </div>
     </section>
     <section class="payment">
       <div class="container">
         <div class="section_header payment_header">
           <h2>Наши преподаватели</h2>
         </div>
         <div class="row">
           <div class="col-md-4 col-sm-4 wow bounceIn">
             <div class="payment_item">
                <div class="payment_img">
                  <img src="assets/img/paymentt/1.png" width="200px" height="200px" a
lt="">
               </div>
                <h3>Александр Викторович</h3>
             </div>
           </div>
           <div class="col-md-4 col-sm-4 wow bounceIn" data-wow-delay="0.3s">
             <div class="payment_item">
                <div class="payment_img">
                  <img src="assets/img/paymentt/2.png" width="200px" height="200px"
alt="">
                </div>
                <h3>Анастасия Петровна</h3>
             </div>
           </div>
           <div class="col-md-4 col-sm-4 wow bounceIn" data-wow-delay="0.6s">
            <div class="payment_item">
              <div class="payment_img">
                 <img src="assets/img/paymentt/3.png" width="200px" height="200px" al
t<sup>""></sup>
              </div>
              <h3>Гендаий Александрович</h3>
            </div>
           </div>
         </div>
       </div>
     </section>
```

```
 <!-- Guarantees -->
     <section class="guarantees">
       <div class="container">
         <div class="section_header guarantees_header">
           <h2>мы гарантируем вам</h2>
           <div class="section_header_sub guarantees_header_sub"></div>
         </div>
         <div class="row">
           <div class="col-md-4 col-sm-6 col-xs-6 text-center wow fadeInUp">
             <div class="guarantees_block">
               <img src="assets/img/guarantees/1.png" alt="#">
               <h3>Высокое качество<br> материала</h3>
             </div>
           </div>
           <div class="col-md-4 col-sm-6 col-xs-6 text-center wow fadeInUp" data-
wow-delay="0.1s">
             <div class="guarantees_block">
               <img src="assets/img/guarantees/2.png" alt="">
               <h3>Выполнение всех<br>поставленных задач</h3>
             </div>
           </div>
           <div class="col-md-4 col-sm-6 col-xs-6 text-center wow fadeInUp" data-
wow-delay="0.2s">
             <div class="guarantees_block">
               <img src="assets/img/guarantees/3.png" alt="">
               <h3>Работа<br> в сроки</h3>
             </div>
           </div>
           <div class="col-md-4 col-sm-6 col-xs-6 text-center wow fadeInUp" data-
wow-delay="0.3s">
             <div class="guarantees_block">
               <img src="assets/img/guarantees/4.png" alt="">
               <h3>Минимальные<br>цены</h3>
             </div>
           </div>
           <div class="col-md-4 col-sm-6 col-xs-6 text-center wow fadeInUp" data-
wow-delay="0.4s">
             <div class="guarantees_block">
               <img src="assets/img/guarantees/5.png" alt="">
               <h3>Бесплатная <br>консультация</h3>
             </div>
           </div>
           <div class="col-md-4 col-sm-6 col-xs-6 text-center wow fadeInUp" data-
wow-delay="0.5s">
             <div class="guarantees_block">
```

```
 <img src="assets/img/guarantees/6.png" alt="">
           <h3>Тепло и уют</h3>
         </div>
       </div>
     </div>
   </div>
 </section>
 <!-- Payment -->
 <section class="payment">
   <div class="container">
     <div class="section_header payment_header">
       <h2>Вы можете оплатить наши услуги:</h2>
     </div>
     <div class="row">
       <div class="col-md-4 col-sm-4 wow bounceIn">
         <div class="payment_item">
           <div class="payment_img">
             <img src="assets/img/payment/wallet.png" alt="">
           </div>
           <h3>Наличными</h3>
         </div>
       </div>
       <div class="col-md-4 col-sm-4 wow bounceIn" data-wow-delay="0.3s">
         <div class="payment_item">
           <div class="payment_img">
             <img src="assets/img/payment/credit-card.png" alt="">
           </div>
           <h3>Банковской картой</h3>
         </div>
       </div>
       <div class="col-md-4 col-sm-4 wow bounceIn" data-wow-delay="0.6s">
        <div class="payment_item">
          <div class="payment_img">
            <img src="assets/img/payment/museum.png" alt="">
          </div>
          <h3>Безналичный расчет</h3>
        </div>
       </div>
     </div>
   </div>
 </section>
 <!-- Sale -->
 <section class="sale">
   <div class="container">
```

```
 <div class="row">
           <div class="col-lg-5 col-md-6 wow fadeInLeft">
             <h2 class="sale_title">Акция, -5%<br>на курсы по английскому</h2>
             <h2 class="sale_subtitle">Успей сэкономить ! Только до 1 августа!</h2>
             <style>
              .sale title{color: #ffc202;}
               .sale_subtitle{color: #008ace; font-weight: bold;}
             </style>
             <div class="timer1" id="timer">
                 <p><h4>ДО ЗАВЕРШЕНИЯ АКЦИИ:</h4></p>
                 <div class="container1">
                     <div class="numbers1"><div><span id="days">08</span></div><div
class="description1">Дней</div></div>
                     <div class="numbers1"><div><span id="hours">18</span></div><div
 class="description1">Часов</div></div>
                     <div class="numbers1"><div><span id="minutes">33</span></div><d
iv class="description1">Минут</div></div>
                     <div class="numbers1"><div><span id="seconds">44</span></div><d
iv class="description1">Секунд</div></div> 
                 </div>
               </div>
           </div>
           <div class="col-lg-4 col-lg-offset-3 col-md-5 col-md-offset-1 col-sm-
8 col-sm-offset-2 wow fadeInRight">
             <form class="form main_form" action="#">
              <h2>Запишитесь сегодня на <br/> />
сурап>бесплатную презентацию</span></h2
>
               <input class="form-
control form_input" name="user_name" required type="text" placeholder="Введите ваше
 имя"> <input class="form-
control form_input" name="user_phone" required type="text" placeholder="Введите тел
ефон">
               <button class="text-uppercase btn-
block button" name="submit" type="submit">Позвать преподователя!</button>
               <p class="form_notice">Ваши данные конфиденциальны</p>
             </form>
           </div>
         </div>
       </div>
     </section>
     <!-- Contacts -->
     <section class="contacts">
       <div class="container">
```

```
 <div class="section_header">
           <h2>Как нас найти</h2>
           <div class="section_header_sub"></div>
         </div>
         <div class="row">
           <div class="col-lg-6 col-md-6 wow fadeInLeft">
             <iframe class="map" src="https://www.google.com/maps/embed?pb=!1m18!1m1
2!1m3!1d79486.44512968927!2d31.220498842105332!3d51.49575914336453!2m3!1f0!2f0!3f0!
3m2!1i1024!2i768!4f13.1!3m3!1m2!1s0x46d5488971ee3597%3A0x2a2348d3e76038b5!2z0KfQtdG
A0L3QuNCz0L7Qsiwg0KfQtdGA0L3QuNCz0L7QstGB0LrQsNGPINC-
0LHQu9Cw0YHRgtGMLCAxNDAwMA!5e0!3m2!1sru!2sua!4v1589464156579!5m2!1sru!2sua" width="
550" height="450" style="border:0" allowfullscreen></iframe>
           </div>
           <div class="col-lg-5 col-lg-offset-1 col-md-6 col-md-offset-
0 wow fadeInRight">
             <div class="contacts_info">
               <h3>Юридический адрес:</h3>
               <p>Украина, Чернигов, проспект Мира 20</p>
               <h3>Фактический адрес:</h3>
               <p>Украина, Чернигов, проспект Мира 20</p>
               <h3>Телефон:</h3>
               <p>+38(066)-76-14-737<span>(многоканальный)</span></p>
               = -mail:</h3>
               <a href="#">derkachevsasha2145@gmail.com</a>
               <h3>Режим работы:</h3>
               <p>10:00 - 18:00 без выходных</p>
             </div>
           </div>
         </div>
       </div>
     </section>
     <!-- Feedback -->
     <section class="feedback">
       <div class="container">
         <div class="feedback_block text-center">
           <h3>Остались вопросы?<br></h3>
           <a class="phone_link" href="#">Спросите у нашего специалиста!</a>
         </div>
       </div>
     </section>
     <!-- Footer -->
     <footer class="footer">
       <div class="container">
         <div class="row">
```

```
 <div class="col-sm-4 col-sm-push-8 col-xs-12">
             <div class="contacts">
               <a class="phone" href="#">+38(066)-76-14-737</a>
               <a class="email" href="#">derkachevsasha2145@gmail.com</a>
             </div>
           </div>
           <div class="col-sm-4 col-xs-12">
             <div class="logo">
               <img src="assets/img/header/logo.png" alt="#">
             </div>
           </div>
           <div class="col-sm-4 col-sm-pull-8 col-xs-12">
             <div class="copyright">
             </div>
           </div>
         </div>
       </div>
     </footer>
     <!-- Modals -->
     <!-- Request a call -->
     <div class="popup" data-modal>
         <div class="popup_dialog">
             <div class="popup_content text-center">
                <button type="button" class="popup_close"><strong>&times;</strong><
/button>
                 <div class="popup_form">
                      <form class="form" action="#">
                        <h2>Введите ваши данные <br>и нажмите заказать звонок</h2>
                          <input class="form-
control form_input" name="user_name" required type="text" placeholder="Введите ваше
имя">
                          <input class="form-
control form_input" name="user_phone" required type="text" placeholder="Введите тел
ефон">
                          <button class="text-uppercase btn-
block button" name="submit" type="submit">Заказать звонок</button>
                          <p class="form_notice">Перезвоним в течение 10 минут</p>
                      </form>
                 </div>
             </div>
         </div>
     </div>
     <!-- Request an engineer -->
     <div class="popup_engineer" data-modal>
```

```
 <div class="popup_dialog">
             <div class="popup_content text-center">
                  <button type="button" class="popup_close"><strong>&times;</strong><
/button>
                 <div class="popup_form">
                      <form class="form" action="#">
                       \langle h2 \rangleЗапишитесь сегодня на \langle b r \rangle /span>бесплатную презентацию</s
pan></h2>
                        <input class="form-
control form_input" name="user_name" required type="text" placeholder="Введите ваше
 имя">
                        <input class="form-
control form_input" name="user_phone" required type="text" placeholder="Введите тел
ефон">
                        <button class="text-uppercase btn-
block button" name="submit" type="submit">Вызвать преподавателя!</button>
                        <p class="form_notice">Ваши данные конфиденциальны</p>
                      </form>
                  </div>
             </div>
         </div>
     </div>
     <!-- Calculator -->
    <div class="popup_calc" data-modal>
         <div class="popup_dialog">
             <div class="popup_calc_content text-center">
                 <button type="button" class="popup_calc_close"><strong>&times;</str
ong></button>
                   <h2>Калькулятор</h2>
                  <h3>Выберите количество человек <br>и укажите их знание(1-10)</h3>
                  <div class="balcon_icons">
                      <span class="balcon_icons_img do_image_more">
                        <img src="assets/img/modal_calc/balkon/ba_01.png" alt="Тип1">
</span>
                      <span class="balcon_icons_img">
                        <img src="assets/img/modal_calc/balkon/ba_02.png" alt="Тип2">
</span>
                      <span class="balcon_icons_img">
                        <img src="assets/img/modal_calc/balkon/ba_03.png" alt="Тип3">
</span>
                      <span class="balcon_icons_img">
                        <img src="assets/img/modal_calc/balkon/ba_04.png" alt="Тип4">
</span>
                    </div>
                     <div class="big_img text-center">
```

```
 <img src="assets/img/modal_calc/balkon/type1.png" alt="Тип1">
                       <img src="assets/img/modal_calc/balkon/type2.png" alt="Тип2">
                       <img src="assets/img/modal_calc/balkon/type3.png" alt="Тип3">
                       <img src="assets/img/modal_calc/balkon/type4.png" alt="Тип4">
                    </div>
                 <input class="form-
control" id="width" type="text" placeholder="Урвень" required>
                 <label for="width">Англ</label>
                <div class="multiplication"><strong>&times;</strong></div>
                 <input class="form-
control" id="height" type="text" placeholder="Урвень" required>
                 <label for="height">Веб</label>
                 <button class="button popup_calc_button">Далее</button>
             </div>
         </div>
     </div>
    <div class="popup_calc_profile" data-modal>
         <div class="popup_dialog">
             <div class="popup_calc_profile_content text-center">
                 <button type="button" class="popup_calc_profile_close"><strong>&tim
es;</strong></button>
                  <h2>Калькулятор</h2>
                  <h3>Выберите подходящую дату<br>обучения</h3>
                  <select class="form-control" name="view" id="view_type">
                    <option value="tree">Декабрь-январь</option>
                    <option value="aluminum">Январь-февраль</option>
                    <option value="plastic">Август-сентябрь</option>
                    <option value="french">Ускоренный курс-июнь</option>
                    <option value="overhang">Июнь-август</option>
                  </select>
                  <img src="assets/img/modal_calc/icon_cold.png" alt="">
                  <label>
                       <input class="checkbox" type="checkbox" name="checkbox-test">
                       <span class="checkbox-custom" id="cold"></span>
                       <span class="label">Холоднее</span>
                  </label>
                  <img src="assets/img/modal_calc/icon_warm.png" alt="">
                  <label>
                       <input class="checkbox" type="checkbox" name="checkbox-test">
                       <span class="checkbox-custom" id="warm"></span>
                       <span class="label">Теплее</span>
                  </label>
```
 <button class="button popup\_calc\_profile\_button">Далее</button> </div>

```
 </div>
     </div>
     <div class="popup_calc_end" data-modal>
         <div class="popup_dialog">
             <div class="popup_content text-center">
                <button type="button" class="popup_calc_end_close"><strong>&times;<
/strong></button>
                 <div class="popup_form">
                     <form class="form" action="#" data-calc="end">
                        <h2>Спасибо за обращение! <br>Оставьте свои данные</h2>
                          <input class="form-
control form_input" name="user_name" required type="text" placeholder="Введите ваше
 имя">
                          <input class="form-
control form_input" name="user_phone" required type="text" placeholder="Введите тел
ефон">
                          <button class="text-uppercase btn-
block button" name="submit" type="submit">Рассчитать стоимость</button>
                          <p class="form_notice">Перезвоним в течение 10 минут</p>
                     </form>
                 </div>
             </div>
         </div>
     </div>
   <section class="feedback">
     <div class="container">
       <div class="feedback_block text-center">
         <h3>Может Вам поможет определится наш калькулятор?</h3>
         <a class="" href="calcul/indexcal.html">Нажмите</a>
       </div>
     </div>
   </section>
   <section class="feedback">
     <div class="container">
       <div class="feedback_block text-center">
         <h3>Админ</h3>
         <a class="" href="adminpanel.php">Панель</a>
       </div>
     </div>
   </section>
```

```
 <script src
= "wow.min.js"
> </script>
 <script src
="script.js"></script>
     <script>
       new WOW().init();
       </script>
   </body>
</html>
```

```
const timer = (id, deadline) => {
    const addZero = (num) => {
        if (num \leq 9) {
             return '0' + num;
         } else {
             return num;
         }
     };
    const getTimeRemaining = (endtime) => {
        const t = Date.parse(endtime) - Date.parse(new Date());seconds = Math.floor((t/1000) % 60),
              minutes = Math.floor((t/1000/60) % 60),
              hours = Math.floor((t/(1000 * 60 * 60)) % 24),
              days = Math.floor((t/(1000 * 60 * 60 * 24)));
         return {
             'total': t,
             'days': days,
             'hours': hours,
             'minutes': minutes,
             'seconds': seconds
         };
     };
    const setClock = (selector, endtime) => {
         const timer = document.querySelector(selector),
               days = timer.querySelector("#days"),
               hours = timer.querySelector("#hours"),
               minutes = timer.querySelector("#minutes"),
               seconds = timer.querySelector("#seconds"),
               timeInterval = setInterval(updateClock, 1000);
         updateClock();
         function updateClock() {
            const t = getTimeRemaining(endtime); days.textContent = addZero(t.days);
             hours.textContent = addZero(t.hours);
             minutes.textContent = addZero(t.minutes);
            seconds.textContent = addZero(t.seconds);
            if (t.total \leq 0) {
```
```
days.textContent = "00";
 hours.textContent
= "00"
;
 minutes.textContent
= "00"
;
 seconds.textContent
= "00"
;
             clearInterval(timeInterval);
         }
      }
    };
    setClock(id, deadline);
};
```
## **Лістинг** – **tabs.js**

```
const tabs = (headerSelector, tabSelector, contentSelector, activeClass, display =
'block') \Rightarrow {
     const header = document.querySelector(headerSelector),
           tab = document.querySelectorAll(tabSelector),
           content = document.querySelectorAll(contentSelector);
     function hideTabContent() {
        content.forEach(item => {
             item.style.display = 'none';
         });
        tab.forEach(item => {
             item.classList.remove(activeClass);
         });
     }
    function showTabContent(i = \theta) {
         content[i].style.display = display;
         tab[i].classList.add(activeClass);
     }
     hideTabContent();
     showTabContent();
     header.addEventListener('click', (e) => {
         const target = e.target;
         if (target &&
             (target.classList.contains(tabSelector.replace(/\./, "")) ||
         target.parentNode.classList.contains(tabSelector.replace(/\./, "")))) {
            tab.forEach((item, i) => {
                if (target == item || target.parentNode == item) {
                      hideTabContent();
                      showTabContent(i);
 }
             });
         }
     });
};
```
#### **Лістинг** – **modals.js**

```
const modals = () => {
     function bindModal(triggerSelector, modalSelector, closeSelector, closeClickOve
rlay = true) {
         const trigger = document.querySelectorAll(triggerSelector),
               modal = document.querySelector(modalSelector),
               close = document.querySelector(closeSelector),
               windows = document.querySelectorAll('[data-modal]'),
              scroll = calcScroll(); trigger.forEach(item => {
             item.addEventListener('click', (e) => {
                 if (e.target) {
                     e.preventDefault();
 }
                windows.forEach(item => {
                     item.style.display = 'none';
                 });
                 modal.style.display = "block";
                 document.body.style.overflow = "hidden";
                document.body.style.marginRight = \sqrt{$}{scroll}px';
                 // document.body.classList.add('modal-open');
             });
         });
         close.addEventListener('click', () => {
            windows.forEach(item => {
                 item.style.display = 'none';
             });
             modal.style.display = "none";
             document.body.style.overflow = "";
            document.body.style.marginRight = `0px'; // document.body.classList.remove('modal-open');
         });
         modal.addEventListener('click', (e) => {
             if (e.target === modal && closeClickOverlay) {
                windows.forEach(item => {
                     item.style.display = 'none';
                 });
                 modal.style.display = "none";
                 document.body.style.overflow = "";
```

```
 document.body.style.marginRight = `0px`;
                 // document.body.classList.remove('modal-open');
 }
         });
     }
     function showModalByTime(selector, time) {
        setTimeout(function() {
             document.querySelector(selector).style.display = 'block';
             document.body.style.overflow = "hidden";
         }, time);
     }
     function calcScroll() {
         let div = document.createElement('div');
         div.style.width = '50px';
         div.style.height = '50px';
         div.style.overflowY = 'scroll';
         div.style.visibility = 'hidden';
         document.body.appendChild(div);
         let scrollWidth = div.offsetWidth - div.clientWidth;
         div.remove();
         return scrollWidth;
     }
     bindModal('.popup_engineer_btn', '.popup_engineer', '.popup_engineer .popup_clo
se');
     bindModal('.phone_link', '.popup', '.popup .popup_close');
     bindModal('.popup_calc_btn', '.popup_calc', '.popup_calc_close');
     bindModal('.popup_calc_button', '.popup_calc_profile', '.popup_calc_profile_clo
se', false);
     bindModal('.popup_calc_profile_button', '.popup_calc_end', '.popup_calc_end_clo
se', false);
     // showModalByTime('.popup', 60000);
};
```
### **Лістинг** – **images.js**

```
const images = () => {
     const imgPopup = document.createElement('div'),
           workSection = document.querySelector('.works'),
           bigImage = document.createElement('img');
     imgPopup.classList.add('popup');
     workSection.appendChild(imgPopup);
     imgPopup.style.justifyContent = 'center';
     imgPopup.style.alignItems = 'center';
     imgPopup.style.display = 'none';
     imgPopup.appendChild(bigImage);
     workSection.addEventListener('click', (e) => {
         e.preventDefault();
         let target = e.target;
         if (target && target.classList.contains('preview')) {
             imgPopup.style.display = 'flex';
             const path = target.parentNode.getAttribute('href');
             bigImage.setAttribute('src', path);
         }
         if (target && target.matches('div.popup')) {
             imgPopup.style.display = 'none';
         }
     });
};
```
### **Лістинг** – **forms.js**

```
import checkNumInputs from './checkNumInputs';
const forms = (\text{state}) => {
     const form = document.querySelectorAll('form'),
           inputs = document.querySelectorAll('input');
    checkNumInputs('input[name="user_phone"]');
     const message = {
         loading: 'Загрузка...',
         success: 'Спасибо! Скоро мы с вами свяжемся',
         failure: 'Что-то пошло не так...'
     };
    const postData = async (url, data) => {
         document.querySelector('.status').textContent = message.loading;
         let res = await fetch(url, {
             method: "POST",
             body: data
         });
         return await res.text();
     };
    const clearInputs = () => {
        inputs.forEach(item \Rightarrow {
            item.value = ''; });
     };
    form.forEach(item => {
         item.addEventListener('submit', (e) => {
             e.preventDefault();
             let statusMessage = document.createElement('div');
             statusMessage.classList.add('status');
             item.appendChild(statusMessage);
             const formData = new FormData(item);
             if (item.getAttribute('data-calc') === "end") {
                 for (let key in state) {
                     formData.append(key, state[key]);
 }
 }
```

```
 postData('assets/server.php', formData)
                 .then(res => {
                      console.log(res);
                      statusMessage.textContent = message.success;
                 })
                  .catch(() => statusMessage.textContent = message.failure)
                 .finally(() => {
                      clearInputs();
                    setTimeout() => {
                          statusMessage.remove();
                      }, 5000);
                 });
         });
     });
};
```
## **Лістинг** – **checkNumInputs.js**

```
const checkNumInputs = (selector) => {
     const numInputs = document.querySelectorAll(selector);
    numInputs.forEach(item => {
         item.addEventListener('input', () => {
            item.value = item.value.replace(/\D/, '');
         });
     });
};
```
# **Лістинг** – **changeModalState.js**

```
import checkNumInputs from './checkNumInputs';
const changeModalState = (state) => {
     const windowForm = document.querySelectorAll('.balcon_icons_img'),
          windowWidth = document.querySelectorAll('#width'),
          windowHeight = document.querySelectorAll('#height'),
          windowType = document.querySelectorAll('#view_type'),
          windowProfile = document.querySelectorAll('.checkbox');
     checkNumInputs('#width');
     checkNumInputs('#height');
     function bindActionToElems (event, elem, prop) {
         elem.forEach((item, i) => {
            item.addEventListener(event, () => {
                switch(item.nodeName) {
                    case 'SPAN' :
                        state[prop] = i;
                        break;
                    case 'INPUT' :
                        if (item.getAttribute('type') === 'checkbox') {
                           i == 0 ? state[prop] = "Холодное" : state[prop] = "Теп
лое";
                            elem.forEach((box, j) => {
                                box.checked = false;
                               if (i == j) {
                                   box.checked = true; }
                            });
                        } else {
                            state[prop] = item.value;
 }
                       break;
                    case 'SELECT' :
                        state[prop] = item.value;
                        break;
 }
                console.log(state);
            });
        });
     }
     bindActionToElems('click', windowForm, 'form');
```

```
 bindActionToElems('input', windowHeight, 'height');
 bindActionToElems('input', windowWidth, 'width');
 bindActionToElems('change', windowType, 'type');
 bindActionToElems('change', windowProfile, 'profile');
```
};

### **Лістинг** – **calculate.js**

```
'use strict';
```

```
let startBtn = document.getElementById("start"),
     budgetValue = document.getElementsByClassName('budget-value')[0],
     dayBudgetValue = document.getElementsByClassName('daybudget-value')[0],
     levelValue = document.getElementsByClassName('level-value')[0],
     expensesValue = document.getElementsByClassName('expenses-value')[0],
     optionalExpensesValue = document.getElementsByClassName('optionalexpenses-
value')[0],
     incomeValue = document.getElementsByClassName('income-value')[0],
     monthSavingsValue = document.getElementsByClassName('monthsavings-value')[0],
     yearSavingsValue = document.getElementsByClassName('yearsavings-value')[0],
     expensesItem = document.getElementsByClassName('expenses-item'),
     expensesBtn = document.getElementsByTagName('button')[0],
     optionalExpensesBtn = document.getElementsByTagName('button')[1],
     countBtn = document.getElementsByTagName('button')[2],
     optionalExpensesItem = document.querySelectorAll('.optionalexpenses-item'),
     incomeItem = document.querySelector('.choose-income'),
     checkSavings = document.querySelector('#savings'),
     sumValue = document.querySelector('.choose-sum'),
     percentValue = document.querySelector('.choose-percent'),
     yearValue = document.querySelector('.year-value'),
     monthValue = document.querySelector('.month-value'),
     dayValue = document.querySelector('.day-value');
let money, time;
expensesBtn.disabled = true;
optionalExpensesBtn.disabled = true;
countBtn.disabled = true;
startBtn.addEventListener('click', () => {
     time = prompt("Введите дату в формате YYYY-MM-DD");
    money = +prompt("Ваш бюджет на месяц?");
    while (isNaN(money) || money == '' || money == null) {
        money = prompt("Baur 6maxer 1a mecan?", ""); }
    appData.budge = money;
     appData.timeData = time;
     budgetValue.textContent = money.toFixed();
     yearValue.value = new Date(Date.parse(time)).getFullYear();
```

```
monthValue.value = new Date(Date.parse(time)).getMonth() + 1;
    dayValue.value = new Date(Date.parse(time)).getDate();
     expensesBtn.disabled = false;
     optionalExpensesBtn.disabled = false;
     countBtn.disabled = false;
});
expensesBtn.addEventListener('click', () => {
    let sum = 0;
    for (let i = 0; i < expensesItem.length; i++) {
        let a = expensesItem[i].value,
             b = expensesItem[++i].value;
         if ((typeof (a)) != null && (typeof (b)) != null && a != '' && b != '' && a
.length < 50) {
             appData.expenses[a] = b;
            sum += +b;
         } else {
            i = i - 1; }
         expensesValue.textContent = sum;
     }
});
optionalExpensesBtn.addEventListener('click', () => {
    for (let i = 0; i < optionalExpensesItem.length; i++) {
         let opt = optionalExpensesItem[i].value;
         appData.optionalExpenses[i] = opt;
         optionalExpensesValue.textContent += appData.optionalExpenses[i] + ' ';
     }
});
countBtn.addEventListener('click', () => {
     if (appData.budget != undefined) {
        appData.moneyPerDay = ((appData.budget - +expensesValue.textContent) / 30).
toFixed();
         dayBudgetValue.textContent = appData.moneyPerDay;
         if (appData.moneyPerDay < 100) {
             levelValue.textContent = "Минимальный уровень достатка";
         } else if (appData.moneyPerDay > 100 && appData.moneyPerDay < 2000) {
             levelValue.textContent = "Средний уровень достатка";
         } else if (appData.moneyPerDay > 2000) {
             levelValue.textContent = "Высокий уровень достатка";
         } else {
             levelValue.textContent = "Произошла ошибка";
```
120

121

```
 }
     } else {
         dayBudgetValue.textContent = "Произошла ошибка";
     }
});
incomeItem.addEventListener('input', () => {
     let items = incomeItem.value;
     console.log(1);
     if (isNaN(items) || items != '') {
        appData.income = items.split('');
         incomeValue.textContent = appData.income;
     }
});
checkSavings.addEventListener("click", () => {
    if (appData.savings == true) {
         appData.savings = false;
     } else {
        appData.savings = true; }
});
sumValue.addEventListener('input', () => {
    if (appData.savings == true) {
         let sum = +sumValue.value;
         let percent = +percentValue.value;
         appData.monthIncome = sum/100/12*percent;
         appData.yearIncome = sum/100*percent;
         monthSavingsValue.textContent = appData.monthIncome.toFixed(1);
         yearSavingsValue.textContent = appData.yearIncome.toFixed(1);
     }
});
percentValue.addEventListener('input', () => {
    if (appData.savings == true) {
         let sum = +sumValue.value;
         let percent = +percentValue.value;
         appData.monthIncome = sum/100/12*percent;
         appData.yearIncome = sum/100*percent;
         monthSavingsValue.textContent = appData.monthIncome.toFixed(1);
         yearSavingsValue.textContent = appData.yearIncome.toFixed(1);
     }
});
const appData = {
```

```
 budget: money,
     expenses: {},
     optionalExpenses: {},
     income: [],
     timeData: time,
     savings: false
};
```